**МІНІСТЕРСТВО ОСВІТИ І НАУКИ УКАРЇНИ Тернопільський національний економічний університет Факультет комп'ютерних інформаційних технологій** Кафедра комп'ютерної інженерії

ЧУКАС Назар Михайлович

# **Інтернет-магазин фотогалереї з функціями друку і онлайн-консультанта / Internet photogallery shop with printing features over the internet and online consultant**

Спеціальність: 123 – Комп'ютерна інженерія Освітньо-професійна програма – Комп'ютерна інженерія

Випускна квалікаційна робота

Виконав: студент групи КСМ-43/2 ЧУКАС Назар Михайлович

Науковий керівник Вовокодав О.В.

ТЕРНОПІЛЬ 2019

#### РЕЗЮМЕ

Бакалаврська робота містить 84 сторінки пояснюючої записки, 18 рисунків, 5 таблиць, 3 додатки. Обсяг графічного матеріалу 2 аркуші формату А3.

Метою бакалаврської роботи є розроблення Інтернет-магазину фотогалереї з функціями друку і онлайн-консульт.

Сучасні системи управління контентом широко використовуються на просторах мережі Інтернет при створенні проектів будь-якої складності. Дуже велике поширення отримали безкоштовні системи управління контентом.

Проект представляє собою інтернет-магазин, з додатковими функціями «Онлайн-консультанта» і «Друку через інтернет» які були реалізовані через три плагіна: Files.fm, WPCC і Jivosite. При відкриті сайту зразу ж видно шапку і головне меню, також на головній сторінці зоображені блоки з товарами і футер в якому знаходиться інформація про фотогалерею.

Перевагою цього інтернет-магазину є те, що він зручний у користуванні, з ним може працювати будь-який користувач і на ньому не потрібно бути зареєстрованим для отримання потрібної інформації.

Ключові слова: БЕЗПРОВІДНА КОМП'ЮТЕРНА МЕРЕЖА, ПРОПУСКНА ЗДАТНІСТЬ, НАДІЙНІСТЬ.

#### RESUME

The bachelor's thesis contains 84 pages of explanatory note, 18 figures, 5 tables, 3 appendices. Volume of graphic material 2 sheets of A3 format.

The purpose of the bachelor's thesis is to develop an online photo gallery with print functions and an online consultant.

Modern content management systems are widely used on the Internet when creating projects of any complexity. Free content management systems have become very widespread.

The project is an online store, with additional functions "Online Consultant" and "Print via the Internet" which were implemented through three plugins: Files.fm, WPCC and Jivosite. When you open the site, you can immediately see the header and the main menu, also on the main page there are blocks with goods and a footer in which there is information about the photo gallery.

The advantage of this online store is that it is easy to use, it can be used by any user and you do not need to be registered to receive the necessary information.

Keywords: WIRELESS COMPUTER NETWORK, PERMISSIBILITY, RELIABILITY.

# ЗМІСТ

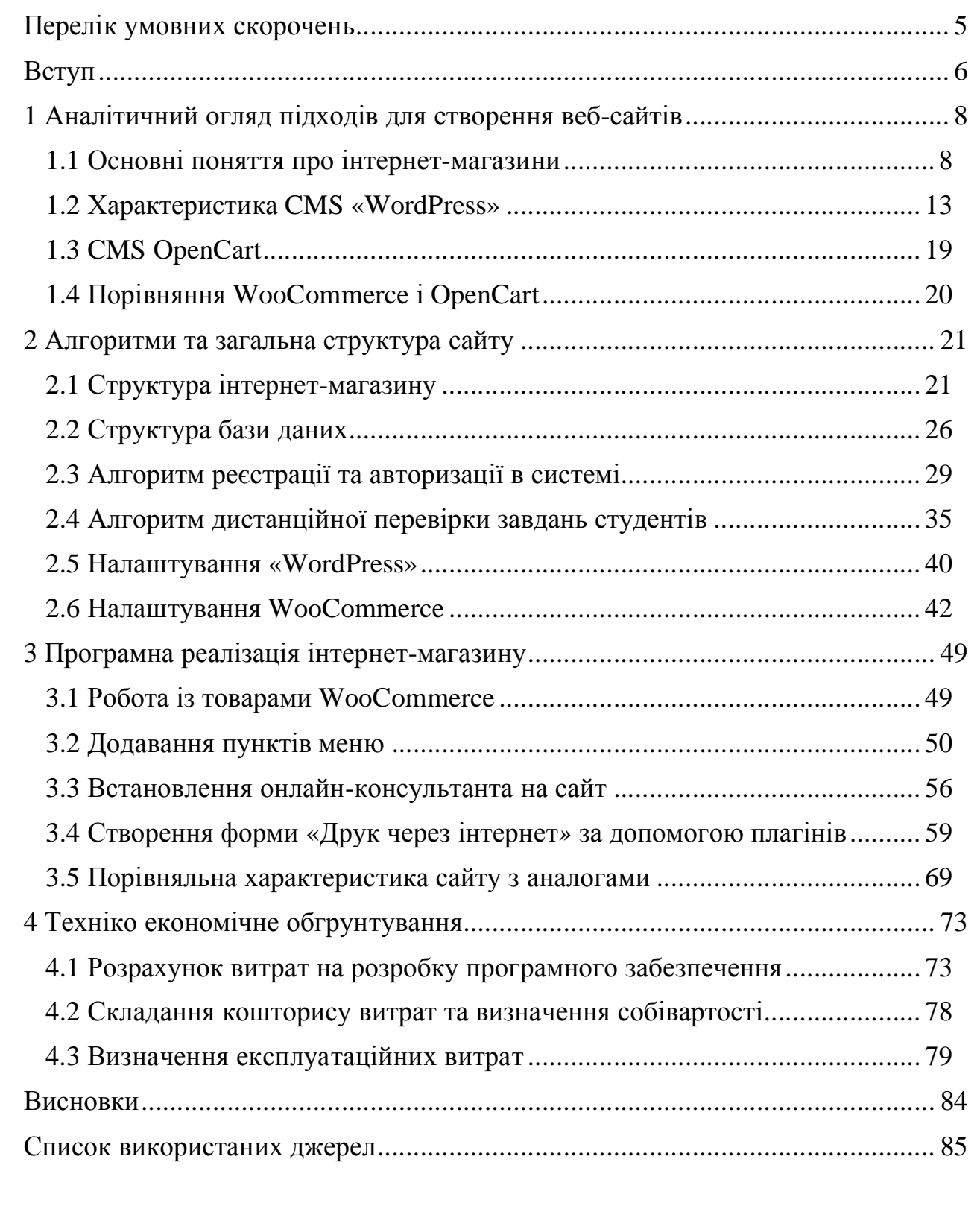

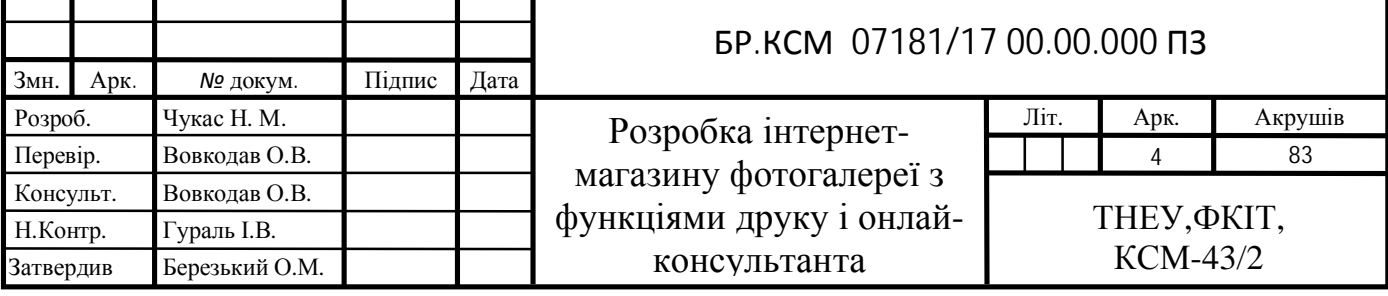

т

### ПЕРЕЛІК УМОВНИХ СКОРОЧЕНЬ

CSS — каскадні таблиці стилів — спеціальна мова, що використовується для відображення сторінок, написаних мовами розмітки даних;

FTP — протокол передачі даних між двома комп'ютерами HTTP протокол передачі гіпертексту;

HTML — мова розмітки гіпертексту MySQL — система керування базою даних;

CMS — система управління змістом;

PHP — скриптова мова програмування була створена для генерації HTML-сторінок на стороні веб-сервера;

URL — стандартизована адреса певного ресурсу в Інтернеті;

WWW — найбільше всесвітнє багатомовне сховище інформації в електронному вигляді;

XHTML — розширювана мова розмітки гіпертексту;

XML — розширювана мова розмітки, запропонована консорціумом WordWideWeb;

ПК — персональний комп'ютер СУБД — система управління базою даних.

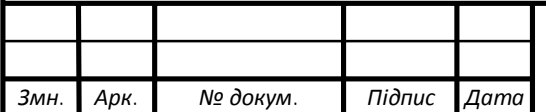

#### ВСТУП

Останнім часом створення сайтів є досить популярним заняттям. Над зручністю та простотою створення сайтів трудиться величезна кількість людей. Великим проривом в технології створення і розробки сучасних вебпроектів є створення CMS.

Сучасні системи управління контентом широко використовуються на просторах мережі Інтернет при створенні проектів будь-якої складності. Дуже велике поширення отримали безкоштовні системи управління контентом. Більшість цих систем має хорошу якість виконання і високу надійність, що дає їм велику перевагу серед інших систем.

А технології додавання контенту популярних безкоштовних CMS не відрізняється від платних, що тільки робить їх більш популярними серед творців сайтів. Основні відмінні риси систем управління контентом, які одночасно є перевагами, це можливість створювати сайти, майже будь-якої складності, не маючи пізнань в html, css та інших областях вебпрограмування.

А так само можливість швидкого, простого і інтуїтивного додавання, видалення, редагування та форматування контенту, це значно спрощує і полегшує завдання адміністрування сайту. З використанням CMS можливо не тільки додавання текстового контенту, але і різного мультимедійного матеріалу.

Це дозволить значно урізноманітнити сайт і залучити нових відвідувачів. Так само системи управління контентом автоматично генерують панель адміністратора, яка зачіпає всі сфери роботи сайту, що дуже зручно і практично.

Про унікальність дизайну замислюватися не варто. В даний час для CMS постійно розробляються шаблони, які відрізняються великою різноманітністю. А якщо творець сайту трохи розбирається в html і каскадних

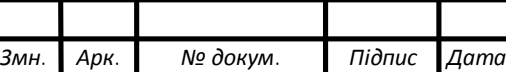

таблицях стилів, то він може редагувати дизайн на свій смак.

Метою даної роботи є розробка інтернет-магазину на основі CMS WordPress. Результатом роботи має бути інтернет-магазин, який буде містити галерею товарів, онлайн консультацію, друк через інтернет.

Досягнення мети роботи передбачає розв'язання наступних завдань: обґрунтування вибору засобів розробки веб-сайтів;

- створення сайту на платформі CMS WordPress;
- визначення і опис структури сайту;
- забезпечення сайту хостингом;
- забезпечення сайту доменом;
- розміщення сайту у глобальній мережі Інтернет;
- підбір матеріалів для наповнення сайту;
- реєстрація сайту у пошукових системах;
- підтримка і супроводження сайту.

Крім визначених завдань на розробленому сайті, має бути реалізована можливість онлайн-консультанта, щоб користувачі могли задати питання в зручний час, і отримати відповідь найближчим часом. А також повинна бути можливість друку через інтернет, щоб покупець не виходячи із дому зміг відправити свої фотографії адміністратору сайту і за угодженим часом забрати фото з магазину або відправити через «Нову пошту».

Для даного дослідження використовувалися методи аналізу, синтезу, методи веб-програмування, аналогії, порівняння, методи, що використовуються в економіці.

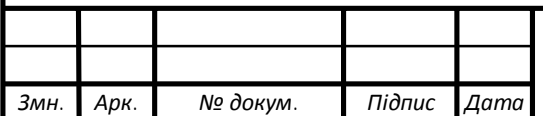

# 1 АНАЛІТИЧНИЙ ОГЛЯД ПІДХОДІВ ДЛЯ СТВОРЕННЯ ВЕБ-САЙТІВ 1.1 Основні поняття про інтернет-магазини

Інтернет-магазин – це спеціалізований сайт, що пропонує відвідувачам можливості з придбання тих чи інших товарів чи послуг. Ідея продавати щось «через Інтернет» за віком порівнянна з самим Інтернетом. Однак період інтенсивного розвитку онлайн-магазинів пов'язаний з появою Веб. Він може бути створений і торговою фірмою, яка вже має великий досвід продажів «в офлайні», і колективом ентузіастів, які вирішили відразу почати з онлайну. Онлайн-торгівля має цілий ряд відмінних рис, які потребують особливого підходу.

Плануючи інтернет-магазин, перш за все слід визначитися з товарами, які будуть продаватися. В принципі, продавати через Інтернет можна будьякий товар від цвяхів до нерухомості в світі. Однак деякі переваги є у товарів в тій чи іншій мірі унікальних і, при цьому, що не вимагають особистої присутності покупця для придбання.

Важлива добре і правильно оформлена віртуальна вітрина. Відсутність

фізичного «торгового залу» означає, що саме якість представлення товару на сайті магазина відіграє важливу роль в мотивації до покупки. Тому витрати на створення докладного електронного каталогу товарів можуть бути дуже великими. При цьому основна частина витрат, у багатьох випадках, буде пов'язана не з технічною частиною: на ринку представлені готові рішення для створення віртуальних вітрин в Інтернеті, а з підготовкою вихідних матеріалів для каталогу: барвисті фотографії, якісні описи товарів.

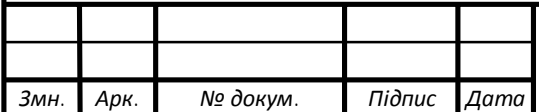

### БР.КСМ 07181/17 00.00.000 ПЗ

1.1.1 Перелік платформ і плагінів для створення інтернет-магазину

Глобальна інформатизація суспільства призвела до того, що в інтернеті з'явилася величезна кількість онлайн бізнесів. Бізнес усвідомив важливість роботи онлайн. Це головна причина, по якій більшість підприємств відкривають свої інтернет-магазини.

Коли мова йде про кращиі платформи для електронної комерції з відкритим вихідним кодом, існує багато варіантів.Важко вирішити, яку платформу для електронної комерції з відкритим вихідним кодом використовувати на сайті, щоб створити з її допомогою інтернет-магазин.

Нижче наведено список деяких з найбільш популярних платформ для електрної комерції з відкритим вихідним кодом, за допомогою яких можна відкрити свій інтернет-магазин.

WooCommerce – це плагін, з повноцінною бібліотекою розширенням для інтеграції з існуючим сайтом або блогом на базі WordPress. Основне завдання його розробки-надати можливість створювати легко і безкоштовно повноцінні магазини для онлайн-торгівлі на основі будь-якого нового або давно існуючого сайту (рисунок 1.1).

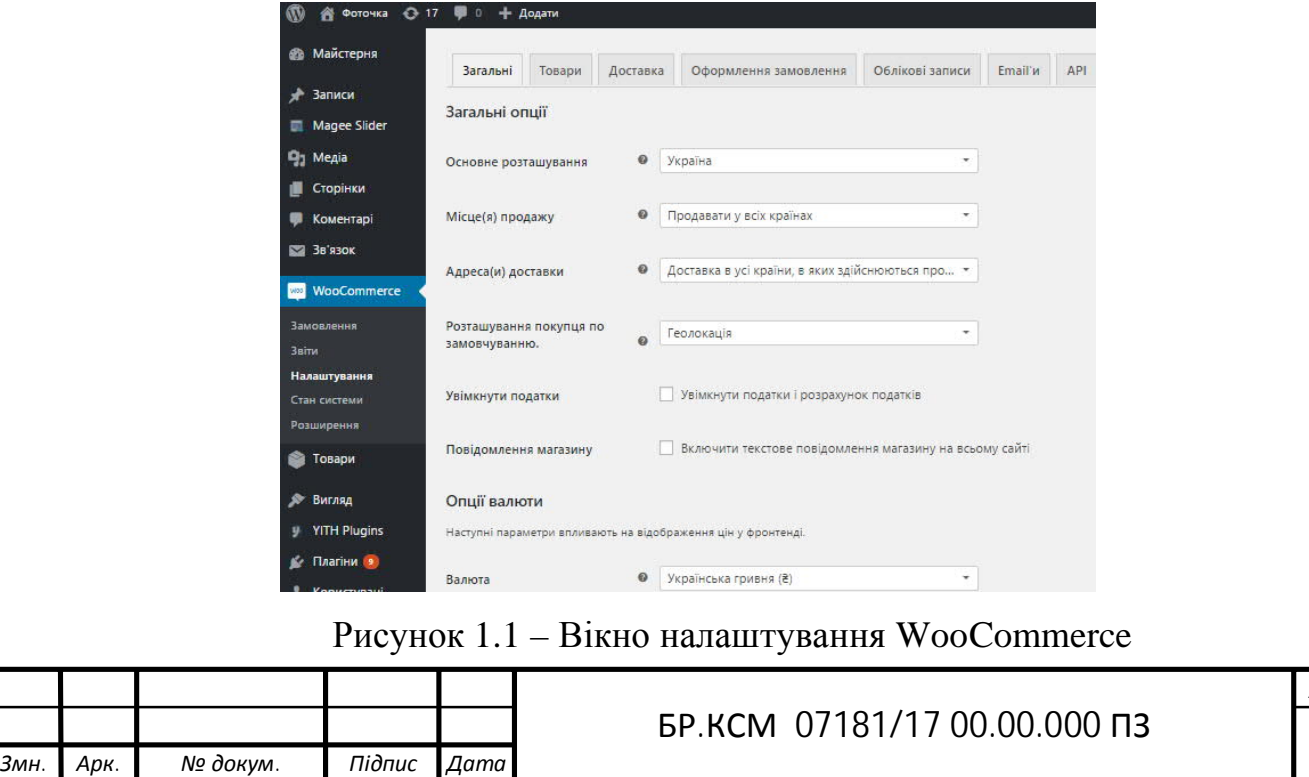

*Арк. 9*

До його переваг відносяться такі функції:

— перероблений інтерфейс адміністратора, максимально відповідний нативному інтерфейсу Панелі управління сайту на основі WordPress.

— Установка на сайт одним кліком;

— покращена система звітності з підтримкою вбудованого трекінгу Google Analytics;

— вбудовані можливості для створення каталогів і продажу аналогічних товарів;

— система купонів і знижок з підтримкою дат і термінів дії купона;

— вбудовані email-шаблони повідомлень і розсилок;

— спрощений менеджмент продуктів, товарних категорій і сортування товарів.

OsCommerce – це одна з найстаріших платформ для електронної комерції. Ця платформа була створена Харальдом Понсе де Леоном і була вперше запущена в 2000 році в Німеччині.

Більш 14000 сайтів використовують OsCommerce (рисунок 1.2).

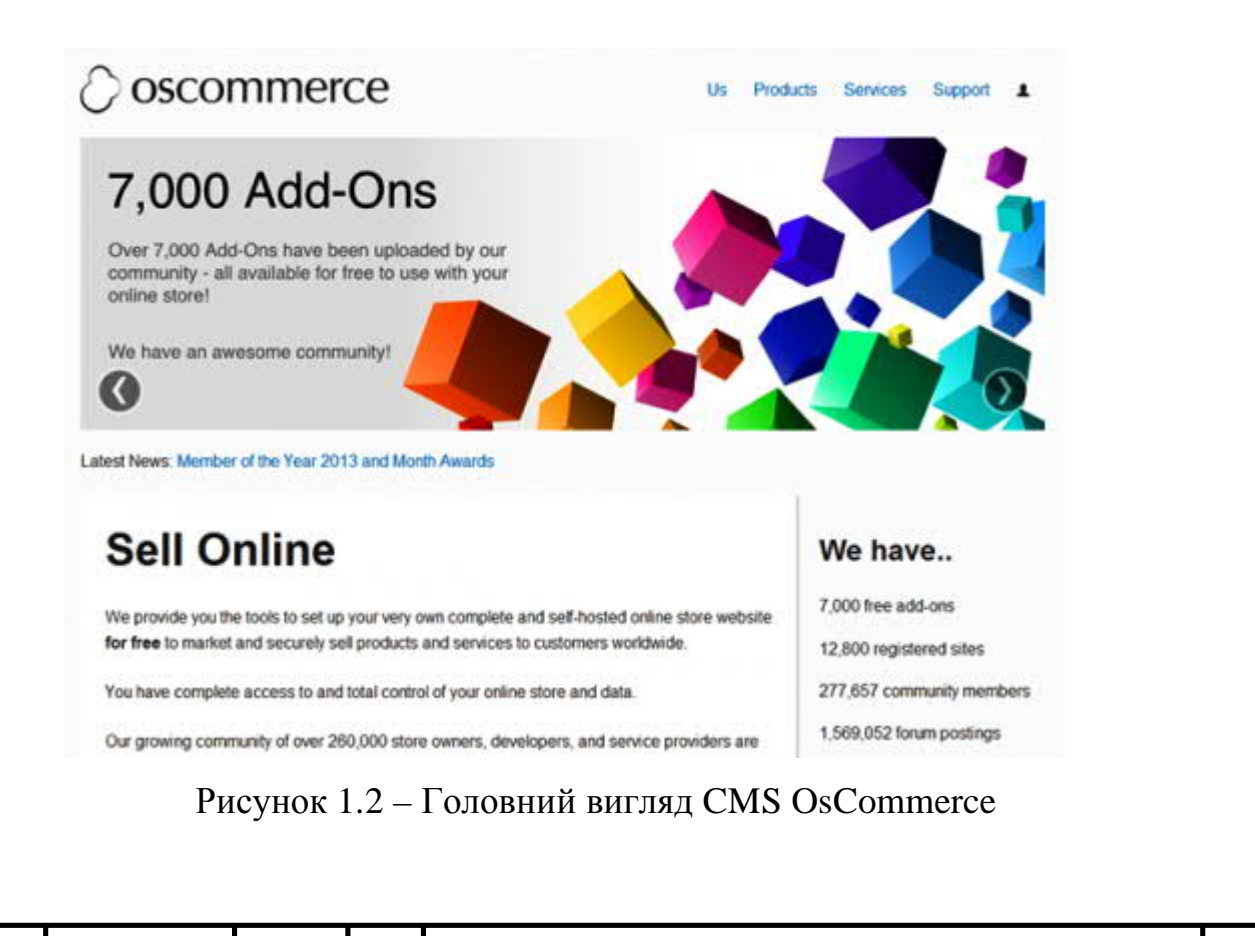

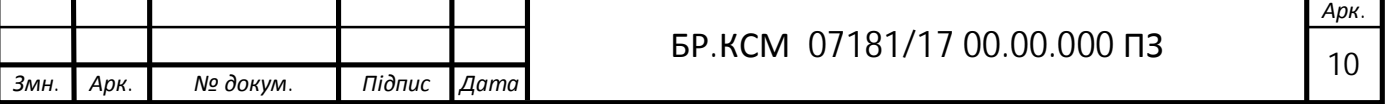

До її переваг відносяться:

- це безкоштовний інструмент для створення сайтів;
- безкоштовні шаблони;
- більше 7000 доповнень;
- управління клієнтами і замовленнями з панелі адміністрування сайту.

OpenCart – ще одне відмінне рішення, відповідне щоб створити свій власний інтернет-магазин. Цей інструмент можна використовувати на будь якому сервері з підтримкою MySQL і PHP.

Сайти, створені за допомогою цього інструменту, значною мірою оптимізовані під пошукові системи. В ньому на вибір пропонуються методи сплати податків в різних країнах (рисунок 1.3).

| Home                                                      | Features                                                         | Direto                                    | Download     | Documentation | <b>Support</b>                            | Externions                                                                                                    | Pathers |
|-----------------------------------------------------------|------------------------------------------------------------------|-------------------------------------------|--------------|---------------|-------------------------------------------|----------------------------------------------------------------------------------------------------|---------|
| <b>Civile \$199.99</b><br><b>COMING SOON:</b><br>Pastures | opencart<br>Samsung Culary Tab 10.1<br><b>Bamsung Galaxy Tab</b> | $-0.4$<br>a lake these Newsman Lewis With | <b>House</b> | E)            | friendly<br>e-commerce at a minimal cost. | A powerful open source<br>shopping cart system that is<br>designed feature rich and user<br>A robust e-commerce solution for Internet<br>merchants with the ability to create their<br>own online business and participate in |         |

Рисунок 1.3 – Головний вигляд CMS OpenCart

Інші особливості цієї платформи для електронної комерції:

- це безкоштовний інструмент з відкритим вихідним кодом;
- одна з кращих систем управління замовленнями;
- платформа проста у використанні для новачків.

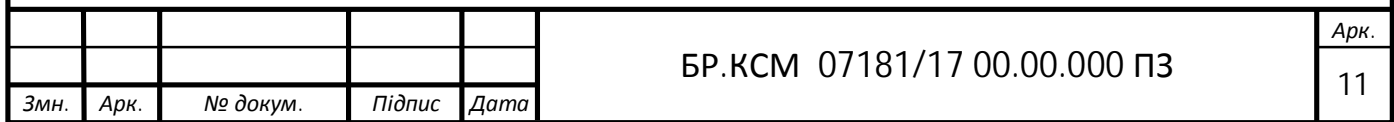

1.1.2 Переваги інтернет-магазину

Основною перевагою інтернет-магазину є економія часу. Швидше за все кожен при відвідуванні звичайного магазину стикався з ситуацією, коли необхідно знайти консультанта, потім дочекатися коли принесуть потрібний товар і, врешті- решт, вистояти в черзі. Крім цього необхідно дістатися до магазину, а це час, якого при нинішньому ритмі життя і так не вистачає. З інтернет магазином таких проблем не буде, досить на сайті підібрати необхідний товар, після чого просто оформити замовлення чекати товар і радіти життю. Максимум це займе кілька хвилин часу.

Ще одним, навіть більш важливим факторів інтернет-магазинів є порівняно низькі ціни на товар. У зв'язку з тим, що інтернет-магазин не витрачає кошти на оплату праці консультантів, касирів і всіляких службовців,

немає потреби в оренді торгового залу, а це чималі гроші, ціна товару в інтернет-магазині суттєво відрізняється від магазинної, і є майже оптовою. Також в інтернеті люди не обмежені одним інтернет-магазином, є спеціальні сервіси, які можуть відразу надати ціни по декількох фірмах. Залишається лише уточнити всі тонкощі на сайті і зробити замовлення.

Великий вибір, товарів і послуг. Звичайні магазини обмежені кількістю товару, що викликано прив'язкою до конкретного приміщення, будь то вітрина або торговий зал. Крім того кожен має доступ до інтернет магазинів розташованих в інших регіонах і навіть країнах, що дає можливість замовити товар з будь-якої точки світу.

До переваг можна віднести і доставку товарів. Кожен інтернет-магазин має службу доставки, що дає можливість клієнту отримати товар прямо до дому. Не треба тягнути важкі ящики або пакети, витрачати додаткові гроші на транспорт. Крім цього в багатьох випадках, вартість доставки може входити у вартість товару, що дуже вигідно. Також не потрібно переживати про оплату, привезли товар, перевірили його добре і тільки потім заплатили.

Ніхто не має права примусити покупця купити товар який не відповідає заявленим характеристикам і описам.

Якісний опис товару і огляд всіляких характеристик. У звичайному магазині перед консультантами в першу чергу стоїть завдання продати товар, а потім вже турбота про клієнта. Вони якнайкраще розхвалюють не дуже добрий товар і заробляють на клієнтах. На відміну від звичайних, в інтернет магазинах, для кожного товару або послуги, як правило, в описі знаходяться відгуки клієнтів, які дадуть чітке уявлення про якість і надійність товару.

Маючи під рукою комп'ютер або телефон з доступом до Інтернету, можна здійснити покупку. Не треба кудись їхати чи бігти, і навіть сидячи на робочому місці можна виділити пару хвилин для того, щоб зробити замовлення. Вже не потрібно думати про те, як за коротку обідню перерву збігати в магазин. Багато але? З інтернет магазином ці але, просто губляться і підносять тільки позитивні емоції. Крім того оформити замовлення можливо цілодобово. Важко знайти звичайні магазини, які працюють вночі? А тут все для клієнта.

Боятися не варто, адже вже багато людей випробували якість таких магазинів на собі, і як правило, залишилися задоволеними.

#### 1.2 Характеристика CMS «WordPress»

WordPress система управління вмістом сайту (CMS) з відкритим вихідним кодом. Написана на PHP, в якості бази даних використовує MySQL. Сфера застосування від блогів до досить складних новинних ресурсів і навіть інтернет-магазинів. Вбудована система «тем» і «плагінів» разом з вдалою архітектурою дозволяє конструювати практично будь-які проекти.

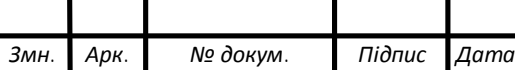

Почавши свій шлях як інноваційна і проста у використанні платформа для блогів, WordPress забезпечилася великою кількістю тем, плагінів і віджетів. Зараз ця система застосовується для сайтів різних форматів.[3]

Технічні знання в даному випадку зовсім не обов'язкові. WordPress проста і інтуїтивна. З її допомогою можна надзвичайно швидко створити простий сайт. Також WordPress привертає можливістю легко переносити текст з текстових документів на сайт, чому не можуть похвалитися Drupal і Joomla. Вигляд головного вікна зоображений у додатку А.

1.2.1 Функціональні особливості

Однією з головних особливостей WordPress є структура організації бази даних. Гнучкість і функціональність зв'язків дозволяють створювати і виводити на сторінку матеріал будь-якого виду з будь-якими параметрами.

Вбудована система «тегування» створює додаткові функції зв'язку для матеріалів сайту, що при необхідності, дозволяє оперувати всіма записами, відповідних певним умовам.

В системі управління контентом WordPress запропонована гнучка схема організації структури сайту на основі таксономії. Таксономія механізм, що дозволяє створювати будь-яку кількість зв'язків між об'єктами вмісту сайту і асоціювати їх з «джерелами записів», «Категоріями записів» або «Категоріями посилань».

«Категорії», «Ключові слова» і «Посилання» можуть представляти

плоскі або ієрархічні списки, або складні структури, де елемент може мати декілька «батьків» і кілька дочірніх елементів. За допомогою подібної схеми одними і тими ж компонентами системи управління контентом можлива організація різних варіантів структуризації, обробки, редагування вмісту.

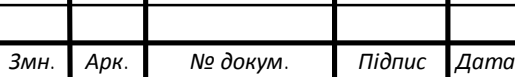

Отже, основними функціональними особливостями WordPress є: публікація статей, захист від спаму в коментарях, інтегрована стрічка дружніх блогів, управління сторінками, встановлення паролів на записи і сторінки, додаткові поля, проста установка, настройка і оновлення скрипта. Здійснюється підтримка 10 рівнів користувачів з різними правами доступу, підтримка декількох категорій і підкатегорій, запрограмовані публікації, повна підтримка веб-стандартів, для роботи використовує PHP і MySQL, повністю безкоштовна.

#### 1.2.2 Переваги

При виборі для створення сайту системи «WordPress», можна відразу помітити такі її переваги:

- простота в установці і настройці;
- наявність зручного, що настроюється, адміністративного інтерфейсу;
- легкість при безпосередньому створенні сайту;
- просте управління сайтом і його редагування;
- наявність простої і зручної консолі;

— підтримка «тем», що дозволяють легко змінювати як зовнішній вигляд так і способи виведення даних;

- наявність величезних бібліотек «тем» і «плагінів»;
- наявність системи контролю безпеки сайту;
- наявність інструменту автоматичного оновлення до новішої версії.

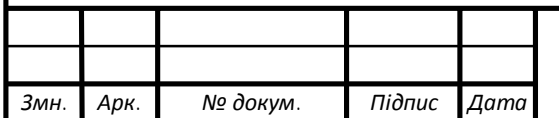

# *<sup>15</sup>* БР.КСМ 07181/17 00.00.000 ПЗ

#### 1.2.3 Можливості

WordPress – це повністю безкоштовна, вільно росповсюджувальна система програм, написаних на скриптовій мові РНР. У ній застосовуються CSS-стилі, що дозволяють миттєво змінювати зовнішній вигляд сайту, є безліч готових тем-наборів стилів для оформлення тексту і сторінки в цілому, плюс необхідні графічні елементи дизайну, набори скриптів і спеціальних доповнень-віджетів, які допомагають створити на сайті меню, зручну систему рубрик, архіви записів, пошук по сайту і інші додаткові зручності. Теми дуже різноманітні, виглядають солідно і професійно. Кожна тема складається з декількох файлів-шаблонів, які дозволяється редагувати для зміни оформлення сайту або створення своїх власних тем. Крім стандартного набору можливостей, прописаних в тій чи іншій темі, WordPress дозволяє ускладнювати оформлення та функціональні можливості за рахунок тих чи інших доповнень-плагінів. Модулі пишуться вже не тільки розробниками WordPress, а й сторонніми програмістами.

Отже, система WordPress має наступний ряд можливостей:

— шаблоновий дизайн графічного оформлення сторінок створює гнучкість, простоту редагування та дає можливість встановити стандарт виконання будь-яких шаблонів для даної системи управління;

— створення чистого HTML-коду за допомогою графічного редактора тексту;

— можливість підключати плагіни, з унікально простою системою їх взаємодії з основним кодом;

— можливість в реальному часі здійснювати моніторинг вразливостей і змін в потенційно-небезпечних файлах;

— можливість вбудованими засобами захистити певні папки веб-сервера, від взлому користувачами, шляхом повної заборони доступу конкретним мережам або установки режиму авторизації;

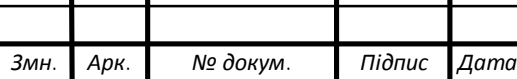

— можливість обмеження доступу до інтерфейсу адміністратора за списками дозволених IP-адресів;

— можливість редагування безпосередньо самого PHP коду;

— вбудований редактор , що робить посилання на записи сайту більш привабливими для роботів пошукових систем;

— можливість створення сучасного динамічного багатофункціонального сайту з яскравим зовнішнім виглядом на абсолютно будь-яку тематику.

Опис плагіна «WooCommerce»

WooCommerce – є не просто плагіном, а повноцінною бібліотекоюрозширенням для інтеграції з існуючим сайтом або блогом на базі WordPress. Основне завдання його розробки – надати можливість створювати легко і безкоштовно повноцінні магазини для онлайн-торгівлі на основі будь-якого нового або давно існуючого сайту.

Він є одним з найбільш використовуваних плагінів WordPress. Плагін завантажило понад 15.4 мільйонів неселення. Більш 37% всіх інтернетмагазинів будуються на WooCommerce. Його можна використовувати для розробки магазину будь-якої величини.

Додаткові функції WooCommerce над іншими плагінами для розробки інтернет-магазинів:

— перероблений інтерфейс адміністратора, максимально відповідний нативному інтерфейсу Панелі управління сайту на основі WordPress;

— установка на сайт одним кліком;

— покращена система звітності з підтримкою вбудованого трекінгу Google Analytics;

— вбудовані можливості для створення каталогів і продажу аналогічних товарів;

— система купонів і знижок з підтримкою дат і термінів дії купона.

— вбудовані email-шаблони повідомлень і розсилок;

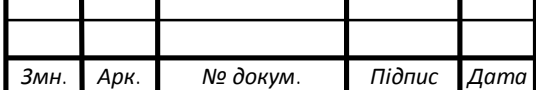

— спрощений менеджмент продуктів, товарних категорій сортування товарів.

1.3.1 Переваги WooCommerce

Для створення інтернет-магазину, найбільш популярним рішенням є зв'язка WordPress + Woocommerce. Сам плагін абсолютно безкоштовний, і протестувати його роботу можна навіть на стандартній темі WordPress.

Плюси створення інтернет-магазину на WordPress, в комплекті з Woocommerce:

— легкість установки – досить завантажити та активувати сам плагін, після чого додати кілька рядків у використовуваний шаблон, щоб включити підтримку Woocommerce. Все, магазин активований, і вже можна переходити до його налаштування;

— Вартість шаблонів зазвичай в районі \$ 50-70. Більшість шаблонів досить прості, але, з огляду на невисоку вартість, розробникам можна це пробачити;

— SEO – оптимізація. Як і в самому WordPress, в Woocommerce проблем з цим немає: карта сайту, розмітка метатегів (заголовки, описи, ключові слова) для кожної окремої сторінки, можливість підлючення аналітики все це є;

— простота додавання нових товарів та управління каталогом продуктів;

— юзабіліті – каталог товарів, картка продукту і різних елементів інтернет-магазину на Woocommerce, зрозуміла для будь-якого користувача, оскільки все реалізовано досить просто;

— багатомовність – woocommerce спочатку має вбудований переклад, в якому, серед підтримуваних мов є російська та українська;

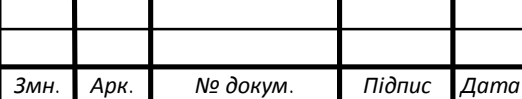

— розширення функціоналу – для цього плагіна існує безліч як платних, так і безкоштовних доповнень – наприклад, Wish List, варіативні товари, порівняння продуктів, і інші. У разі потреби, все це можна використовувати;

— безкоштовність – для багатьох цей фактор є вагомим аргументом, особливо якщо виробник ще не визначився остаточно з тематикою і у нього немає досвіду просування. В такому випадку, зв'язка WordPress + Woocommerce буде відмінним варіантом для експериментів.

### 1.3 CMS OpenCart

CMS OpenCart поширюється безкоштовно за ліцензією GNU GPL. Родом дана CMS з Гонконгу, працює на базі PHP + MySQL, автор Daniel Kerr (Даніель Керр), годиться для самостійного і професійного створення інтернет магазину.

Співтовариство розробників налічує кілька тисяч чоловік, тому в разі потреби в доопрацюванні вихідного коду, не буде проблем з пошуком фахівця. Ще однією перевагою OpenCart є безліч розроблених під неї модулів, розширень і готових збірок.

З функціоналу ця платформа має більшість необхідних функцій для створення сучасного інтернет-магазину. Присутні такі функції як: банер зі спецпропозиціями, зручна навігація і багато іншого. Оформлення вітрини сучасне, також як каталогу і карток товарів. Щоб керувати магазином навичок програмування не потрібно. Вбудованих шаблонів немає і в базовій версії доступний лише один варіант дизайну. Вихідний код у OpenCart відкритий, тому можна зверстати собі новий шаблон або змінити функціонал. Вартість професійної розробки дизайну у офіційних партнерів становить 500 у.о.

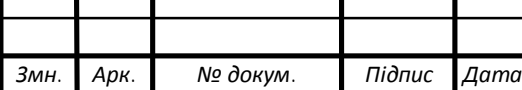

### 1.4 Порівняння WooCommerce і OpenCart

В цьому пункті визначено оптимальну CMS під інтернет-магазин. Взагалі ця ніша представлена доволі широким вибором. Але оптимальний вибір повинен бути дуже гнучким. Тому з серйозного списку залишилось два варіанти: OpenCart чи WooCommerce.

Встановлення OpenCart має простий процес установки, після чого користувач повинен вибрати шаблон, додати продукти і почати продажі. З установкою WooCommerce магазин працює в дещо по-іншому. Перед установкою користувач повинен бути власником сайту WordPress. Цей факт робить процес установки трохи довше, ніж при OpenCart.

В Адмініструванні обидві платформи забезпечують роботу з ефективним і зручним процесом управління магазину. Використання WooCommerce, кожен зможете управляти інтернет-магазином з панелі WordPress. OpenCart ж надає своїм користувачам інтуїтивний інтерфейс адміністратора, який дозволяє мати повний контроль над інтернетмагазином.

 В Маркетингу і SEO обидві CMS мають мати фундамент для маркетингової діяльності. Хороша система купонів зі знижками та акцій з обмеженим часом дії. Що ж до SEO то WooCommerce являється плагіном WordPress яка завжди була дуже добре оптимізованою під пошукові системи. Але й в OpenCart присутні SEO-модулі.

Платіжні системи в OpenCart дають можливість використовувати більше 20 платіжних шлюзів.

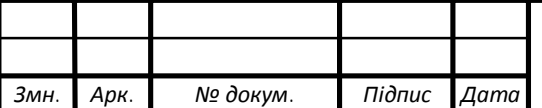

## 2 АЛГОРИТМИ ТА ЗАГАЛЬНА СТРУКТУРА САЙТУ

2.1 Структура інтернет-магазину

Структура сайту - сукупність електронних документів (файлів) в комп'ютерній мережі, об'єднаних під однією адресою. При створенні вебсайту одну з найважливіших ролей відіграє структура web-сайта. Неважливо, скільки буде сторінок на сайті - безліч або всього одна. Для початку необхідно визначити, яка мета створення сайту і яка на ньому буде розміщена інформація. Потім необхідно зібрати всі дані: текст, зображення, файли мультимедіа і т.д.

Перш ніж переходити безпосередньо до створення сайту, необхідно розробити структуру основних назв сторінок, щоб користувачеві легко було переміщатися між сторінками різних рівнів, а також, щоб він в будь-який момент міг повернутися на домашню сторінку.

 Після аналізу завдання на рисунку 2.1 представлена структурна схема сайта, яка враховує всю специфіку, що розробляється.

На головній сторінці відображається основна інформація про магазин, вітрина товарів, пункти меню, корзина товарів, вікно онлайн-консультанта.

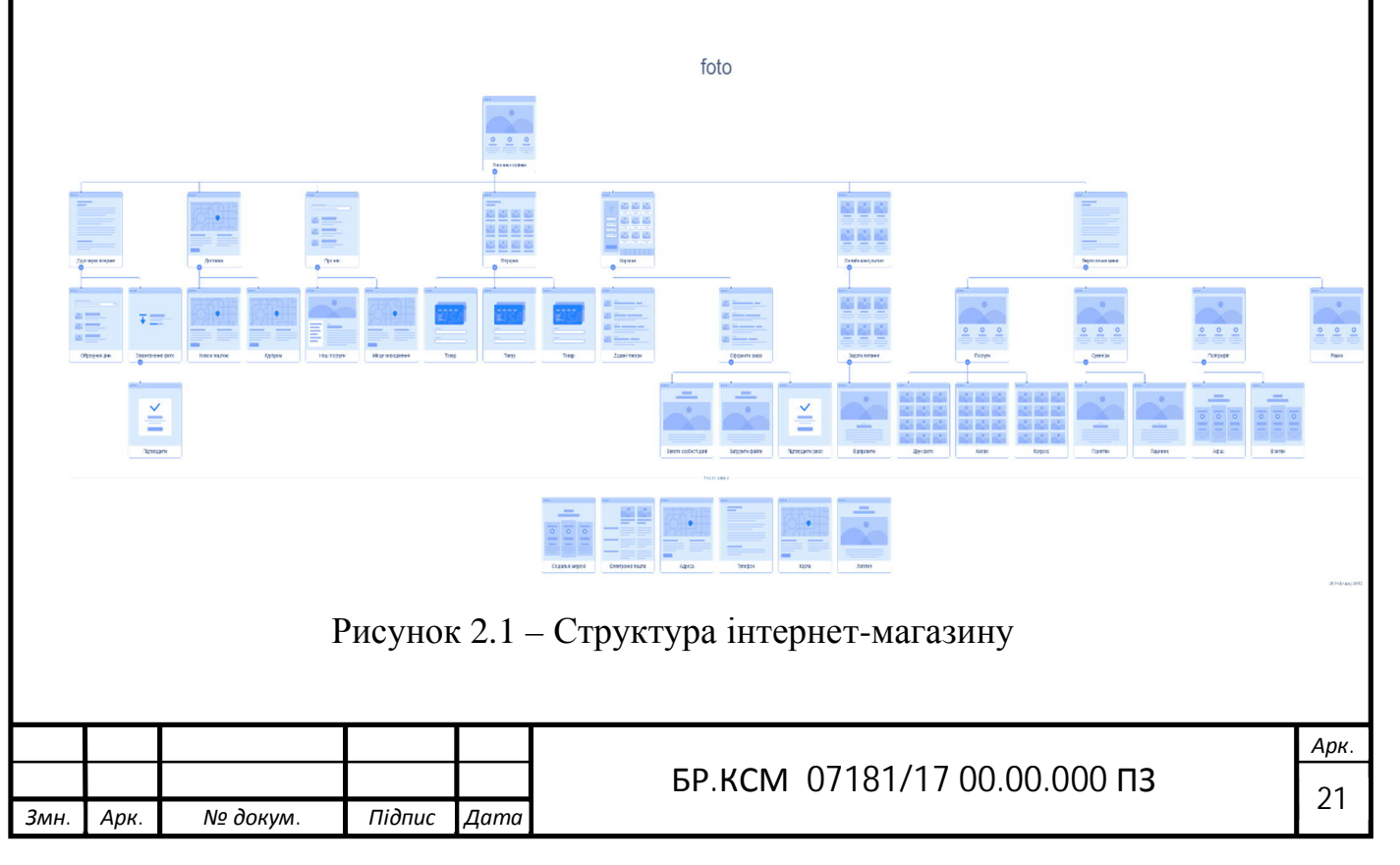

Сторінка «Друк через інтернет» (рисунок 2.2) містить форму обрахунку ціни і завантаження фотогрфій на друк. В форму обрахунку необхідно ввести розмір фотографії, тип і кількість після чого автоматично відбувається обрахунок. Після того як ціну обраховано, потрібно завантажити фотографії в «Форму завантаження» і відправити на друк.

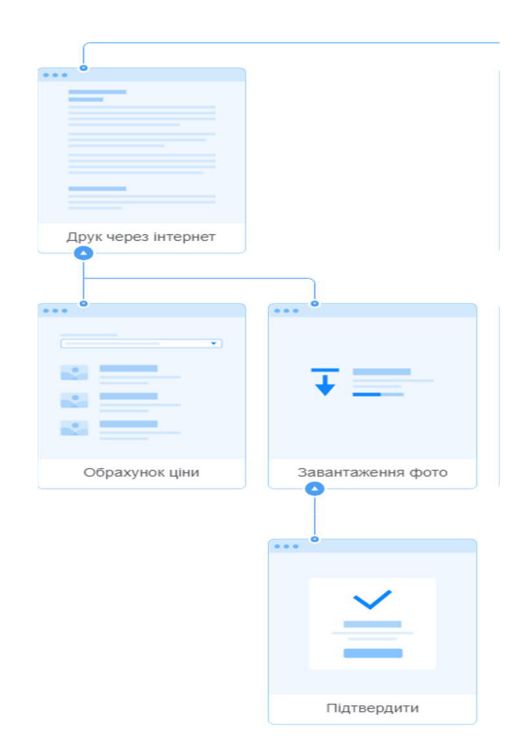

Рисунок 2.2 – Структура друку через інтернет

Сторінка «Доставка» (рисунок 2.3) містить всю необхідну покупцям інформацію про доставку, на сайті присутні два типи доставки товарів з інтернет-магазину: достака новою поштою і кур'єром.

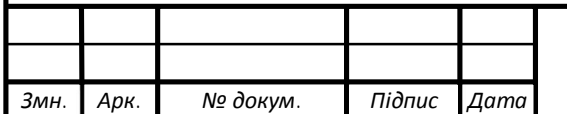

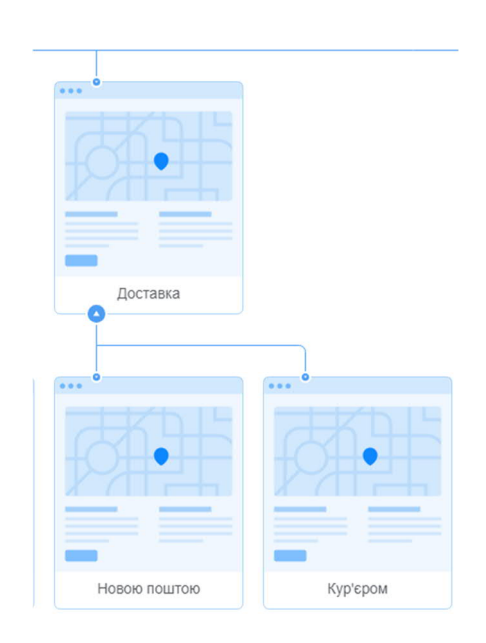

Рисунок 2.3 – Структура сторінки «Доставка»

При відкритті сторінки «Про нас» (рисунок 2.4) користувач потрапляє на сторінку з інформаційними даними про компані. Там він може знайти контактну інформацію щодо магазину, а саме: контактні телефони, веб-сайти, місце знахлдження.

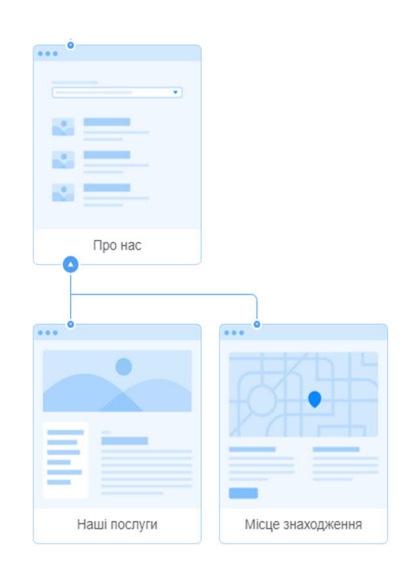

Рисунок 2.4 – Структура сторінки «Про нас»

Вітрина товарів знаходиться на головній сторінці сайту,(рисунок 2.5) зразу ж після того як користувач потрапляє на сайт, він бачить товари які на даний момент є в наявності.

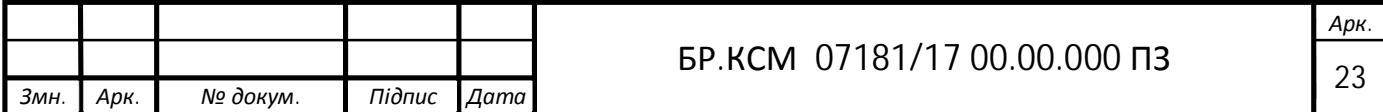

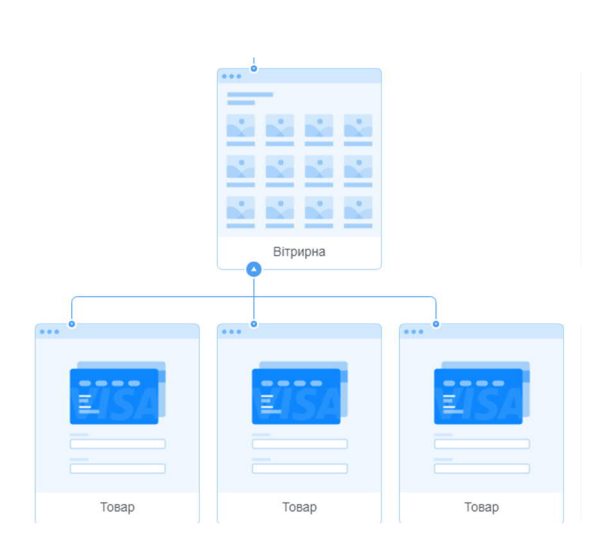

Рисунок 2.5 – Структура «Вітрини товарів»

Сторінка «Корзина» (рисунок 2.6) містить товари які сподобалися користувачу і були додані в корзину, форму оформлення товара при його купівлі, для того щоб купити товар потрібно ввести свої особисті дані, загрузити фото які мають бути роздруковані, підтвердити замовлення.

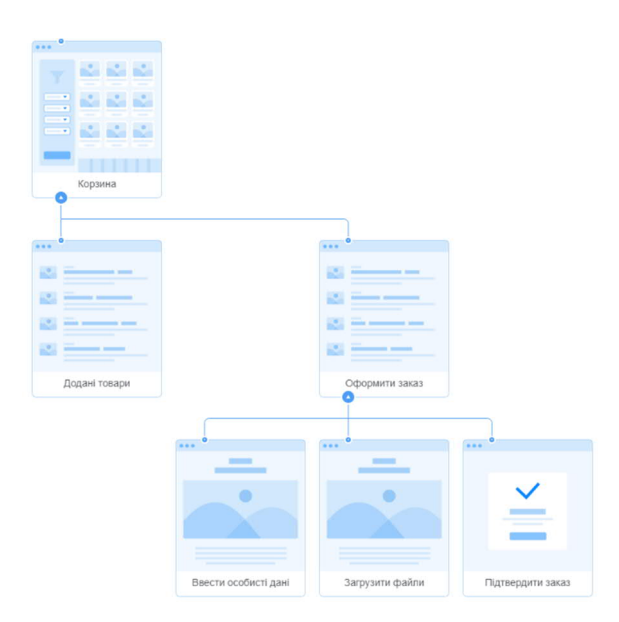

Рисунок 2.6 – Структура сторінки «Корзина»

На сторінці «Онлайн-консультана» (рисунок 2.7) знаходиться форма для запитань, користував в зручний йому час може задати запитання адміністратору сайта.

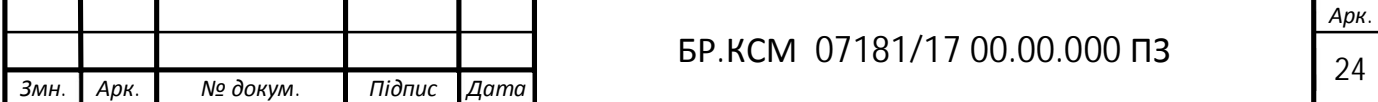

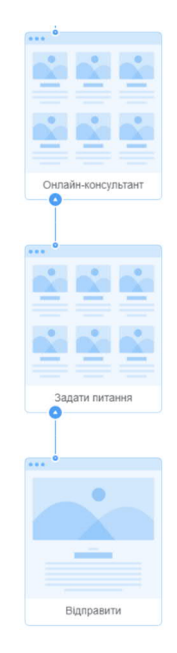

Рисунок 2.7 – Структура сторінки «онлайн-консультан»

Вертикальне меню розташоване на головній сторінці сайту, (рисунок 2.8) в ньому знаходиться 4 пункта меню, послуги, сувеніри, поліграфія, рамки в пунках є такі підпункти: друк, фото, колаж, ксерокс, горнятко, годинник, афіша, візитка.

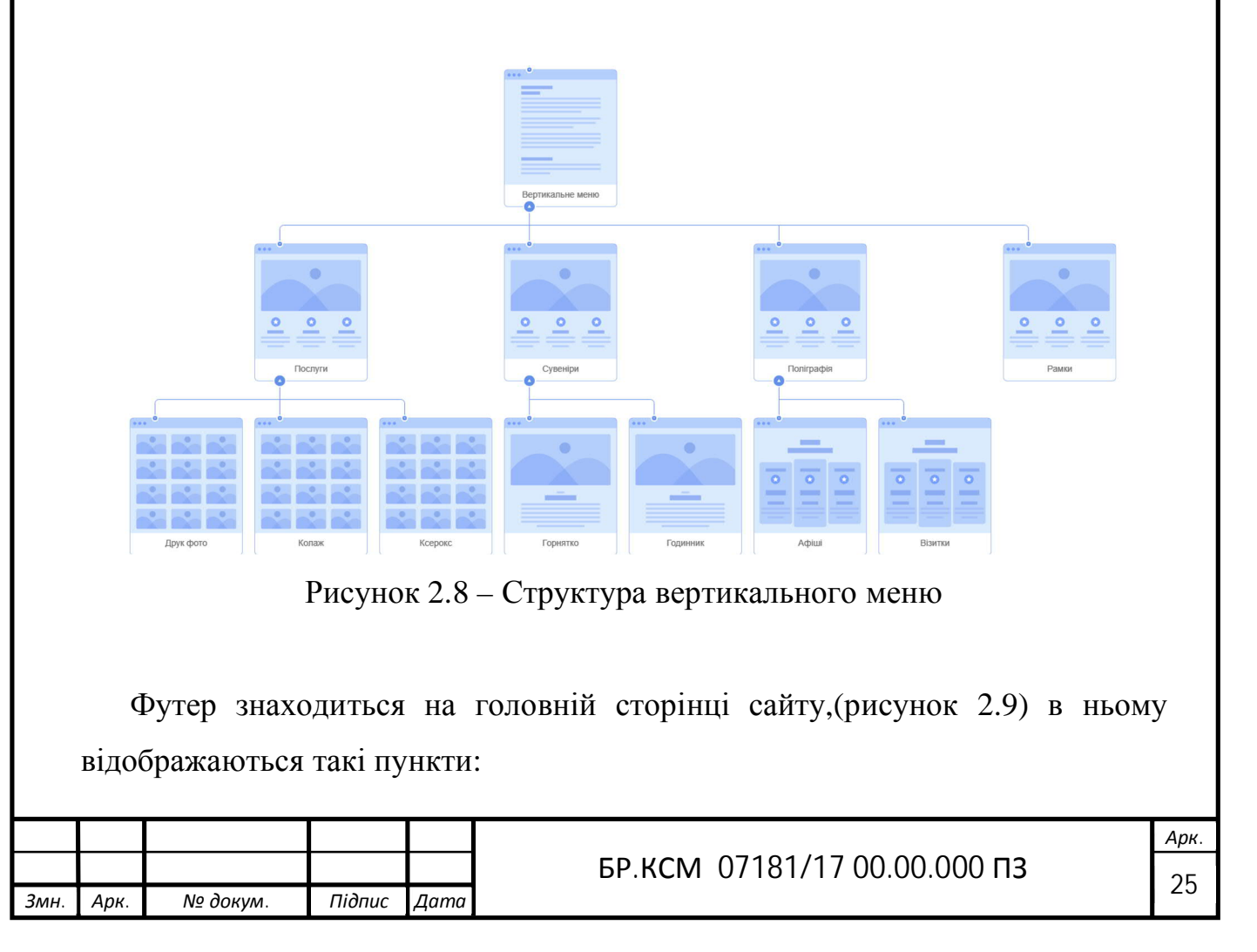

— Іконки соціальних мереж по яких користувач може перейти на сторінку магазину в фейсбуці, інстаграмі, твітері.

- Електрона пошта, де користувач може задати питання адміністратору.
- Адреса магазину на карті.
- Контактний телефон.
- Логотип сайту.[6]

| 0.0.0                                                                     | 0.0.0                                                                                                    | 0.0.0                 | 0.0.0.1                            | 0.0.0                                 | 0.0.0   |
|---------------------------------------------------------------------------|----------------------------------------------------------------------------------------------------|-----------------------|------------------------------------|---------------------------------------|---------|
| 一<br>$\circ$<br>œ<br>×<br>--<br><b>Continued by Continued Inc.</b><br>___ | - 60<br><b>Services</b><br><b>Services</b><br><b>Services</b><br><b>Science Adams</b><br><b>Services</b><br><b>Service Control</b> | <b>September 2014</b> | <b>Service Committee Committee</b> | -------<br><b>Address of the Con-</b> |         |
| Соціальні мережі                                                          | Електронна пошта                                                                                                    | Адреса                | Телефон                            | Карта                                 | Логотип |

Рисунок 2.9 – Структура футера

2.2 Структура бази даних

Реалізована база даних MySQL складається з 12 таблиць, які містять у собі всі дані для роботи програми. База даних має назву kadry.

Таблиця 2.1 - Інформація про таблиці бази даних shop

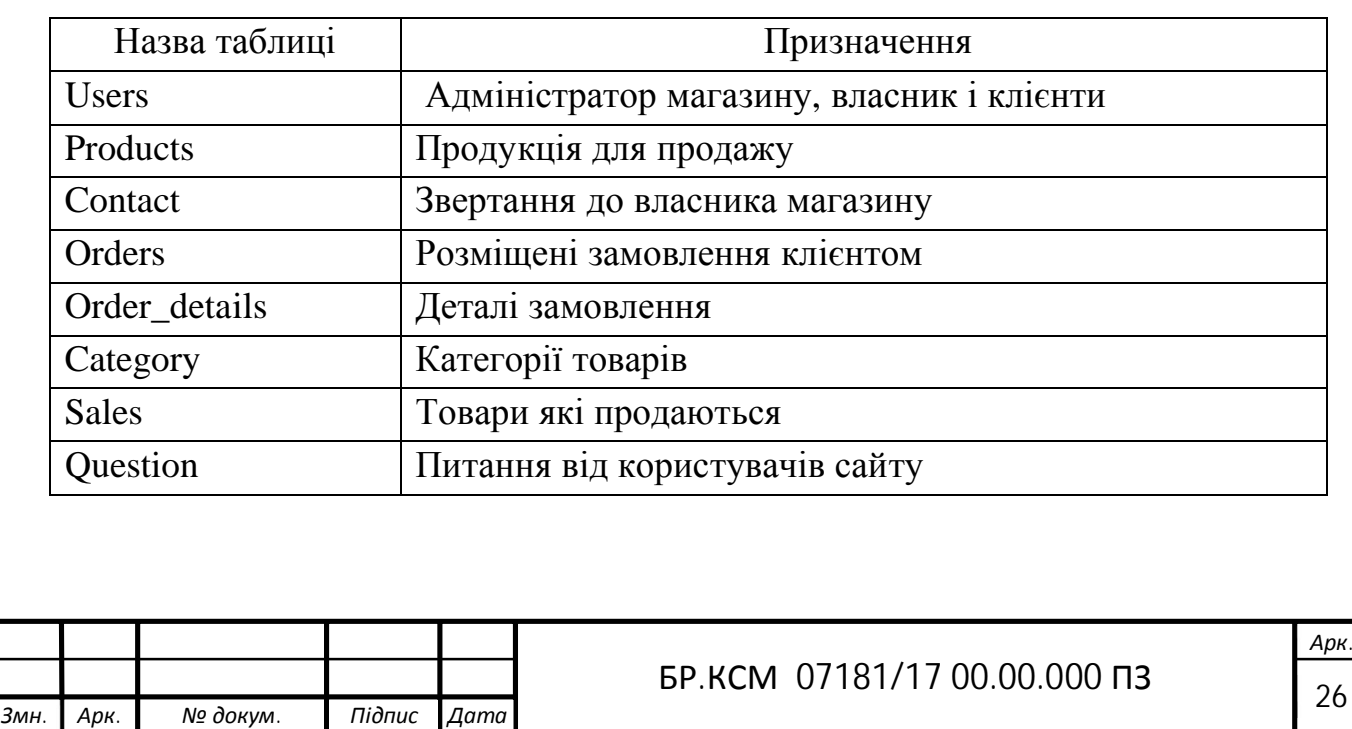

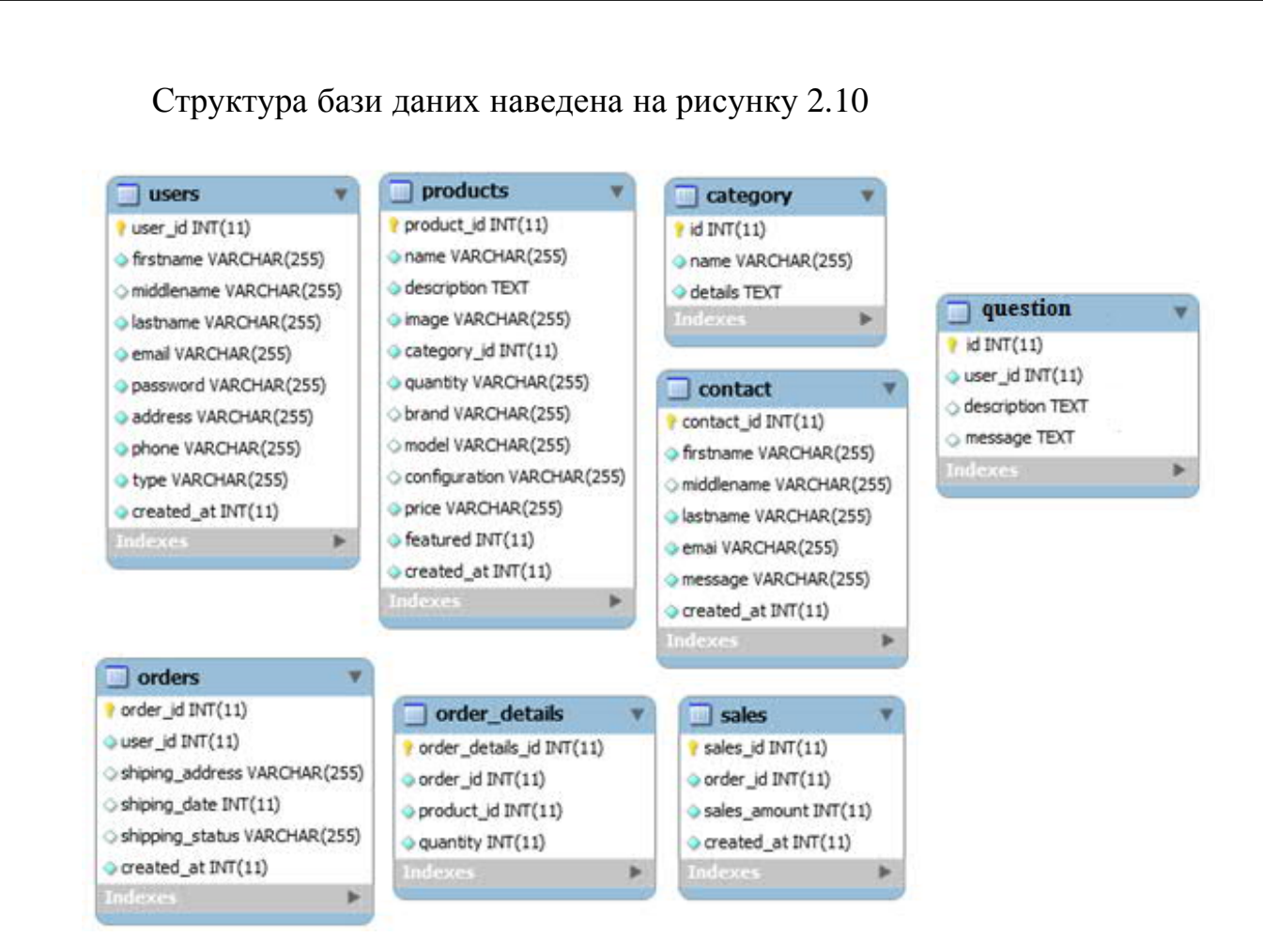

Рис.2.1 Структурна схема БД

Далі наведемо опис основних таблиць бази даних.

Таблиця «Category» призначена для вибору категорій. В дану таблицю вводяться дані про категорію. Структура таблиці наведена нижче:

Таблиця 2.2 Опис полів таблиці «Category»

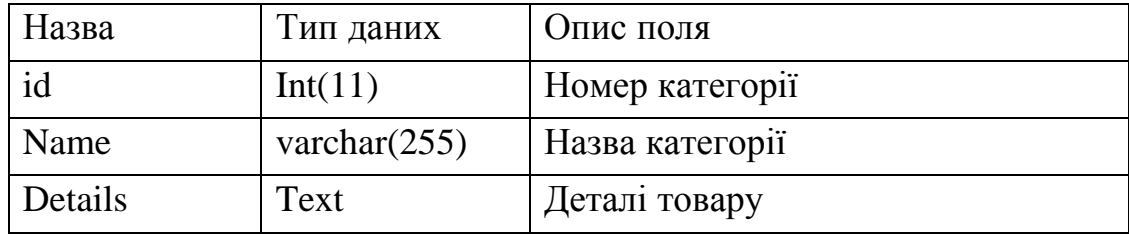

Структуру таблиці «users» наведено у таблиці 2.3. Призначенням даної таблиці є зберігання інформації про користувачів системи.

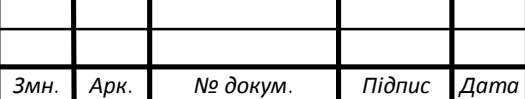

# *<sup>27</sup>* БР.КСМ 07181/17 00.00.000 ПЗ

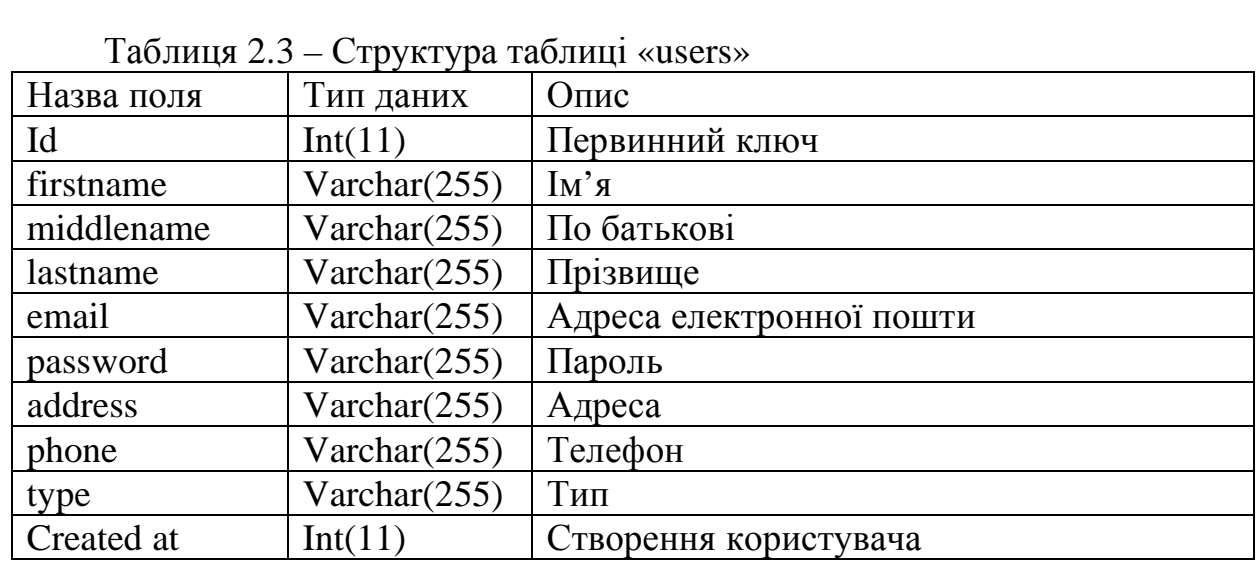

Таблиця «question» призначена для питань користувачів сайту. Структура таблиці наведена нижче:

Таблиця 2.4 - Опис полів таблиці «question»

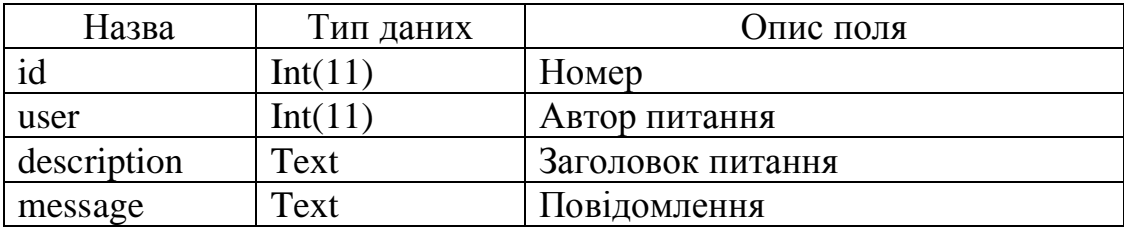

Таблиця «Products» призначена для збереження товарів. Структура таблиці наведена нижче:

Таблиця 2.5 - Опис полів таблиці «Products»

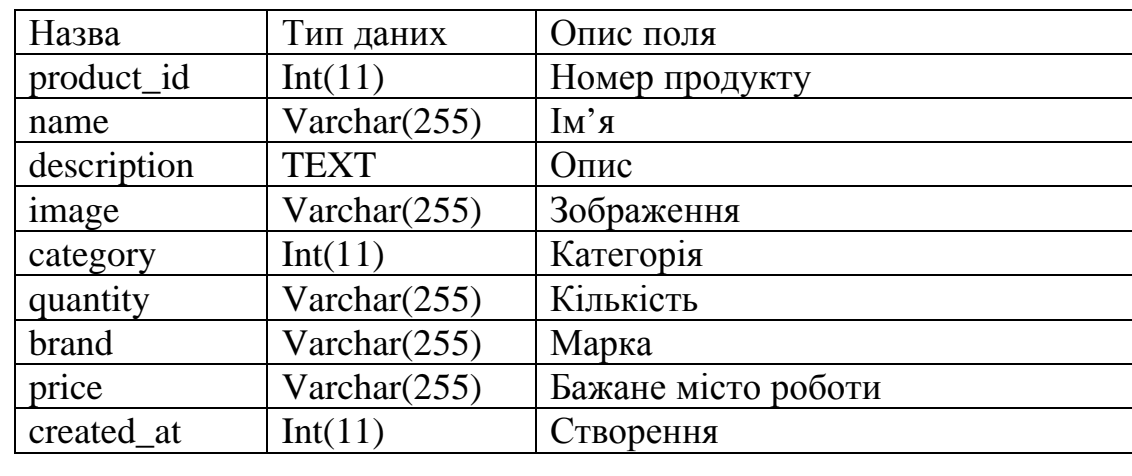

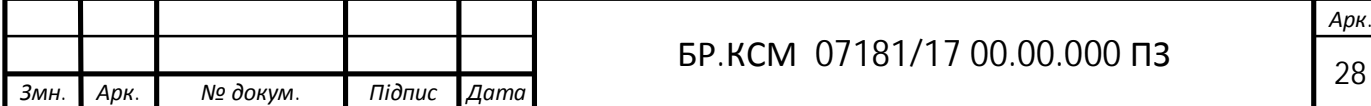

Таблиця «contact» призначена для зберігання контактів користувача. В дану таблицю вводяться дані про користувача, такі як номер, ПІБ, емейл.

Структура таблиці наведена в таблиці 2.6

Таблиця 2.6 – Структура таблиці «contact»

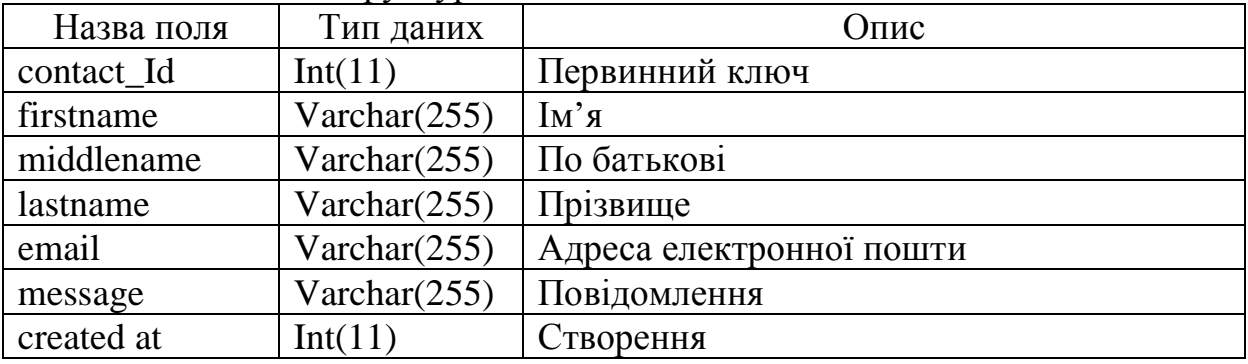

Таблиця «ordes» призначена для зберігання замовлень. В дану таблицю вводяться дані про користувача, такі як номер, статус, адрес. Структура таблиці наведена в таблиці 2.7

Таблиця 2.7 – Структура таблиці «orders»

|                 | $\epsilon$ is $\mu$ in the second $\epsilon$ |                       |
|-----------------|----------------------------------------------|-----------------------|
| Назва           | Тип даних                                    | Опис поля             |
| order id        | Int(11)                                      | Номер замовлення      |
| user id         | Int(11)                                      | Номер користувача     |
| shiping_address | Varchar $(255)$                              | Адрес                 |
| shiping date    | Int(11)                                      | Дані                  |
| shiping_status  | Varchar $(255)$                              | Статус                |
| created at      | Int(11)                                      | Дата та час створення |

2.3 Алгоритм реєстрації та авторизації в системі

Авторизація є одною із необхідних функцій повноцінного веб-сайту. За допомогою такого модуля користувач або адміністратор зможе потрапити у власний кабінет і отримати доступ до додаткового функціоналу, яким не

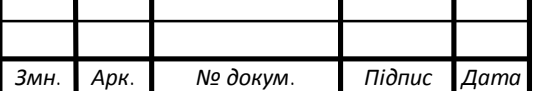

можуть скористатись звичайні відвідувачі: коментування, розміщення зображень та інші. Для авторизації користувач повинен бути зареєстрований.

Модуль авторизації та реєстрації є ключовим у більшості динамічних веб-сайтів, тому що дозволяє реалізувати різні режими доступу до ресурсу [7].

2.1.1 Алгоритм вибору товарів і додавання в корзину

Реєстрація на сайті – процес повідомлення сайту особистих даних для подальшого отримання доступу до додаткових сервісів або доступу до ресурсів, які не можуть переглядати або завантажувати неавторизовані користувач [8].

Графічне представлення алгоритму реєстрації в системі наведено у ДП.КСМ. На першому етапі відбувається завантаження головної сторінки сайту студентського гуртка «Веб-дизайн», що складається з таких блоків:

- головна;
- форма реєстрації;
- вхід в обліковий запис;
- про нас;
- публікації;
- розклад занять;
- викладачі;
- контакти.

Наступний крок, це під'єднання до бази даних sql. В разі успішного операції студент має можливість заповнити форму для реєстрації, що включає такі поля:

- логін;
- e-mail;

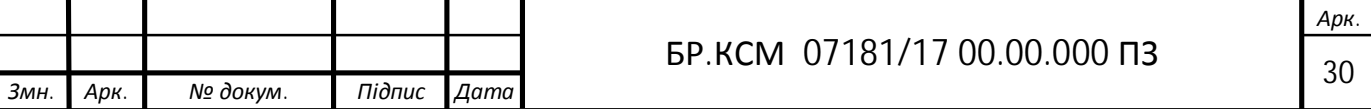

- пароль.

Логін – це набір символів, що ідентифікує користувача веб-сайту [10]. Логін характеризується своєю унікальністю та відповідає певним вимогам щодо кількості та видів символів.

Пароль – секретна послідовність символів, призначена для підтвердження особи або прав на доступ до певного ресурсу. Унікальність символів у паролі обумовлює його складність та відповідно надійність [11].

Валідація полів форми відбувається на третьому етапі логічної структури алгоритму. Процес валідації здійснюється як на стороні клієнта, так і на стороні сервера. Якщо в поле введено неправильний символ, форма не буде відправлена, поки значення не будуть виправлені. На рисунку 2.1 зображено не коректне заповнення поля e-mail адреси.

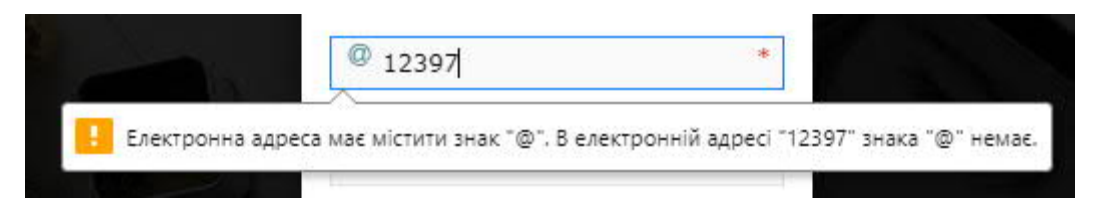

Рисунок 2.1 – Не коректне заповнення поля e-mail адреси

Також без заповнення обов'язкових полів, користувач не зможе надіслати форму. На рисунку 2.2 наведено приклад обов'язкового поля для заповнення.

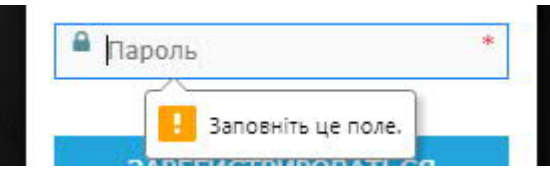

Рисунок 2.2 – Обов'язкове поле заповнення

Після введення даних в формі реєстрації відповідно до правил заповнення та підтвердження користувачем, здійснюється відправка POST – запиту до сервера. POST – це метод запиту, який підтримується протоколом

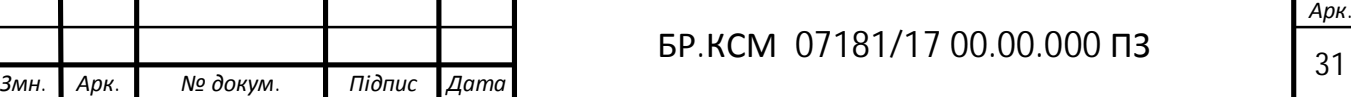

передачі даних HTTP, що використовується мережі Інтернет. Метод POST призначений для запиту до веб-сервер. Сервер приймає дані в тілі повідомлення і зберігає їх. Такий метод нерідко використовується для передачі заповненої веб-форми.

У випадку, якщо введений логін вже використовується іншим студентом, веб-сервер надсилає відповідь, про існуючий пароль в базі даних. Такий метод, призначений для отримання інформації від сервера, має назву GET.

Наступний етап, згідно алгоритму реєстрації, занесення інформації в базу даних. Збереження даних про нового користувача здійснюється в папку wp-users. Після цього буде виведене повідомлення про успішну реєстрацію та отримання e-mail сповіщення. Якщо ж внесені дані про користувача не збереглись, відвідувачу буде видано повідомлення про помилку занесення інформації в базу даних і він повернеться до повторного виконання даної операції.

### 2.1.2 Алгоритм авторизації

Авторизація – це процес надання особі прав на виконання певних ресурсів (наприклад, перегляд зареєстрованих користувачів) та процес перевірки даних прав при спробі доступу до ресурсу. Алгоритм авторизації студентів наведено у ДП.КСМ.

Автентифікація – це процес перевірки легальності доступу користувача до певного ресурсу наприклад, перевірки правильності введеного пароля для доступу до власного кабінету, перевірка цифрового підпису за ключем шифрування, перевірка контрольної суми файлу [9]. У більшості випадків для

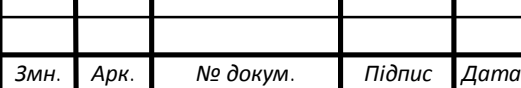

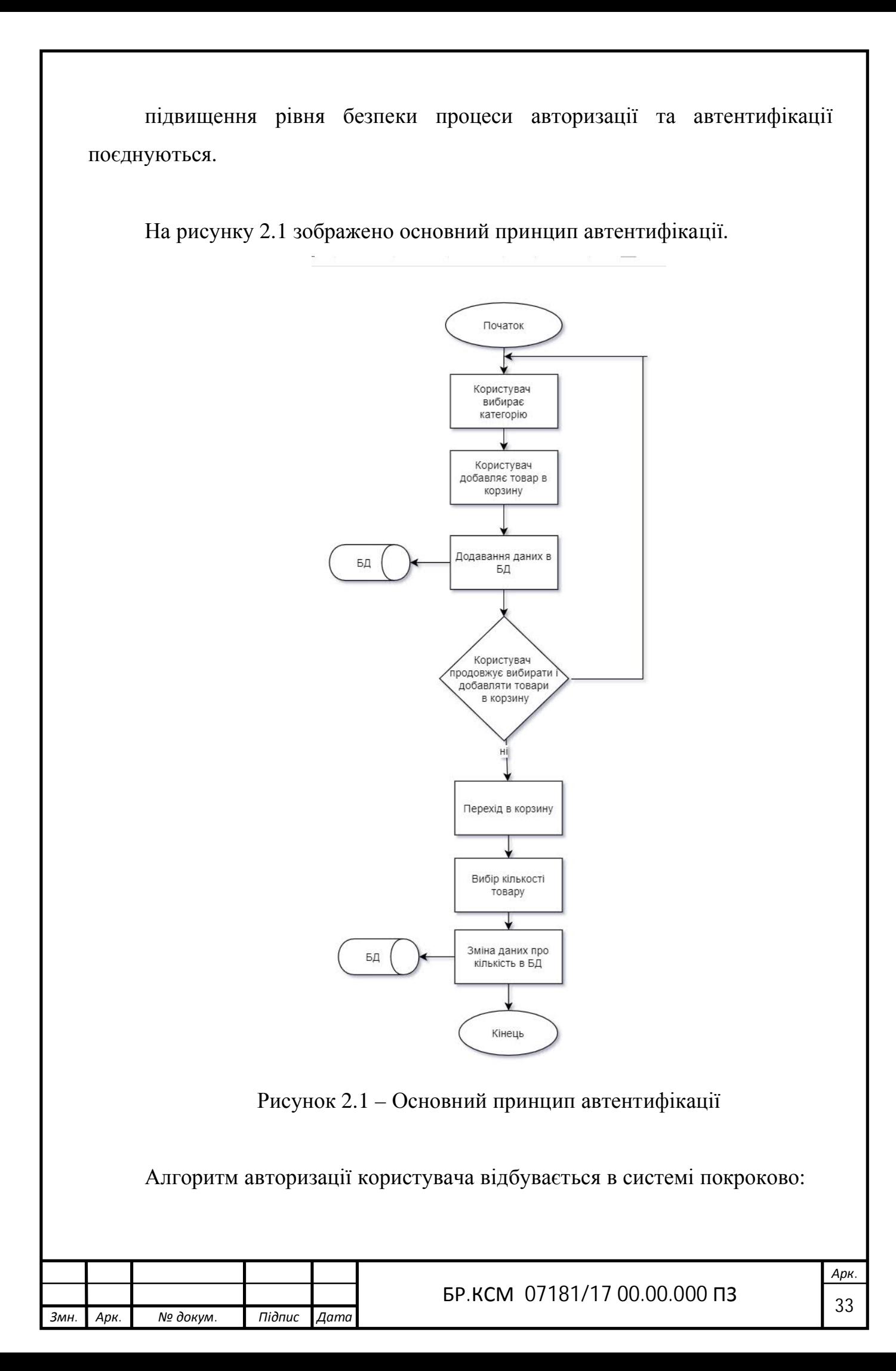

Крок 1. Ввід логіну і паролю користувачем у формі авторизації. У полі «Логін» користувач повинен ввести символи, які його ідентифікують як користувача веб-сайту студентського гуртка. Для підтвердження особи або прав на доступ обов'язковим є заповнення рядка «Пароль».

Крок 2. Якщо дані введені коректно відповідно до правил валідації, порівнюються введений користувачем логін і пароль з наявними у базі даних. База даних зберігає паролі в зашифрованому вигляді. В разі не співпадіння, видається повідомлення про помилку та надається можливість повторного введення даних. Якщо логін і пароль знайдено, переходимо до кроку 3.

Крок 3. Із бази даних отримується унікальний ідентифікатор користувача. За даним ідентифікатором користувачу надається відповідний рівень доступу (наприклад, адміністратор).

Крок 4. Вхід в обліковий запис. Початок процесу завантаження сторінки користувача. Обліковий запис – це приватна особиста сторінка користувача, яка надає додаткові можливості веб-сайту. Наприклад, здійснювати завантаження виконаних робіт в дозволеному форматі, залишати коментарі під публікаціями та інші.

Крок 5. На даному етапі відбувається створення файлів cookie та сесій. Cookie – це не великий блок даних, за допомогою яких браузер отримує від сервера необхідну інформацію. Обмін здійснюється на основі http протоколу. Файл сookie містить дані щодо персональних налаштувань сторінки та облікового запису. Під час відвідування веб-сайту на комп'ютері створюється тимчасові сookie, в яких зберігається ідентифікатор сесій, що позбавляє користувача необхідності повторного введення облікових даних при переході на іншу сторінку

Крок 6. Завантаження сторінки і даних користувача. Виводить інтерфейс облікового запису авторизованого студента. Сторінка містить: ім'я користувача; список публікацій, мережевий статус; форму для публікування виконаної роботи; графічне зображення або фото, що використовується для представлення особи користувача; фон, який можна завантажити на власний

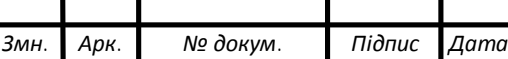

смак; рядок для зміни пароля доступу; рядок повторного введення нового паролю. При необхідності користувач може скористатись функцією для видалення профілю, без можливості відновлення.

Отже, у даному підрозділі на основі результатів дослідження основних принципів реєстрації та авторизації розроблено алгоритм авторизації сайту студентської групи «Веб-дизайн». В результаті описано послідовність дій користувача під час заповнення форм.

2.4 Алгоритм дистанційної перевірки завдань студентів

Дистанційне навчання – це сукупність сучасних технологій, що забезпечують доставку інформації в інтерактивному режимі за допомогою використання ІКТ (інформаційно-комунікаційних технологій) [12].

Графічне представлення алгоритму реєстрації в системі наведено у ДП.КСМ.

Традиційне оцінювання та перевірка виконаних завдань потребує затрат як фінансових , так і індивідуальних витрат часу викладача та студента. Дистанційна перевірка виконаних робіт, допоможе ефективно зекономити дані показники. Важливе значення відіграє поділ ролей та функцій між користувачами сайту. В таблиці 2.1 наведено основні операції, які може здійснювати викладача (адміністратора) або студент.

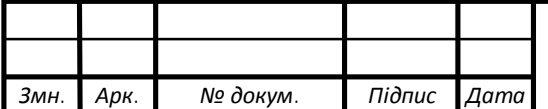

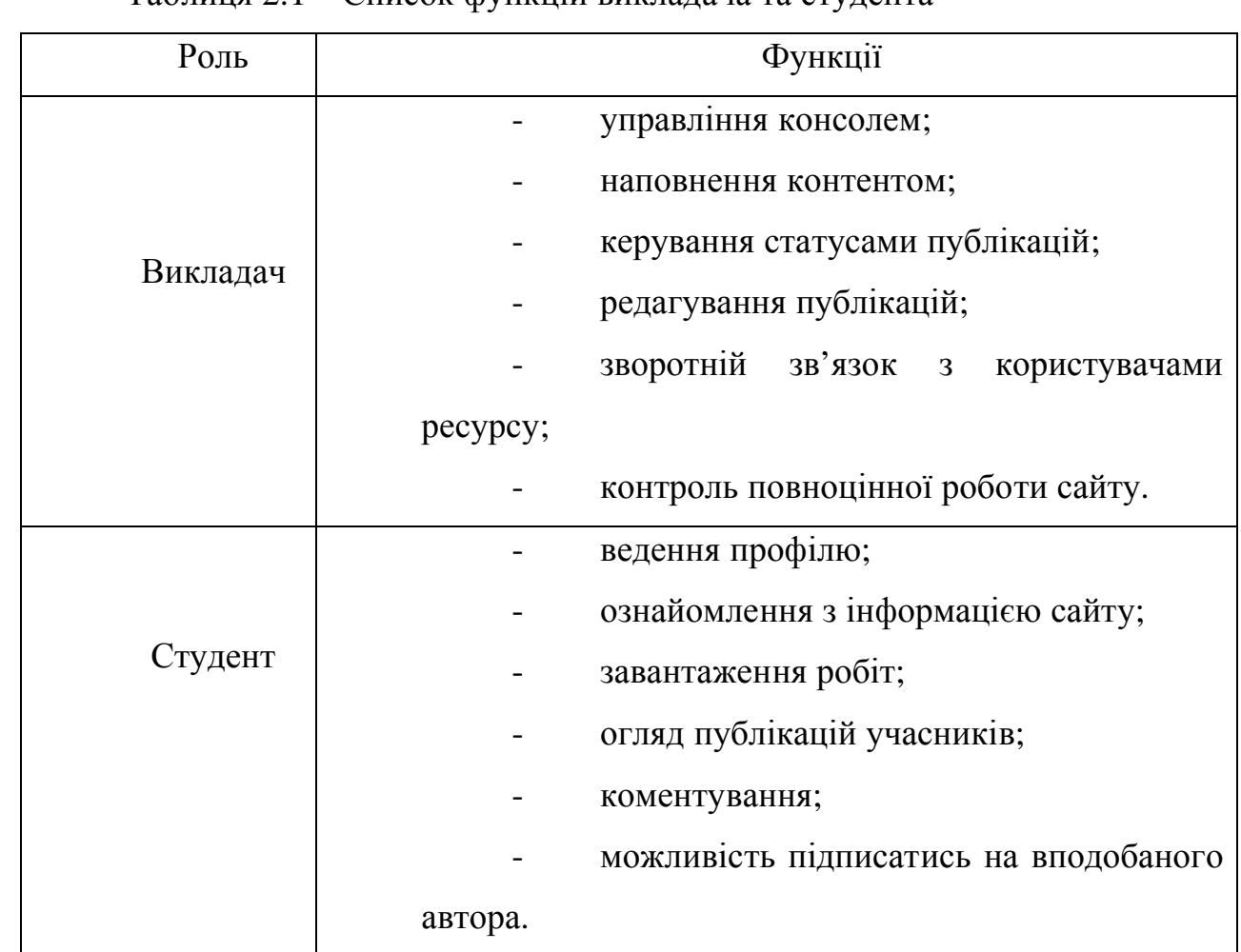

### Таблиця 2.1 – Список функцій викладача та студента

Алгоритм дистанційної перевірки завдань студентів складається з таких кроків:

Крок 1. Відбувається завантаження головної сторінки сайту студентського гуртка «Веб-дизайн». Користувач вводить дані для авторизації. У випадку, якщо користувач немає обліковго запису в системі бази даних, слід пройти процес реєстрації.

Крок 2. Якщо «Логін» та «Пароль» введено вірно, співпадають з існуючими в базі даних, а процес авторизації пройшов успішно, завантажується сторінка користувача сайту. При введенні не коректних даних, або не заповнених достовірною інформацією всіх обов'язкових полів для авторизації, виводиться повідомлення про помилку.

Крок 3. Після завантаження облікового запису, користувач може здійснити публікування виконаного завдання на сторінку веб-сайту. Доступні

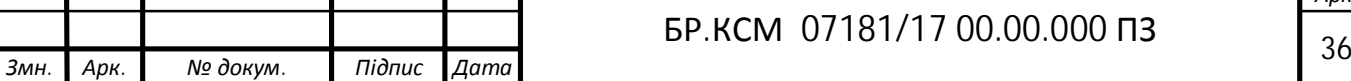
формати зображення, які підтримують публікацію веб-ресурсом це- jpeg , png, gif, tiff. JPEG (Joint Photographic Experts Group JPEG) - формат для зберігання графічних даних в колірних моделях Grayscale, CMYK, RGB. У форматі PNG (Portable Network Graphics) реалізована компресія без втрат (на відміну від JPEG).

Крок 4. Наступник кроком, якщо файл відповідає доступним форматам надсилання, є зберігання на сервер. Коли користувач обере інший невідомий файлу ,формат якого не підтримується, і намагатиметься опублікувати, буде сповіщено про помилку «Формат файлу не підтримується» .

Крок 5. Файл завантажено. Після успішно виконаної операції та кроків алгоритму, на сторінці веб-сайту з'явиться опублікована робота та ім'я автора роботи. Виконане завдання студента зможе оцінити викладач, а також і відвідувачі сайту, залишивши коментар під публікацією.

Даний підрозділ, містить алгоритм дистанційної перевірки виконаних завдань студентів та послідовність дій, а саме завантаження та публікація їх на сайті студентського гуртка «Веб-дизайн».

Реєстрація доменного імені та хостингу

Одним із найважливіших кроків при створенні веб-сайту – є створення доменного імені. Є два основні кроки до отримання домена: реєстрація нового домена або покупка вже існуючого.

Доменне ім'я складається з адреси сайту і може закінчуватися на .ua, .com.ua, .ru, .com, .net, .org, .info, .biz, .tv та інші (рисунок 2.2 ).

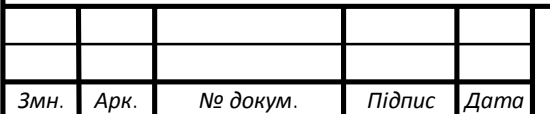

| 329 грн<br>$\n  biz\n$     | $\sqrt{2}$ com                | 299 rpH          | com.ua m                  | 199 грн | $\sqrt{ }$ in.ua $\frac{m}{2}$ | 99 грн      |
|----------------------------|-------------------------------|------------------|---------------------------|---------|--------------------------------|-------------|
| 329 rpH<br>$\sqrt{ }$ info | $\blacktriangleright$ net $m$ | 329 rpH          | $\sqrt{ }$ net.ua         | 179 грн | $\sqrt{q}$ org $m$             | 329 rpH     |
| 169 грн<br>√ org.ua IIII   | $\sqrt{1}$ ru pocs            | 99 грн           | $\vee$ ua <sup>m</sup>    | 999 грн | $y$ кр $m$                     | 199 грн     |
| УКРАИНСКИЕ ДОМЕНЫ          | Показать все • или            | Выбрать регион • |                           |         |                                | Выбрать все |
|                            |                               |                  |                           |         |                                |             |
| $\vee$ biz.ua<br>99 rpH    | $\sqrt{}$ dn.ua               | 179 грн          | $\triangleleft$ dp.ua $m$ | 99 грн  | √ kh.ua ™                      | 179 грн     |
| kiev.ua<br>189 грн         | kyiv.ua IDN                   | 169 грн          | $\triangle$ od.ua $m$     | 129 грн | $Z$ zp.ua                      | 179 грн     |
|                            |                               |                  |                           |         |                                |             |
| ЗАРУБЕЖНЫЕ ДОМЕНЫ          | Показать все -<br>или         | Выбрать регион • |                           |         |                                | Выбрать все |
|                            |                               |                  |                           |         |                                |             |
| 449 грн<br>asia            | by pocs<br>۰                  | 449 rpH          | $D$ bz                    | 899 rpH | $\Box$ eu                      | 299 грн     |
| $\sqrt{m}$<br>299 грн      | kz pocs<br>п                  | 499 грн          | name <b>IDR</b>           | 299 грн | pl<br>n                        | 449 грн     |
| 449 грн<br>pro             | pw                            | 299 rpH          | Su <sup>DOCS</sup>        | 249 грн | pc pocs. mn                    | 99 rpH      |

Рисунок 2.2 – Доменні імена

Для того, щоб знаходитися в головних пошуковцях (Google, Yandex і т.п.) якомога вище в результатах пошуку, надзвичайно важливим є реєстрація імені, яке містить головні ключові слова створюваного веб-ресурсу або назву компанії, для якої розробляється сайт.

Якщо ж сайт створюється тільки для престижу, наявність ключових слів в назві домена не так і важлива.

При виборі доменного імені, слід користуватись наступними підказками:

- не реєструвати доменні імена, які дуже довгі і мають дуже багато складів, можна зареєструвати імена довжиною в 256 знаків, але це не означає, що доведеться використовувати всі знаки;

- створювати домен, який легко запам'ятовується;

- дефіси доречно використовувати, якщо ім'я сайту складається більше ніж з трьох слів;

- захистити своє ім'я, зареєструвавши його в різних зонах (.net, .org, і т.п.), Це утримує людей від копіювання цього імені.

Для даного магазину «Фоточка» було створено платний домен lviv.ua у реєстратора «The host» (рисунок 2.3 ).

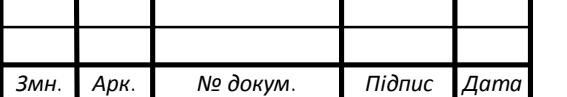

# $\mathsf{X} \parallel$  fotochka.lviv.ua

Рисунок 2.3 – Домен lviv.ua

Однією вимогою є підтверджувати домен кожного року за допомогою мобільного номеру.

Після вибору реєстрації доменного імені, було вибрано хостингпровайдера. Дуже часто хостинг-провайдер і реєстратор домена одна і та ж особа, проте іноді домен реєструється у однієї компанії, а хостинг купується зовсім у іншої. Хостинг–провайдер забезпечує дисковий простір на своєму сервері, інструменти управління сайтом і підтримку.

Важливо відзначити, що тарифні плани у хостинг-провайдерів обов'язково повинні мати гарантію повернення грошей. В цьому випадку не доведеться хвилюватися про витрату грошей даремно, якщо сайт не зможе працювати на його сервері.

Залежно від виду сайту, який розміщується, залежить вибір тарифного плану. Головний параметр тарифних планів – розмір дискового простору, що надається для розміщення сайту. Рекомендовано користуватися простою формулою: помножити розмір сайту на 2 і підібрати відповідний тарифний план по цій цифрі.

Для даного сайту було обрано хостинг https://thehost.ua/hosting. Компанія Thehost пропонує 500 мб дискового місця, 8 бд , 12 поштових ящиків та інші додаткові послуги.

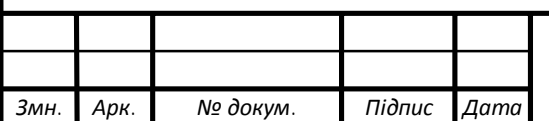

2.5 Налаштування «WordPress»

Після придбання хостингу надано наступну інформацію:

— адресу FTP серверу для завантаження файлів;

- логін та пароль для доступу до нього;
- адресу панелі управління хостингом;
- логін та пароль для доступу до панелі управління.

Для встановлення WordPress використано інформацію доступу до бази даних, у якій буде зберігатися майже уся інформація з магазину (тексти публікацій та сторінок, різноманітні параметри, які вказані у адмінці та інше).

Дуже рідко база даних створюється автоматично хостинг провайдером. Хоч буває і таке. Якщо база створюється автоматично, нададуть такі дані:

- адресу mySQL серверу (часто це localhost);
- назву mySQL бази даних;
- логін та пароль для доступу до бази.

На сайті «Фоточка» база створювалася у вручну за таким принципом: У панелі управління хостингом зайдено відповідний розділ, під назвою **«**Бази даних MySQL**», «**MySQL-Сервер**»** або подібна назва. В цьому розділі, користуючись підказками панелі управління або допомогою служби підтримки хостинг провайдера, створено нову базу даних та користувача бази даних з повними правами доступу до неї.

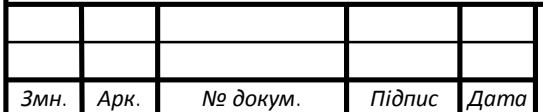

## 2.4.1 Постійні посилання

Одразу після встановлення WordPress всі записи доступні за адресами такої структури-http://site.com/p =123 (де site.com-адреса сайту, а 123-унікальний ідентифікатор запису). Цей фактор ніяким чином не заважає працювати сайту, але подібний вигляд адрес не дуже зручний для відвідувачів, а також пошукові системи більше полюбляють адреси іншого формату, наприклад такий як у даного сайту, http://fotochka.lviv.ua/product.

Це було зроблено за допомогою майстра налаштувань, потрібно було обрати бажаний варіант вигляду постійних посилань у «Майстерні» розділ «Налаштування», «Постійні посилання» (рисунок 2.4).

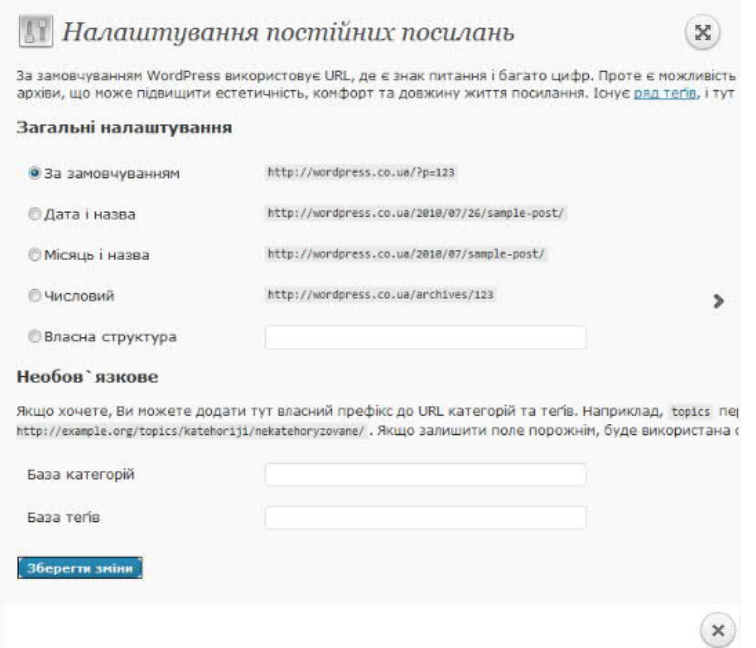

Рисунок 2.4 – Налаштування постійних посилань

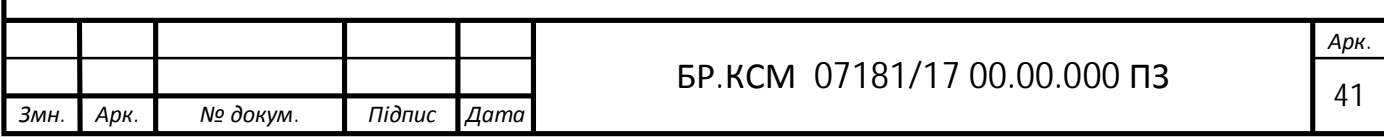

## 2.4.2 Налаштування коментування

Для налаштування коментування слід зайти в розділ «Налаштування-коментування». В цьому розділі потрібно змінити наступні налаштування:

— чи повідомляти про публікацію, вказані в запису сайти/блоги;

— чи отримувати від інших сайтів подібні повідомлення;

— дозволити/заборонити коментування нових записів;

— обрати аватари для коментаторів (рис. 2.4 ).

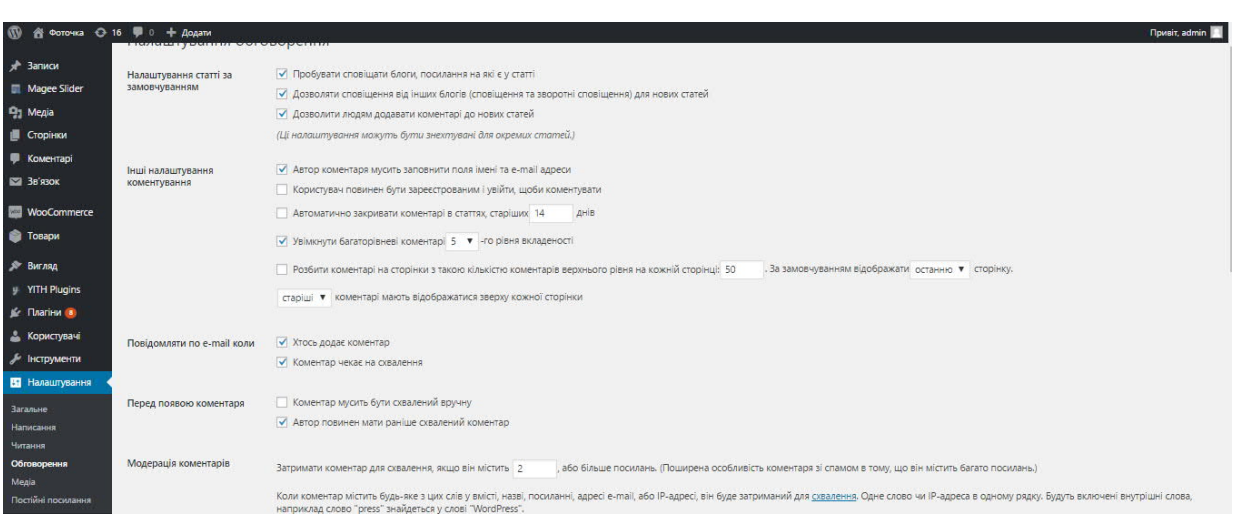

Рисунок 2.5 – Налаштування коментування

## 2.6 Налаштування WooCommerce

Після встановлення плагіна запущено помічник установки, який допоміг зробити базові настройки. Щоб запустити помічника, слід натиснуто на кнопку-«Вперед». Далі заповнити форму налаштування помічника, щоб потім не заповнювати їх у налаштуваннях плагіна. В помічнику легше і зрозуміліше заповнювати основні настройки (рис. 2.3.1).

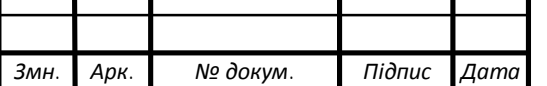

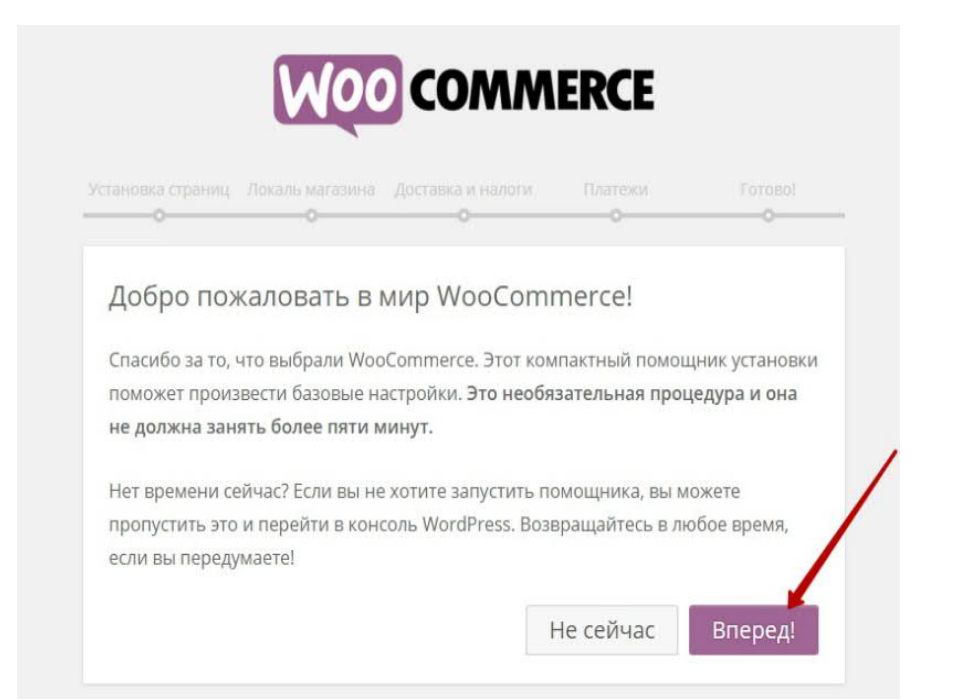

Рисунок 2..1 – Встановлення сторінки

На наступній сторінці помічника було проведено налаштування необхідних сторінок, для цього веб-сайту, після налаштування натиснуто на кнопку «Вперед», щоб зробити установку сторінок (рис. 2.3.2).

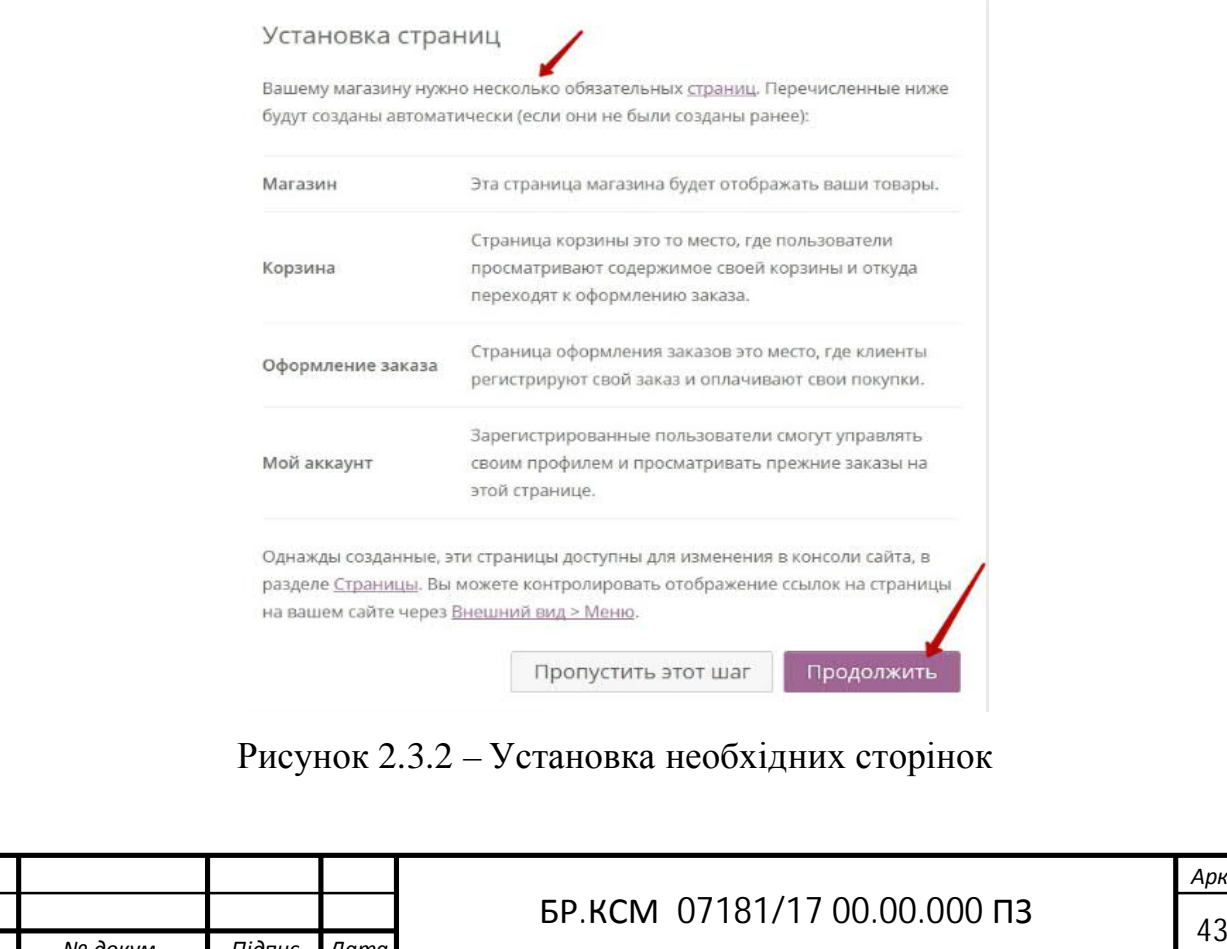

*Змн. Арк. № докум. Підпис Дата*

На сторінці «Регіональні установки» магазину, вибрано країну, в якій розташований магазин і вказано основну валюту для нього. Також тут вказано додаткові дані (рис. 2.3.3).

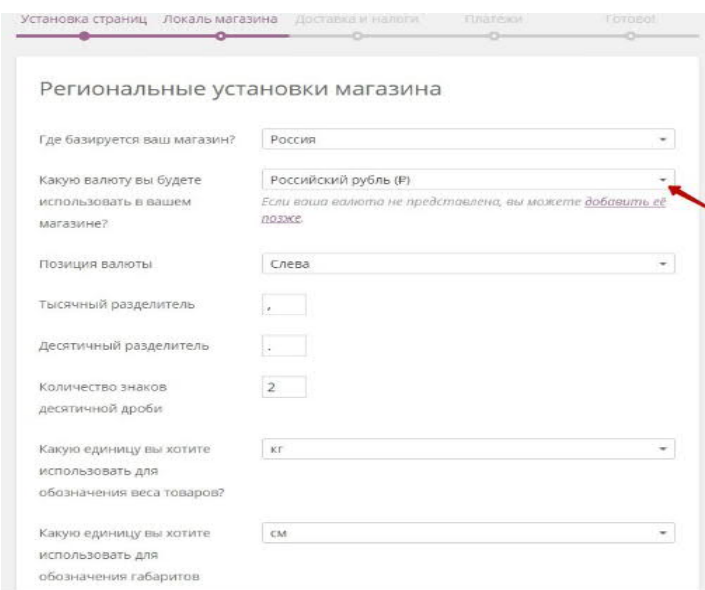

Рисунок 2.3.3 – Регіональні установки

Далі, на сторінці «Доставка і податки», вказано чи буде здійснюватися доставка товарів і будуть включатися податки в вартість товарів. Для того щоб використовувалися ці функції, поставлено галочки у відповідних полях (рис. 2.3.4).

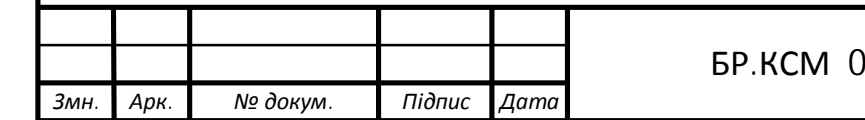

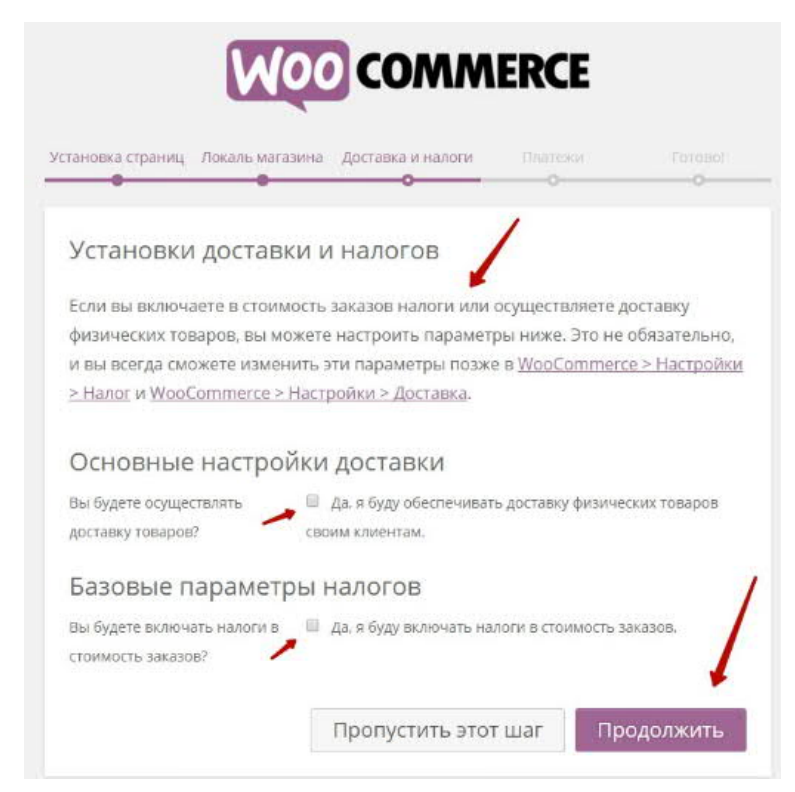

Рисунок 2.3.4 – Доставка і податки

На сторінці «Платежі» встановлено способи оплати які будуть використовуватися на сайті. Так само тут слід вказали свій email адрес, який прив'язаний до сервісу PayPal. PayPal є основним платіжним сервісом плагіна WooCommerce (рис. 2.3.5).

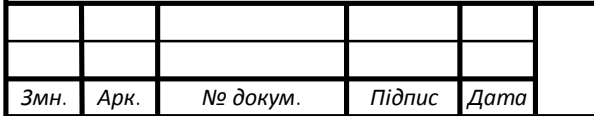

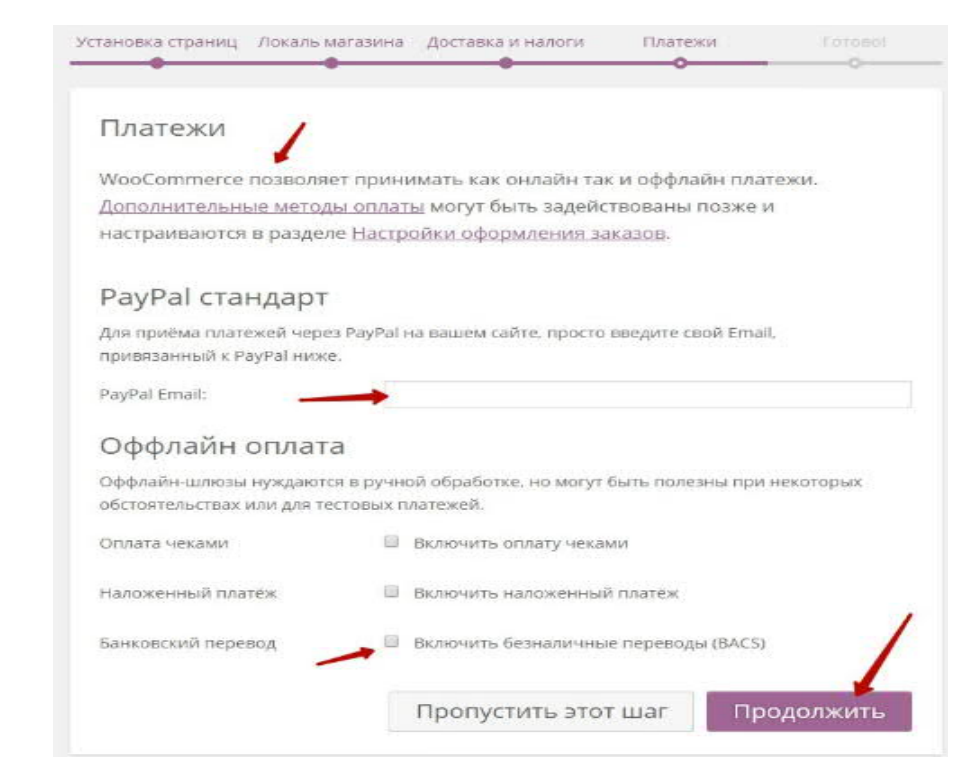

Рисунок – 2.3.5-Платежі

Далі було перейдено в свою адмін-панель WordPress, для цього натиснуто на вкладку «Повернутися в консоль WordPress» (рис. 2.3.6).

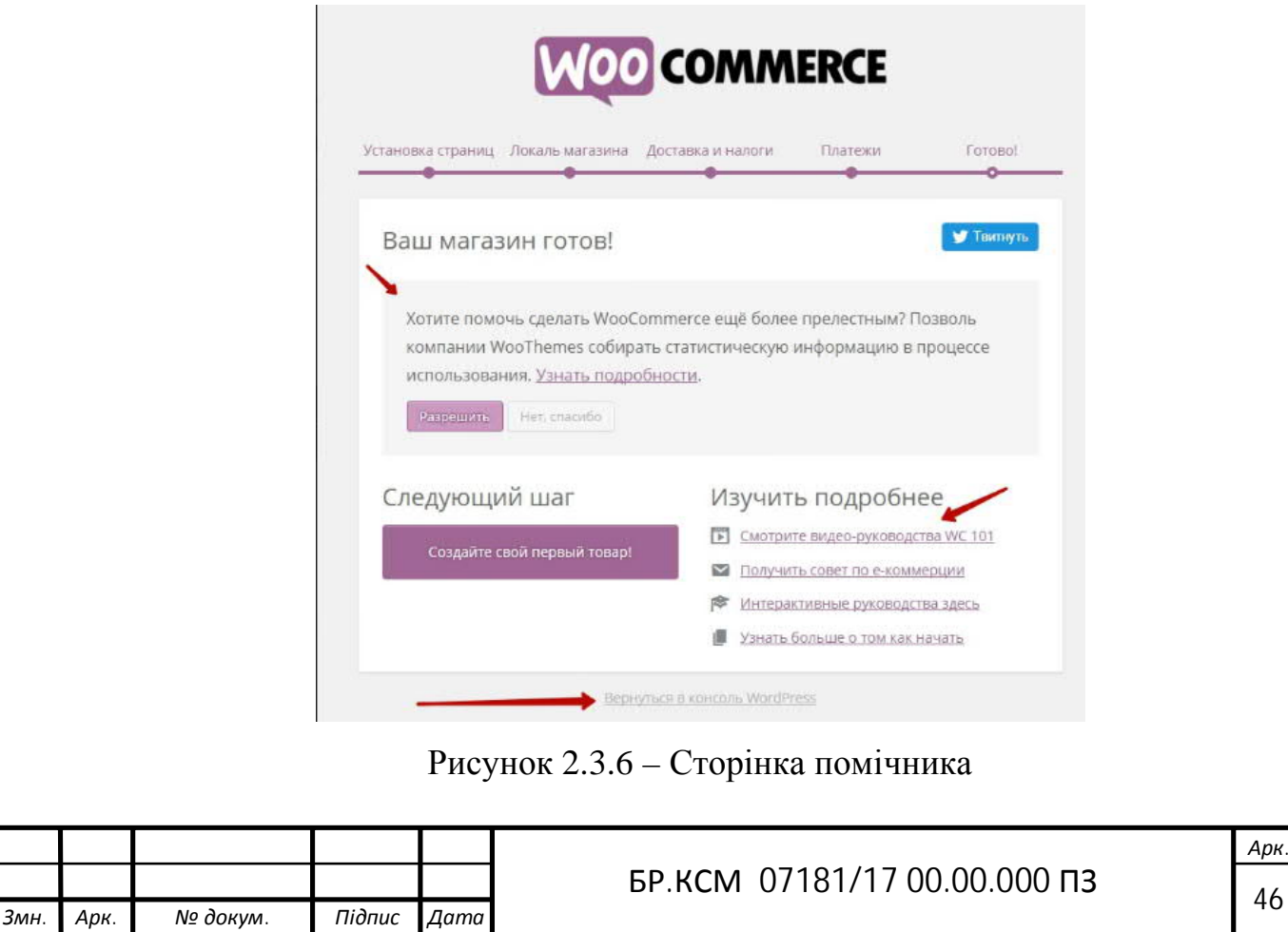

Налаштування теми Theshop

*Змн. Арк. № докум. Підпис Дата*

Ця функція відкривається з адмін-панелі в меню «Зовнішній вигляд Налаштувати». Вікно настроювача складається з двох частин: зліва знаходиться панель-меню всіх налаштувань, що надаються темою, а праворуч настроювач сайту.[7] Найдивовижніше в цьому процесі те, що всі дії які робляться над сайтом, відображаються настроювачем в реальному часі, ці зміни не зберігаються в базі даних і не впливають на оригінал сайту до тих пір, поки не натиснута кнопка «зберегти», а значить можна не боятися пошкодити свій сайт. Більш того, «настроювач тем» можна використовувати навіть з неактивною темою (рис. 2.4.1).

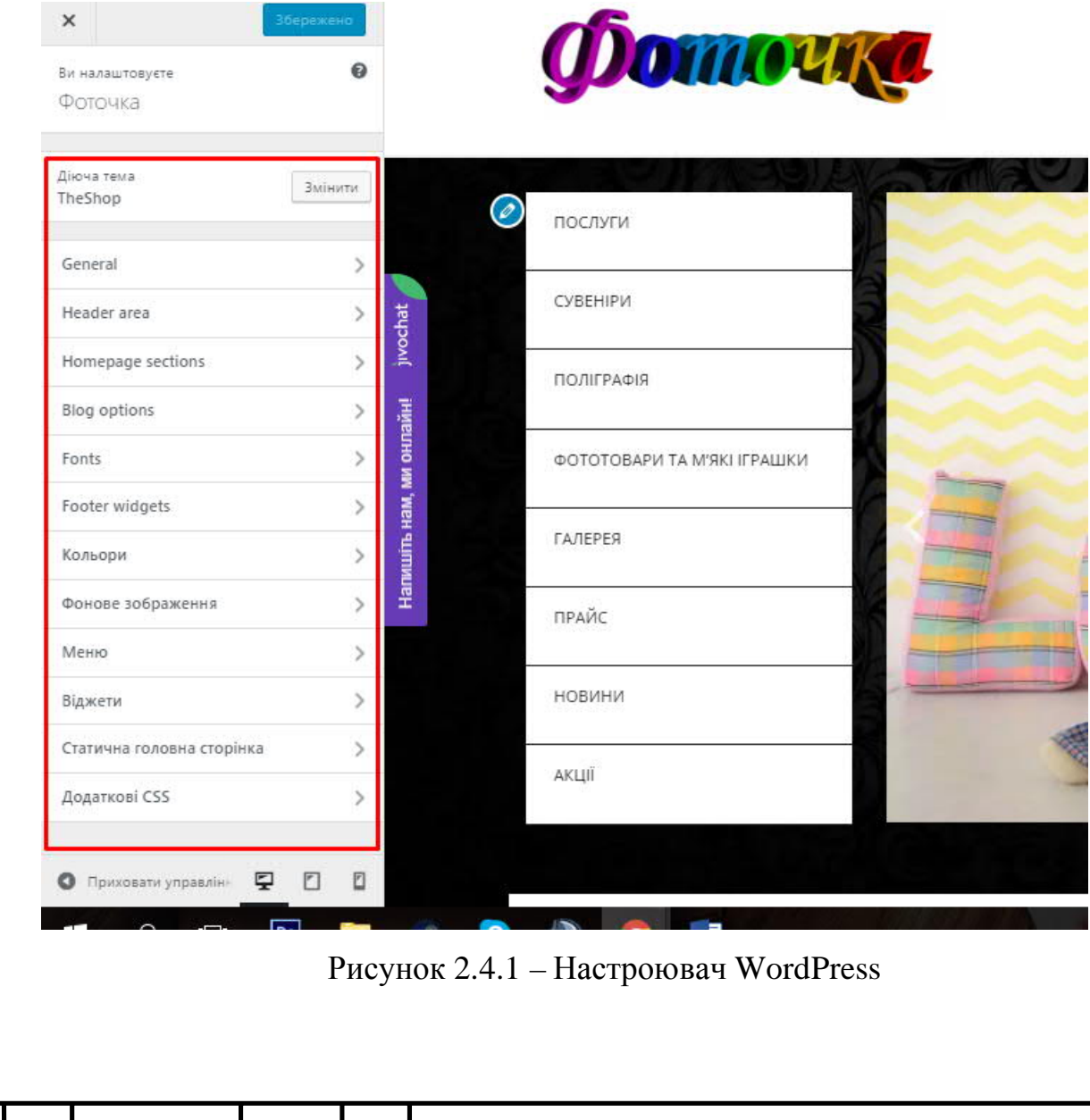

У WordPress є так звані «Основні настройки теми», якіх підключається через ядро WordPress. Ці настройки як правило є однаковими для всіх тем, для тих, що зберігаються на офіційному сайті, ця умова є обов'язковою.

До них належать такі настройки:

- заголовок і опис сайту;
- зображення заголовка;
- фонове зображення сайту;
- колір тексту заголовка;
- колір фону;
- вибір ієрархічного меню для заданих темою областей;
- настройка сайдбарів і віджетів;

- також можна встановити сторінку, яка буде показуватися на головній (за замовчуванням показуються останні записи, але можна вибрати дві окремі сторінки: основну і сторінку для блогу (останніх записів)).

Чи включені ці настройки, залежить від теми, але більшість сучасних тем підтримує ці опції. Це лише базові настройки, деякі теми можуть пропонувати дуже багато інших функцій.

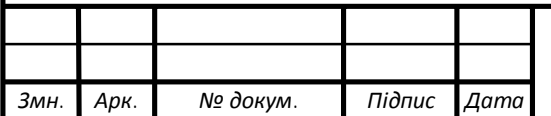

## 3 ПРОГРАМНА РЕАЛІЗАЦІЯ ІНТЕРНЕТ-МАГАЗИНУ

## 3.1 Робота із товарами WooCommerce

WooCommerce – зручний безкоштовний плагін для створення сайту з розділом, що дозволяє організувати магазин і продаж товарів, послуг або інших цікавих речей.

WooCommerce по суті є не просто плагіном, а повноцінною бібліотекоюрозширенням для інтеграції з існуючим сайтом або блогом на базі WordPress. Основне завдання даного плагіна – надати можливість створювати легко і безкоштовно повноцінні магазини для онлайн-торгівлі на основі будь-якого нового або давно існуючого сайту. Для того, щоб ознайомитися з повним переліком можливостей і дізнатися більше про поточну версію плагіна, досить відвідати офіційну сторінку WooCommerce.

Для того щоб добавити товар в WooCommerce потрібно перейти в розділ «WooCommerce» далі у підпункт «Товари» і вибрати пункт «Додати товар» (рис. 3.1.1 ).

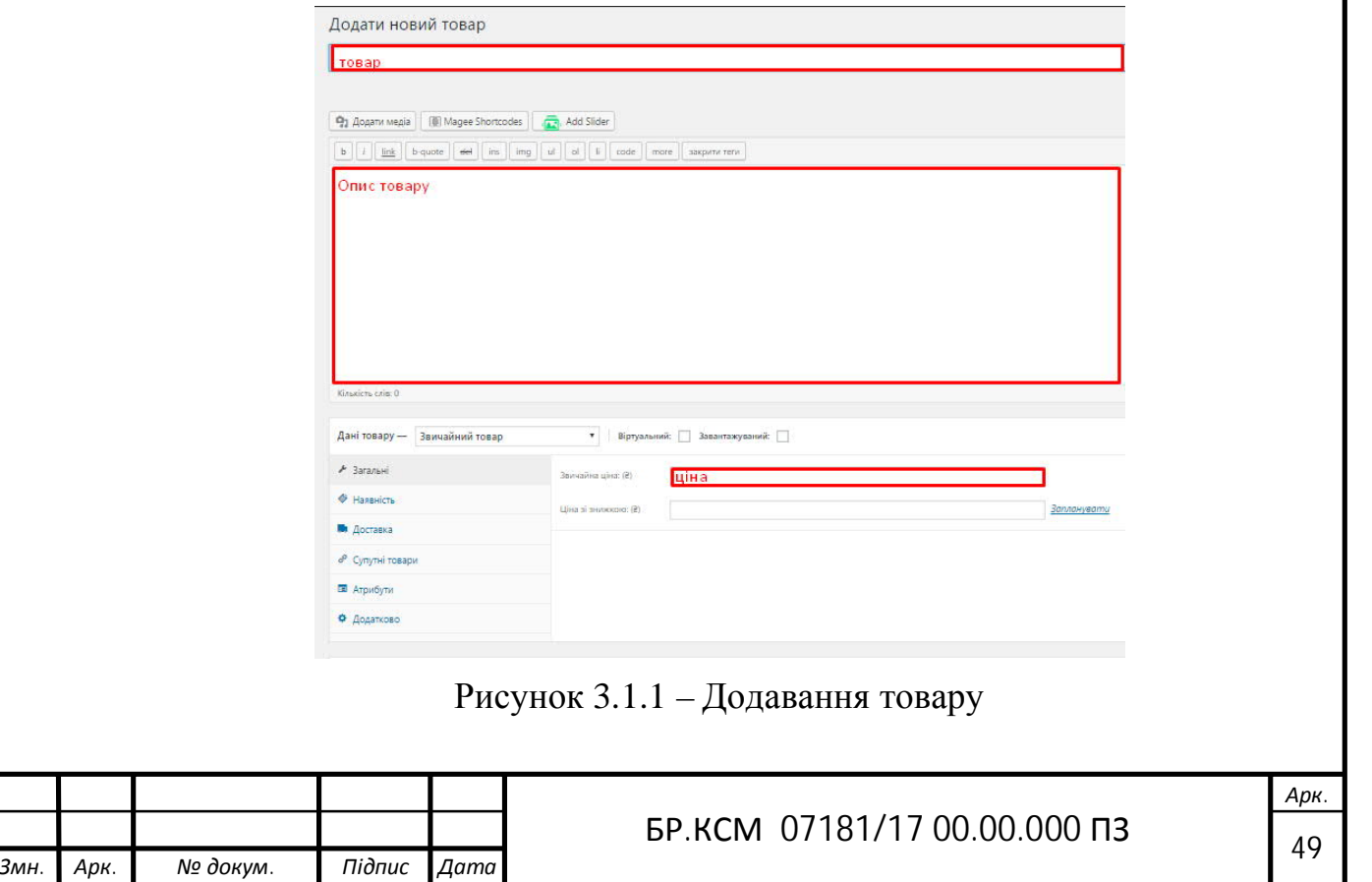

# 3.2 Додавання пунктів меню

Для додавання пунктів меню потрібно перейти у «Вигляд», «Меню», де вказавши в поле назву нового меню і сохранивши його, меню створиться (рис. 3.2.1 ).

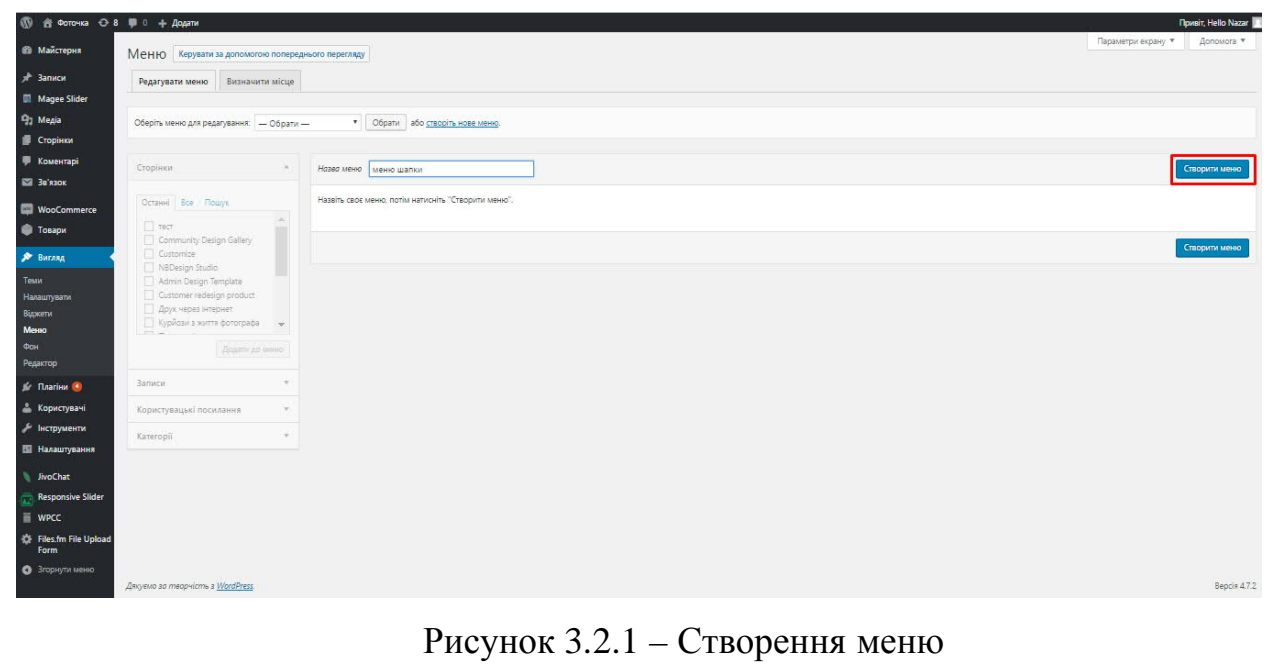

В результаті добавилося горизонтальне меню в шапці сайту: (рис. 3.2.2 ).

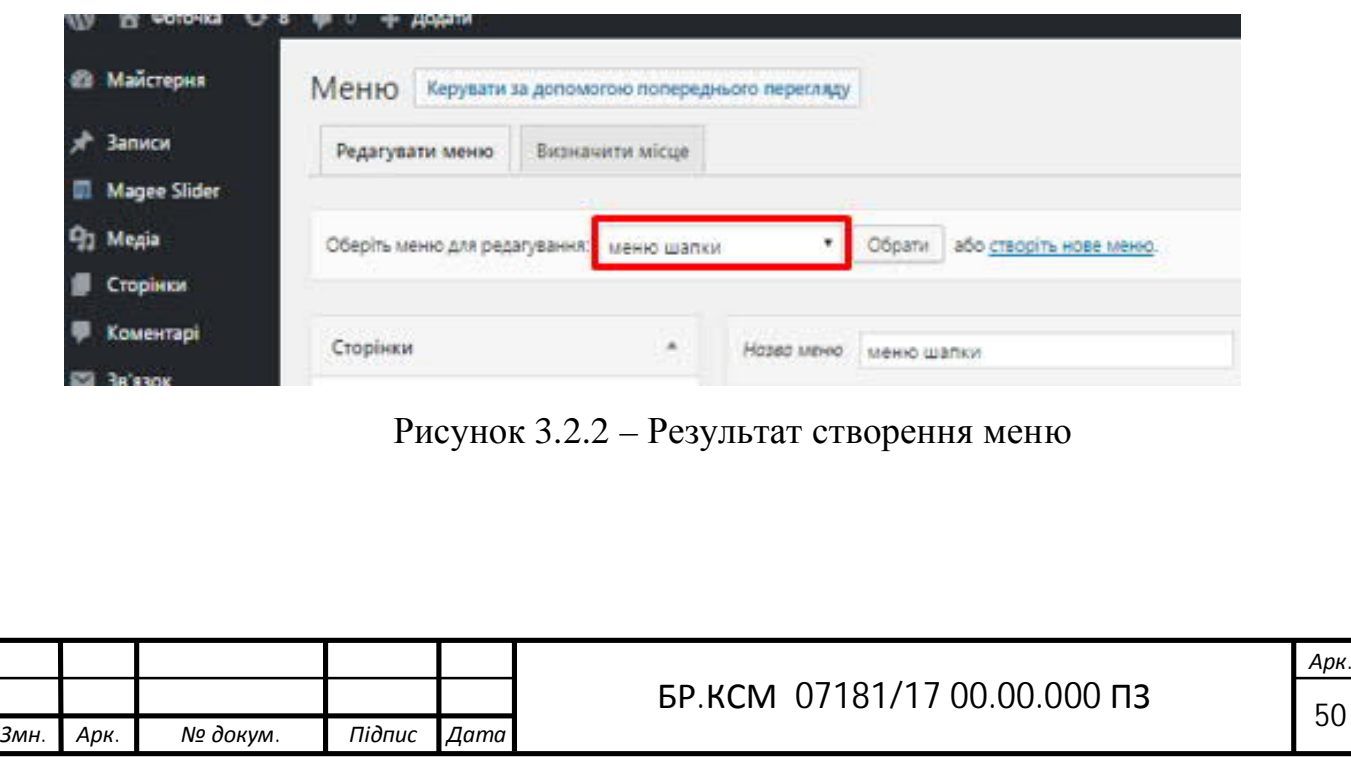

Тепер, використовуючи колонку зі списком сторінок і рубрик заповнено меню, для того, щоб додати один або кілька елементів в меню, відзначено їх галочками і натиснуто кнопку «Додати в меню». Для того, щоб додати в меню посилання на головну сторінку, в списку сторінок було перейдено на вкладку «Все», відзначено галочкою елемент «Головна» і додано його в меню. Також, трохи перетягнувши елемент вправо, його можна зробити дочірнім для вищого елемента. [8]

Дочірні елементи було реалізовано у вигляді списку на сайті. Якщо відзначити галочкою «Автоматично додавати в це меню нові сторінки верхнього рівня», то, після публікації Нових сторінок, вони автоматично будуть додаватися в кінець цього меню (тоді таке меню краще буде додавати в сайдбар, так як в шапці може просто не хватити місця).

Поставлено галочки для області теми, в якій буде відображатися це меню.Після усіх вище сказаних пунктів натиснуто кнопку «Зберегти меню» (рис. 3.2.3 ).

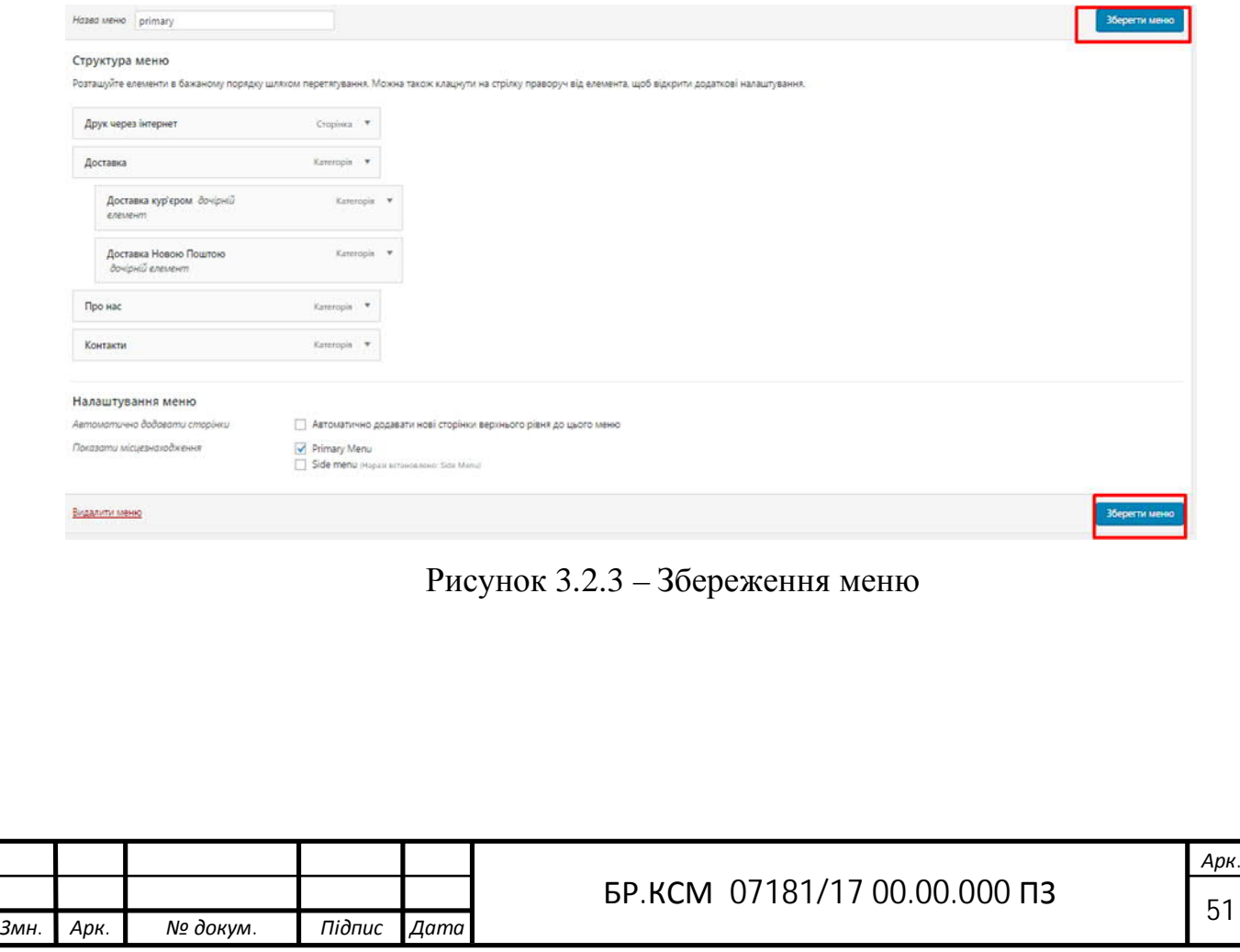

Елементи було відредаговано (переміщено, перейменовано), за допомогою стрілки праворуч (рис. 3.2.4 ).

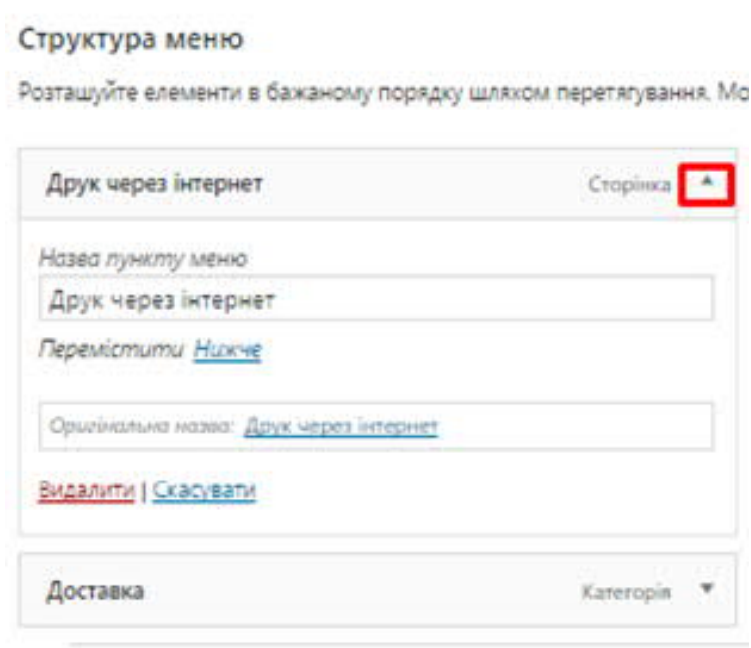

Рисунок 3.2.4 – Редагування меню

Після того як меню було збережено перейдено на вкладку «Управління областями», тут призначено меню для областей сайту. Дуже зручно, якщо на сайті багато меню і багато зареєстрованих областей (рис. 3.2.5 ).

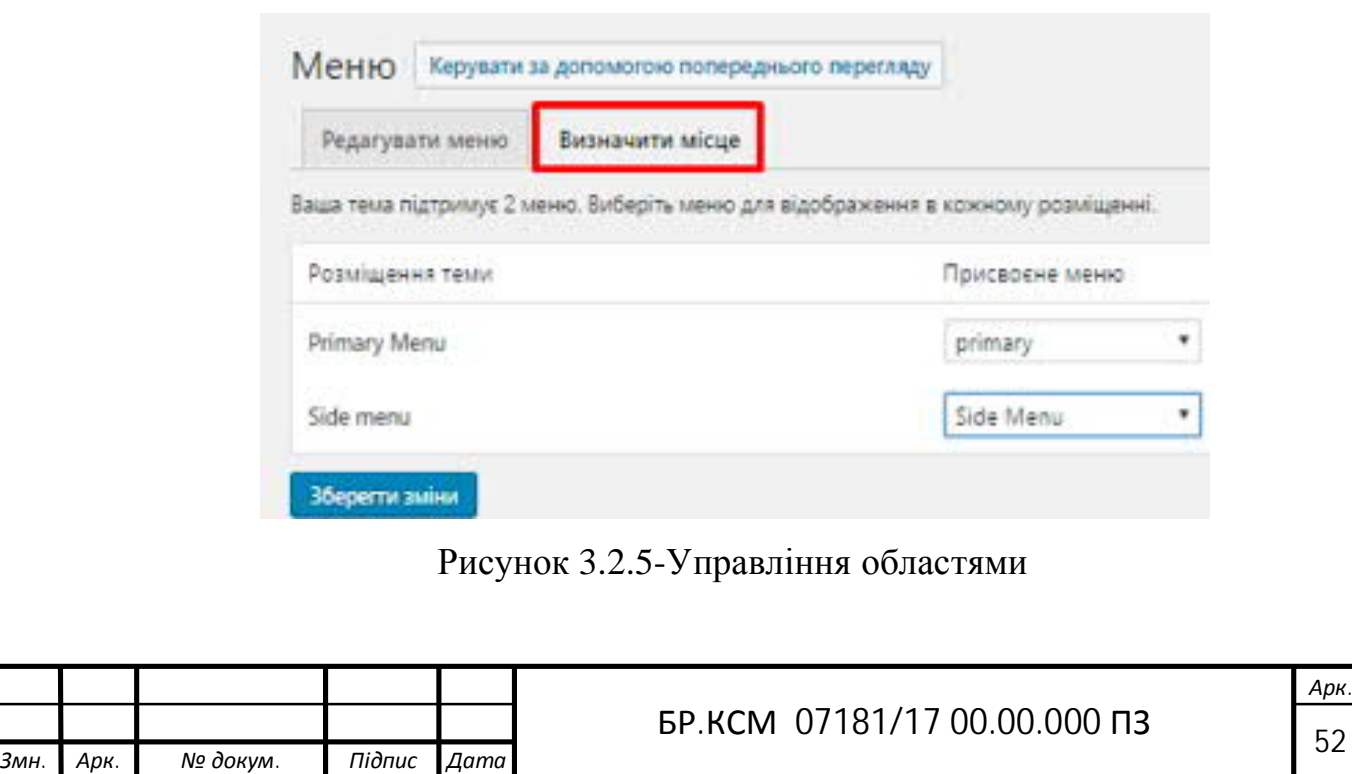

Встановлення міні карти на сайт

Google Maps – набір додатків, побудованих на основі безкоштовного картографічного сервісу і технологій, які надає компанія Google.

Сервіс являє собою карту та супутникові знімки всього світу, за допомогою карти на сайті користувач набагато швидше, знаходить розташування магазину в будь-якому регіоні.[9]

Для встановлення на сайт Google Maps, потрібно перейди на офіційний сайт «maps.google.com» і вписати потрібне місцезнаходження, яке відображається на сайті (рис. 3.3.1 ).

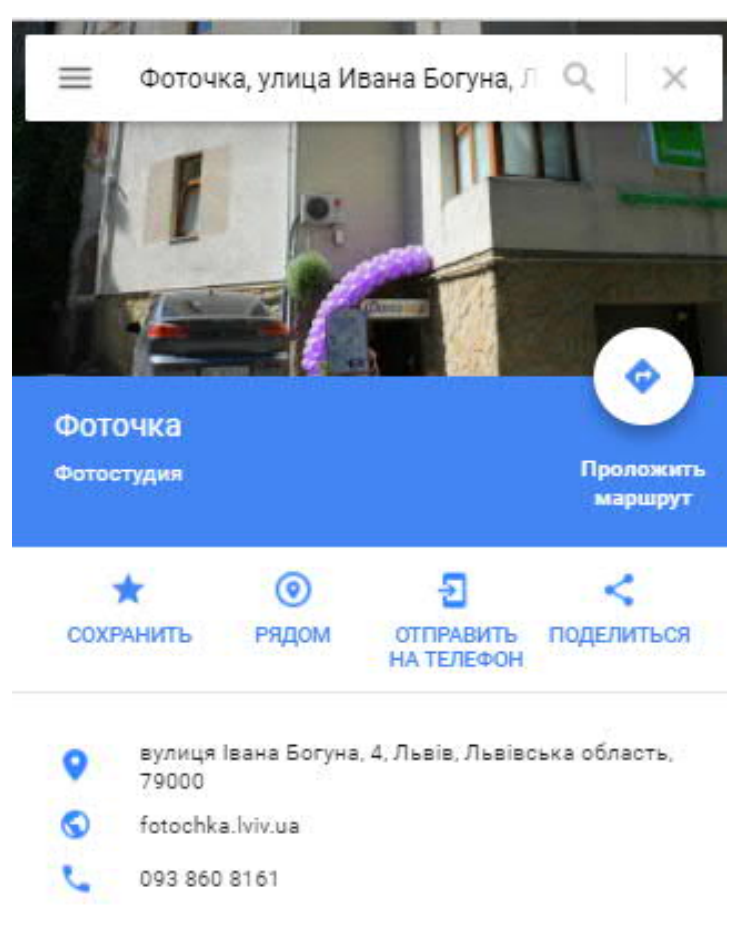

Рисунок 3.3.1 – Сайт Google Maps

Як тільки вписали потрібну локацію, потрібно натиснути на кнопку для отримання посилання, яка знаходиться в панелі з правого боку сторінки (рис. 3.3.2 ).

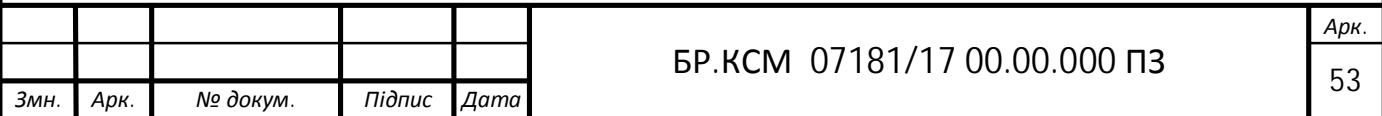

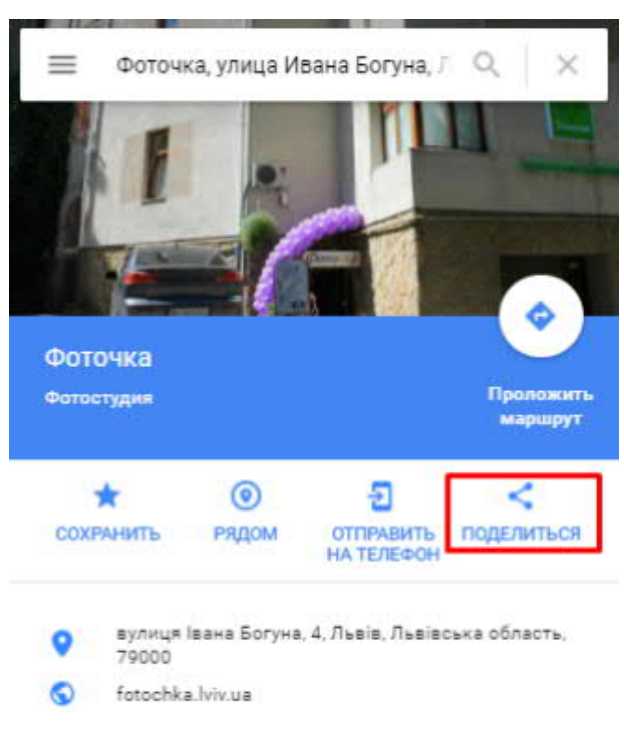

Рисунок 3.3.2 – Кнопка «Поділитися»

# У підсумку отримано код впровадження карти на сайт (рис. 3.3.3 ).

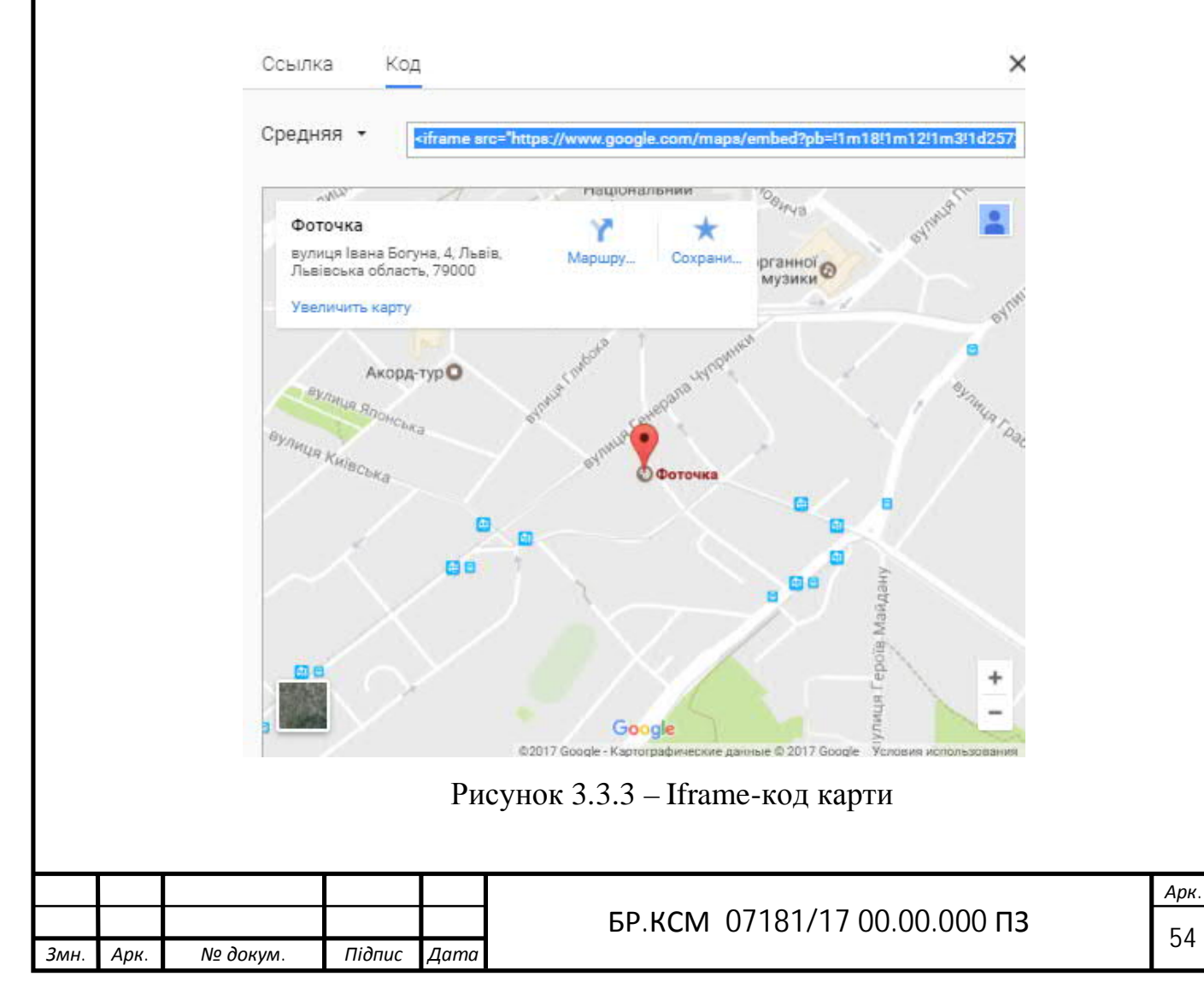

Після того як скопійовано iframe-код. потрібно перейти на свій вебсайт і встановити код у віджет, на сторінку. Останнім кроком є збереження сторінки, щоб побачити карту Google на сайті (рис. 3.3.4 ).

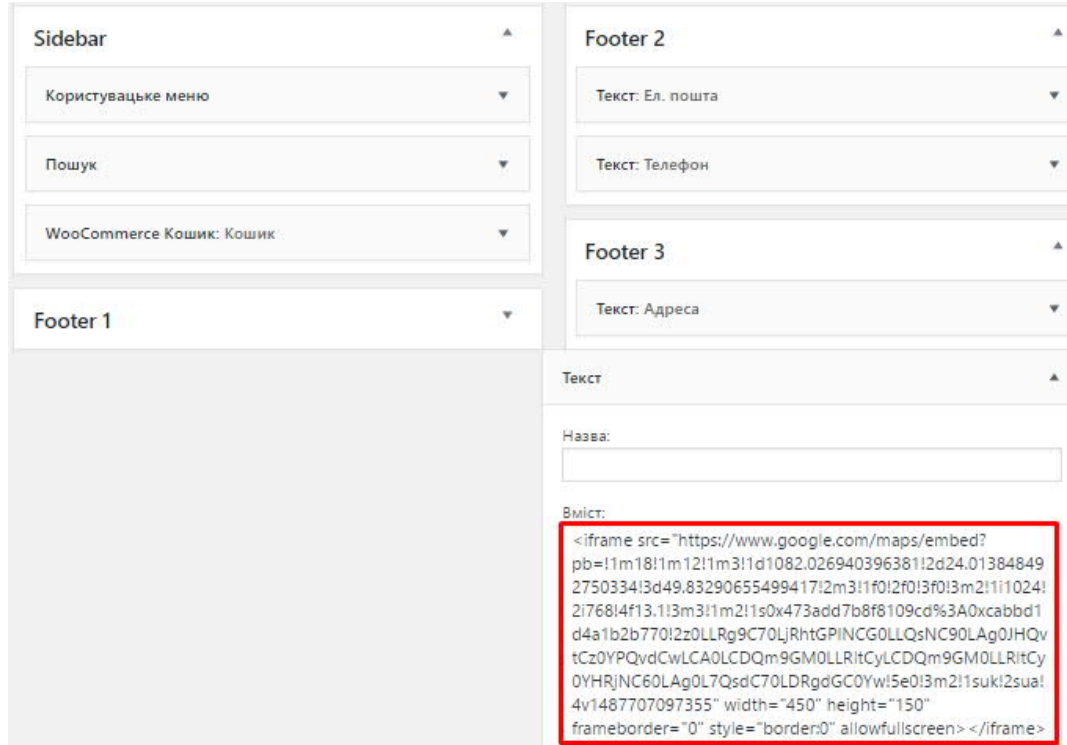

Рисунок 3.3.4 – Встановлений код у віджеті

Після виконання всіх вище сказаних пунктів карта буде мати такий кінцевий вигяд, як показано на рисунку 3.3.5.

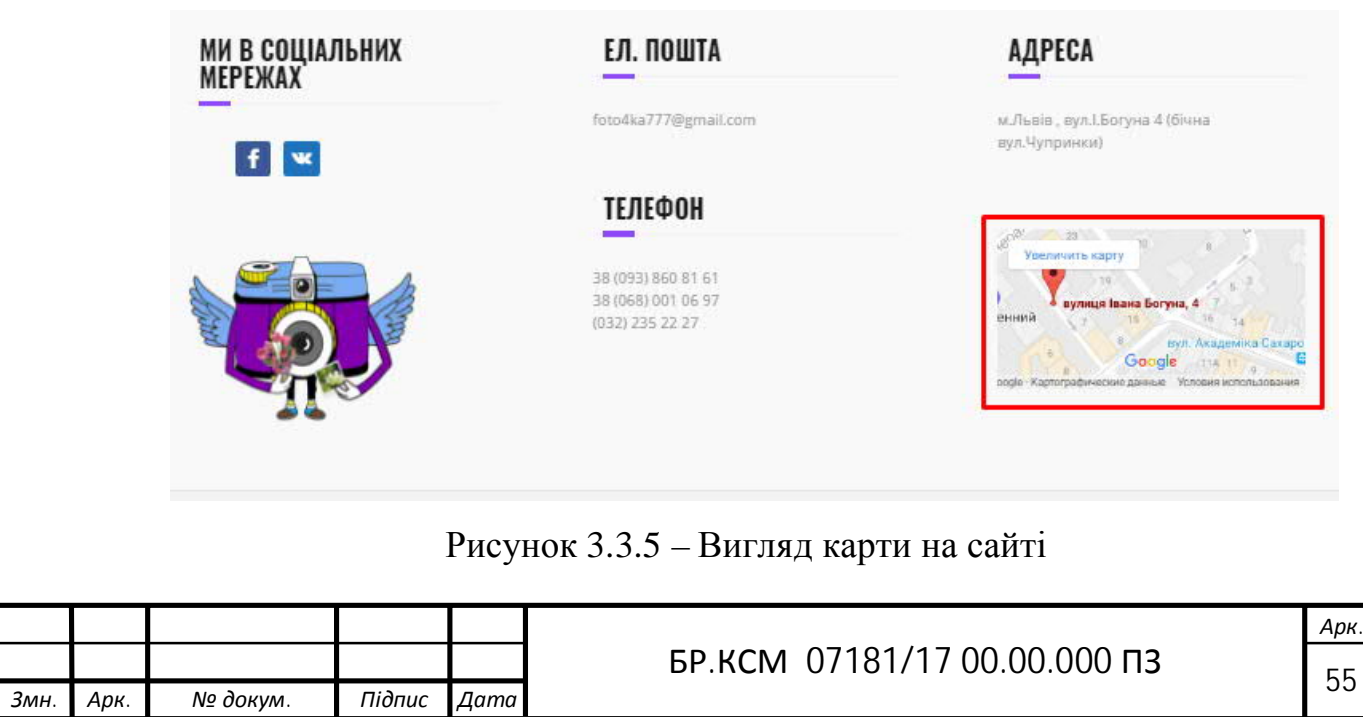

3.3 Встановлення онлайн-консультанта на сайт

Онлайн-консультант – це програмне забезпечення, призначене спеціально для установки на сайти різної тематики, для забезпечення онлайндопомоги користувачам.[10]

Для того щоб підключити онлайн-консультант Jivosite, потрібно пройти реєстрацію на сайті http://jivosite.ru (Рис. 3.4.1).

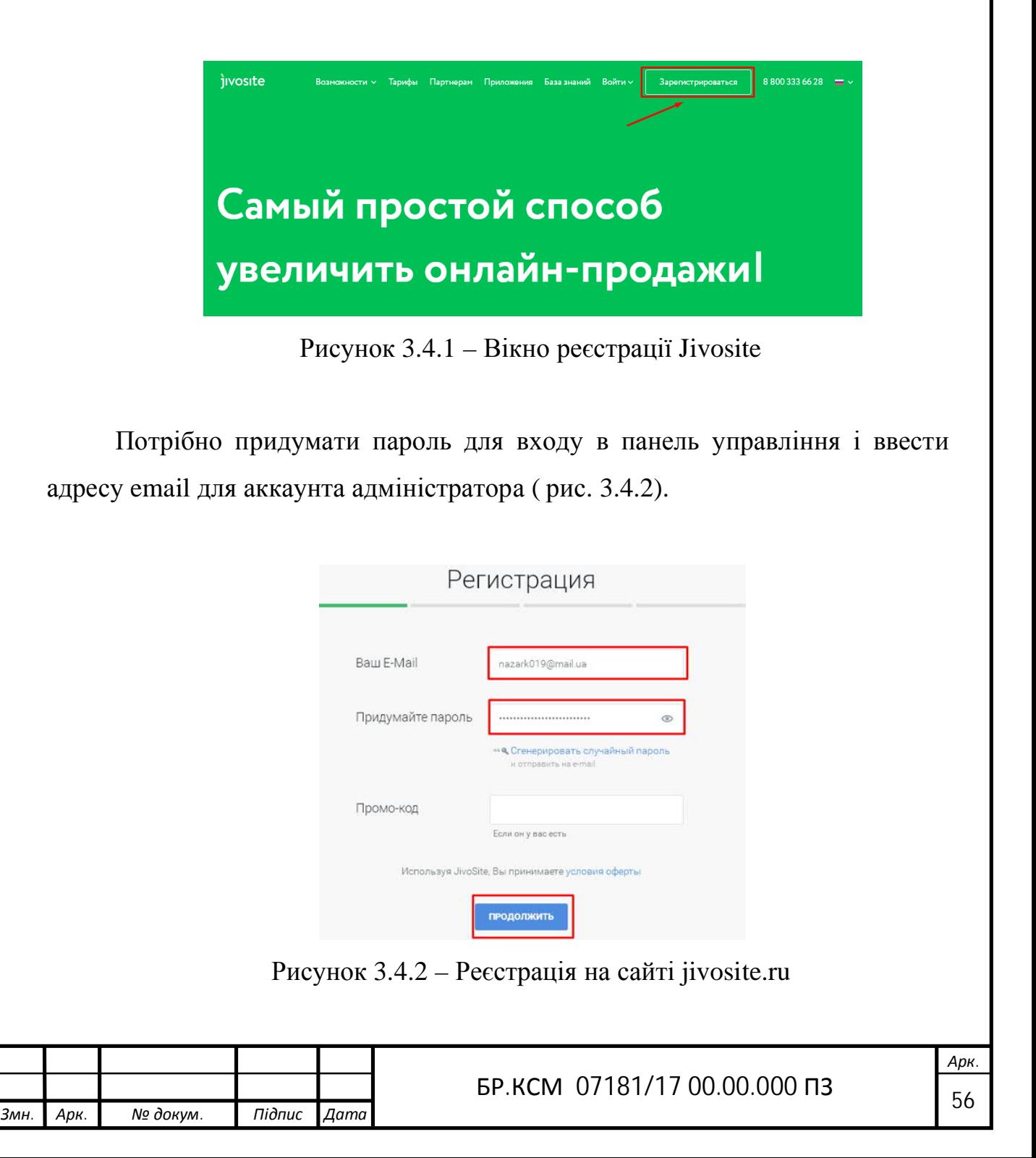

Потім ввести ім'я, адрес , де буде встановлений чат і контактний номер телефону для можливості отримувати консультації по роботі цього сервісу ( рис. 3.4.3).

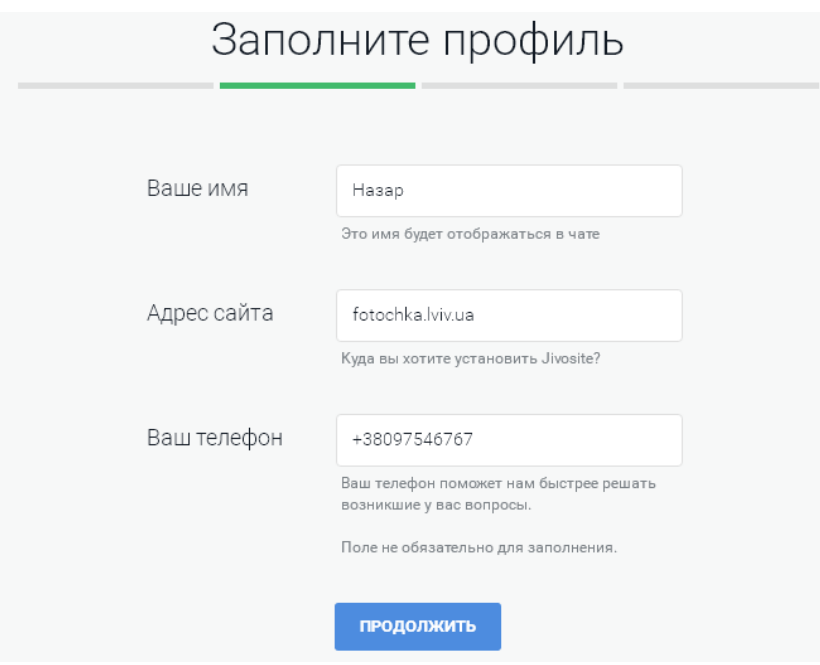

Рисунок 3.4.3 – Заповнення профілю

На цьому етапі можна вже було встановити програму JivoSite для Windows, але в даному випадку це було зроблено пізніше. Для того щоб перейти дальше було натиснуто на кнопку «Я встановлю програму пізніше» (рис.3.4.4).

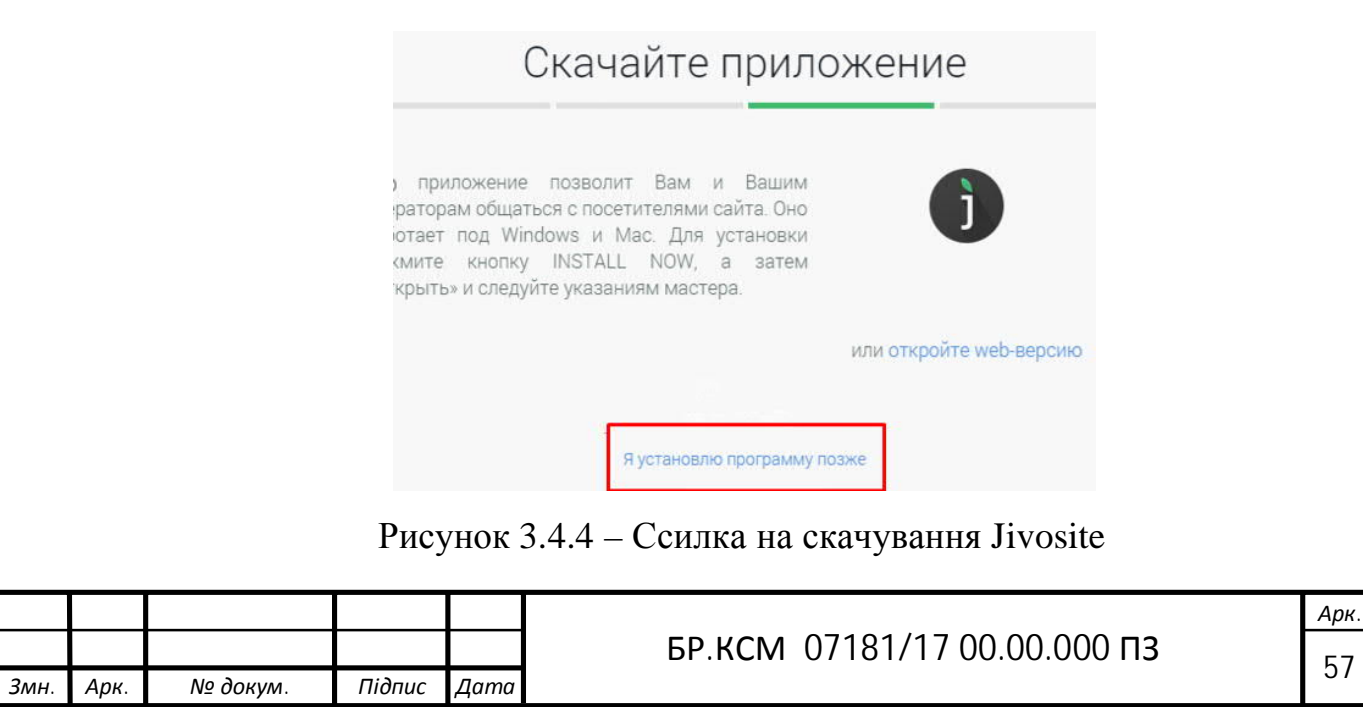

Це фінальний етап реєстрації. Тут скопійовано код чату для установки на сайт в відправлено його нашому адміністратору сайту на електронну пошту ( рис. 3.4.5).

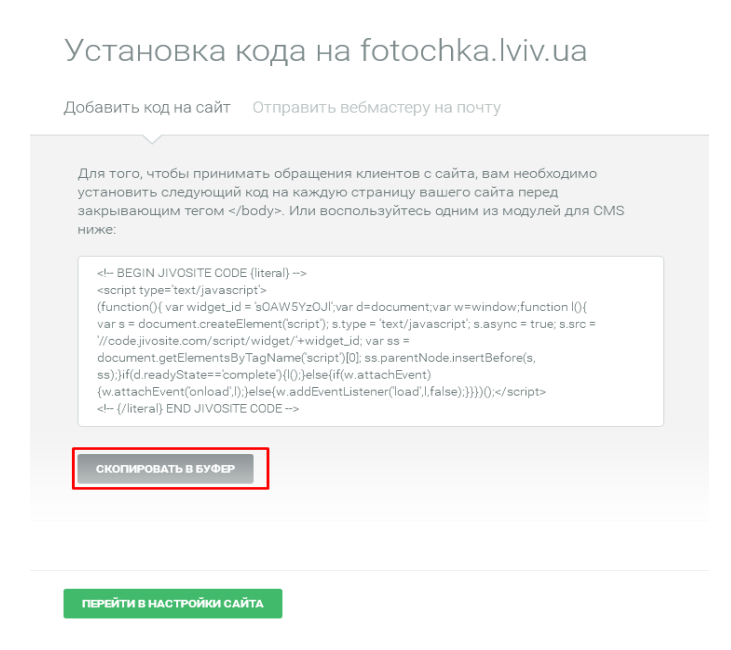

Рисунок 3.4.5 – Код чату

Після встановлення коду віджета на сайт, було почато пробне спілкування з відвідувачами в чаті з допомогою програми Jivosite ( рис. 3.4.6).

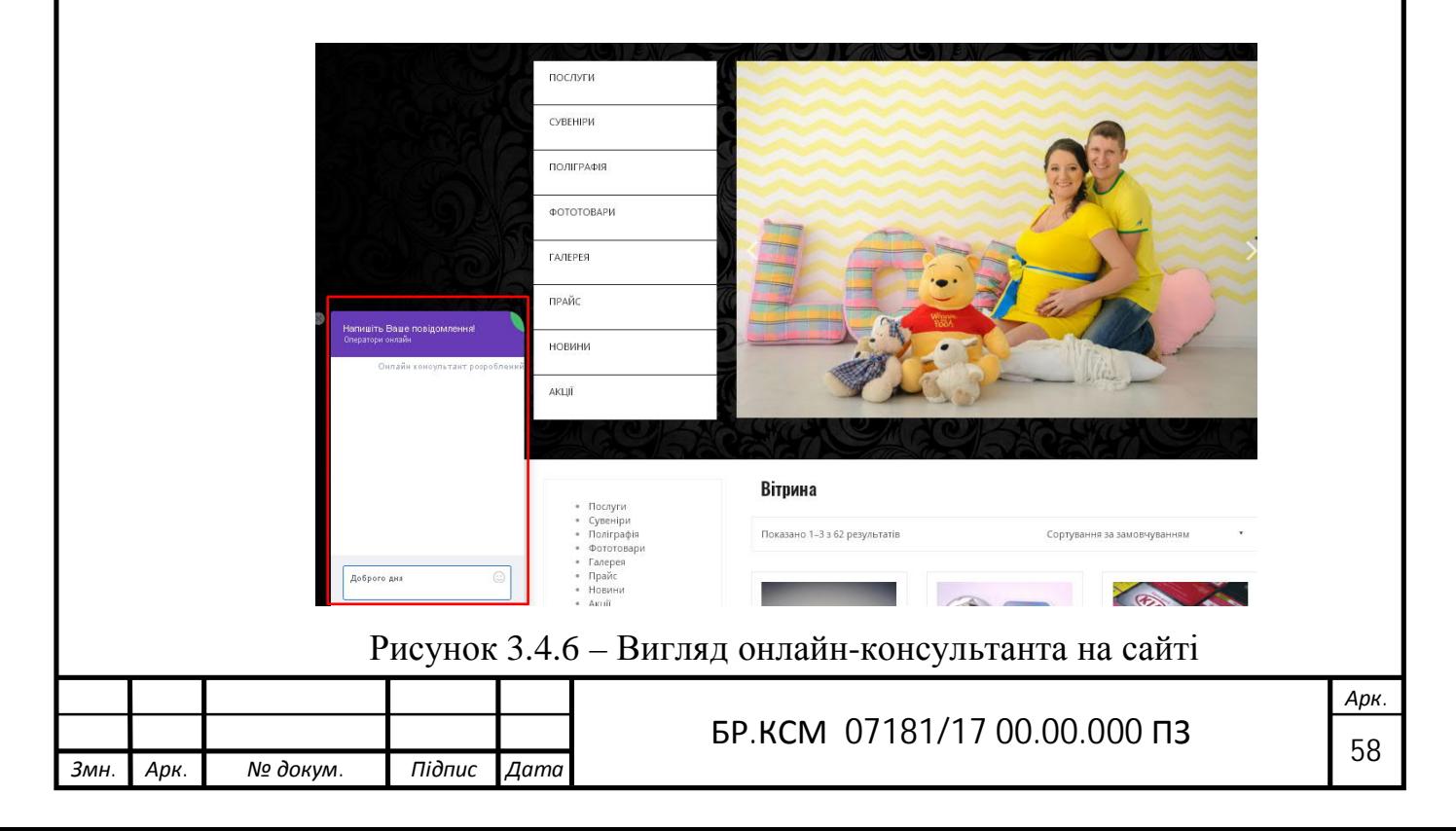

3.4 Створення форми «Друк через інтернет*»* за допомогою плагінів

Форми розрахунок вартості і завантаження фотографій, було реалізовано двома плагінами: WPCC і Files.fm. Ці форми, призначені для розрахунку вартості фотографій, і завантаження їх на сайт**.** Для цього, не потрібно виходити з дому, потрібно просто в онлайн режимі, завантажити фото на сайт і після цього з клієнтом зв'яжеться адміністратор сайту, на рахунок онлайн друку (рис. 3.6.1).

 $\overline{\mathbf{v}}$ 

#### Друк через інтернет

Розрахувати вартість

9x13см Глянцевий

Кількість фотографій:

Ціна: грн

Стандартні розміри фотографій для друку:

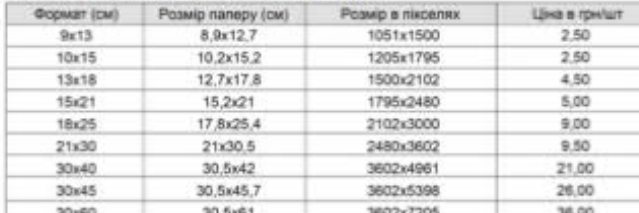

Пропонуємо послуги найкращої якості у сфері друку фотографій , на професійному обладнанні. Для цього не потрібно виходити з дому, просто завантажте фото на нашому сайті та насолоджуйтесь найкращими моментами життя. Виготовлення замовлення починається після його оплати, або при попередній домовленості із післяоплатою. Оплата здійснюється на банківську картку. Реквізити для оплати Вам буде надіслано після перевірки замовлення, на пошту. Термін виготовлення 1-2 дні, коли ваше замовлення буде готове вам обов"язково зателефонують, очікуйте дзвінка.

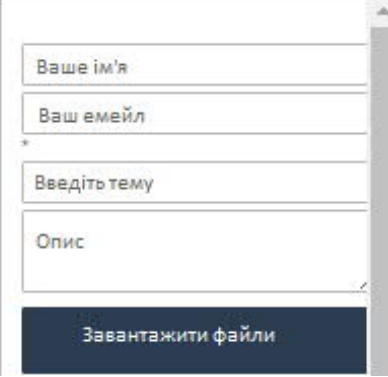

## Рисунок 3.6.1 – Вигляд форми

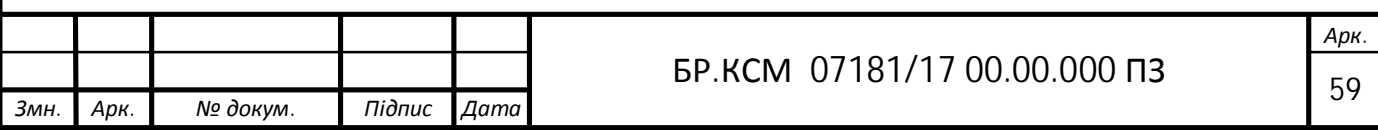

3.5.1 Плагін WPCC

WPCC – це плагін, який дозволяє адміністраторам сайту створювати форму калькуляторів і налаштовувати формули розрахунків. Плагін дуже простий і зручний у використанні.[12]

Для початку плагін було встановлено скачано і скопійовано у папку з плагінами WordPress.

Для того щоб завантажити плагін слід перейти на сайт WordPress.org/wpcc і натиснути кнопку скачати у верхньому правому куті (рис. 3.6.1.1).

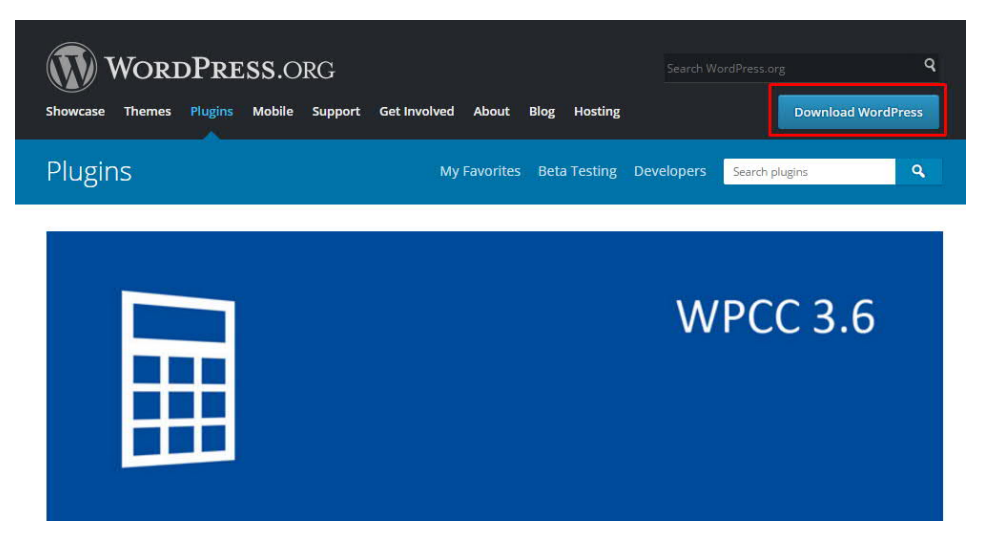

Рисунок 3.6.1.1 – Плагін WPCC

Далі, скопіювати його в папку плагінів сайту «Фоточка» wp-content / plugins (рис. 3.6.1.2).

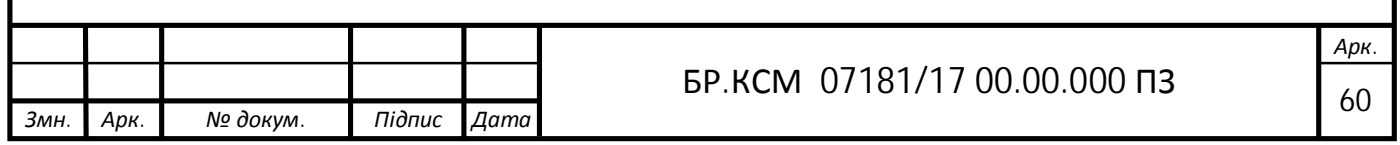

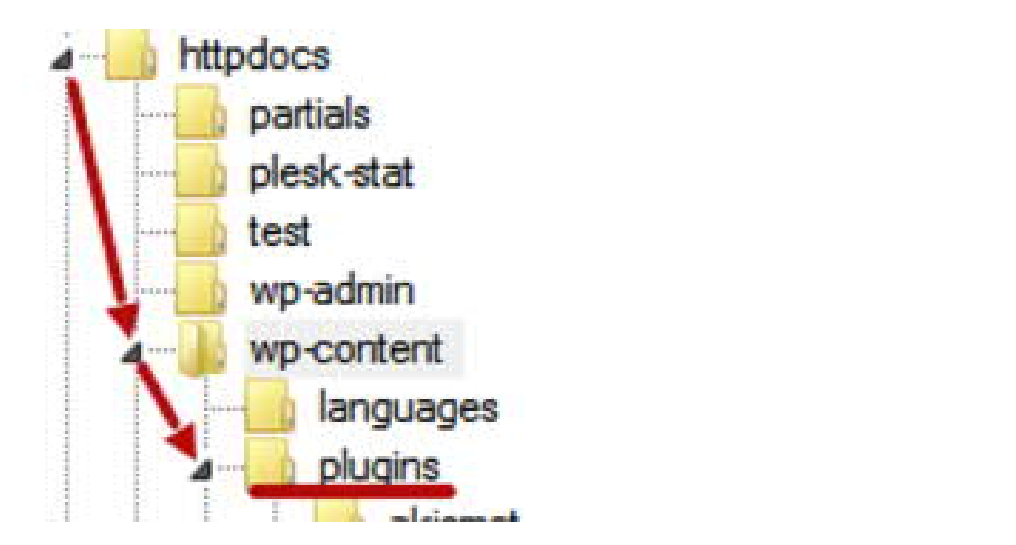

Рисунок 3.6.1.2-Встановлення плагіна

Після цього перейти до активації плагіна, для того щоб його активувати слід натиснути на кнопку «Активувати» (рис. 3.6.1.3).

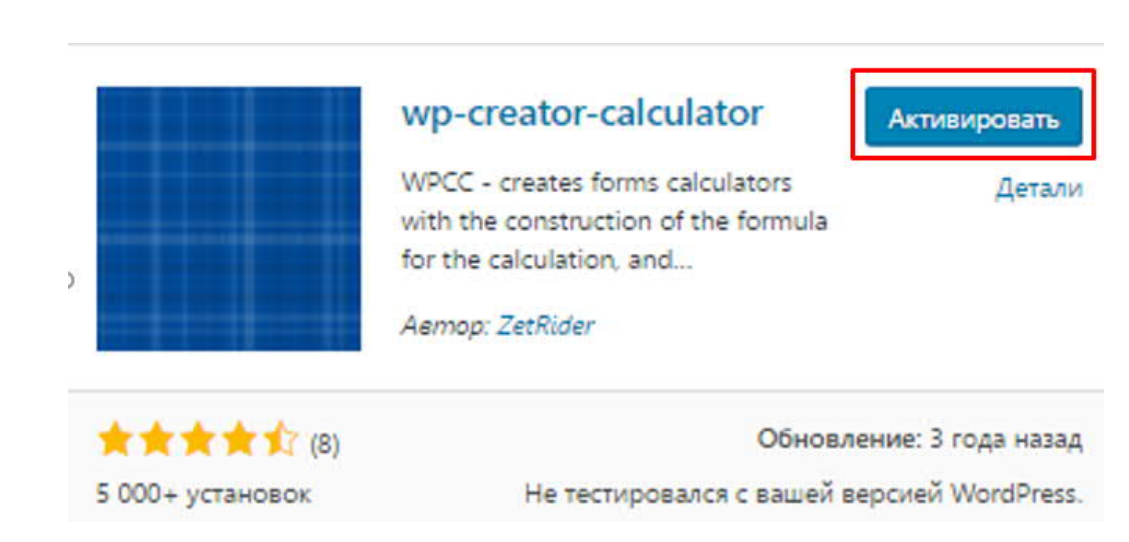

Рисунок 3.6.1.3 – Активація плагіна

Коли плагін завантажено і встановлено на сайт, зліва в меню адміністративної панелі слід вибрати пункт WPCC (рис. 3.6.1.4).

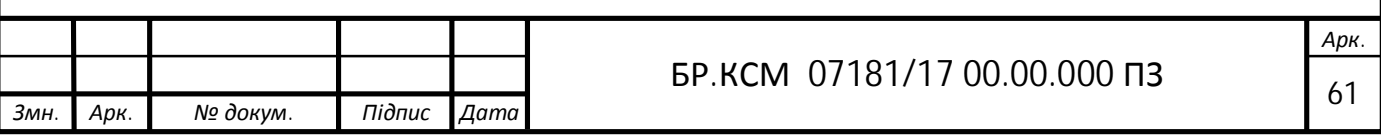

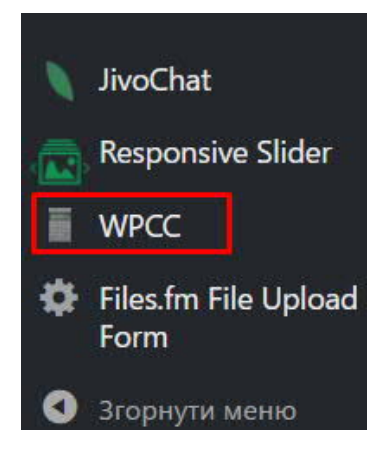

Рисунок 3.6.1.4-Пункт WPCC

Після цього було, створено та налаштовано калькулятор.(рис. 3.6.1.5)

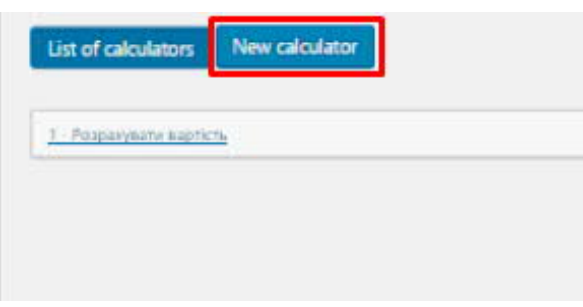

Рисунок 3.6.1.5 – Створення калькулятора

3.5.2 Опис роботи калькулятора

Адміністратор сайту на WordPress може створювати необмежену кількість форм калькулятора з розміщенням їх на сторінках сайту, або через віджети (рис. 3.6.2.1).

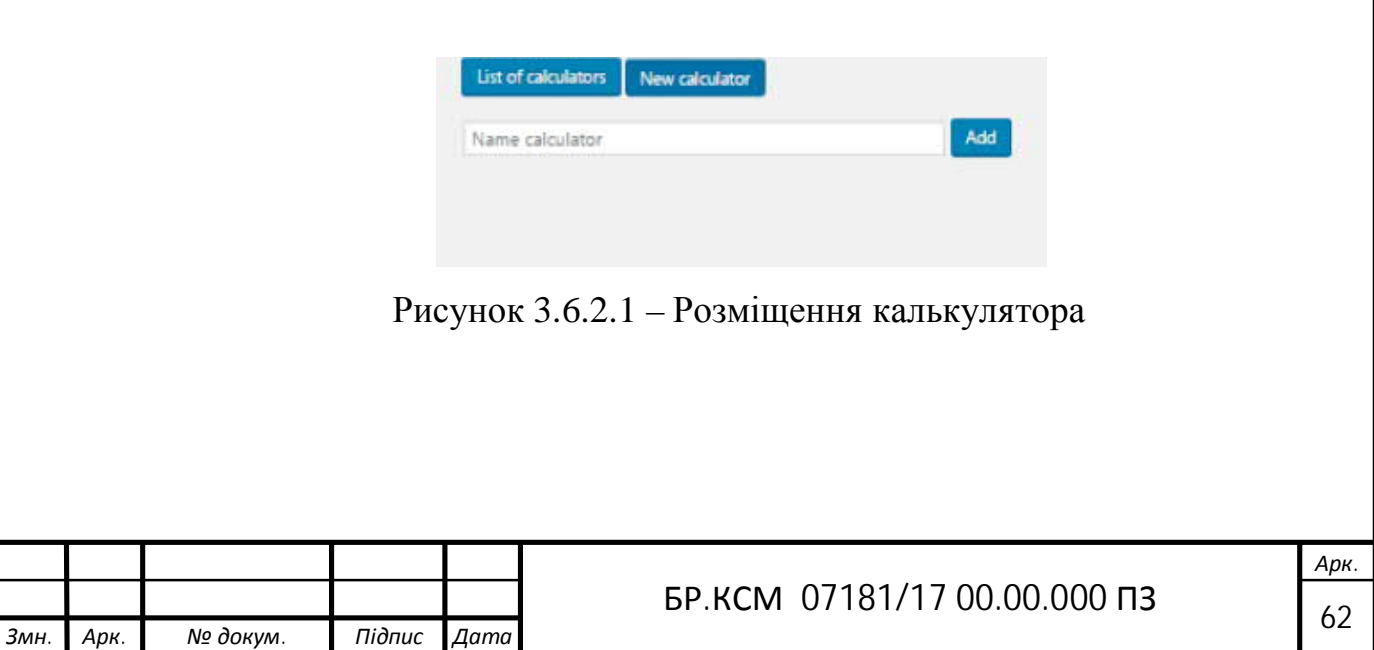

Принцип роботи калькулятора:

поле $1 +$  sqrt ((поле 3  $*$  (поле 2 + поле 4)))

Дослівно: (Id1 (знак після поля)) квадратний корінь з ((знак перед полем id3 знак після поля) (знак перед полем id2 знак після поля) (id4 знаки після поля)) (рис. 3.6.2.2).[13]

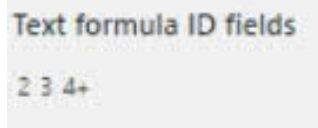

Рисунок 3.6.2.2-Вигляд формули в калькуляторі

Параметри калькулятора: кожен калькулятор можна назвати своїм іменем. Дане ім'я відображається тільки в адміністративній панелі (рис.  $3.6.2.3$ ).

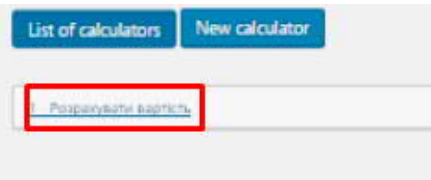

Рисунок 3.6.2.3-Ім'я калькулятора

Настройки калькулятора: загальні налаштування: – назва кнопки за замовчуванням «Розрахувати» (рис. 3.6.2.4).

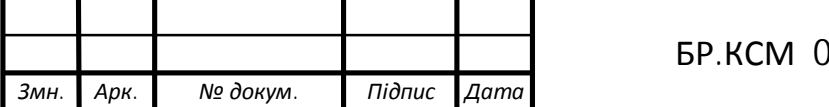

|              | Розрахувати вартість |                       |  |  |  |
|--------------|----------------------|-----------------------|--|--|--|
| Обрати колір |                      |                       |  |  |  |
|              |                      |                       |  |  |  |
|              |                      |                       |  |  |  |
| Value        | Text                 |                       |  |  |  |
| 2.50         | 9x13cм Глянцев X     |                       |  |  |  |
| 2.50         | 10x15cм Глянци X     |                       |  |  |  |
| 4.50         | 13х18см Глянци       | $\mathbf x$           |  |  |  |
| 5.00         | 15х21см Глянца       | $\mathbf{x}$          |  |  |  |
|              | 18х25см Глянци       | $\mathsf{X}$          |  |  |  |
| 9.00         |                      |                       |  |  |  |
| 9.50         | 21x30см Глянци       | $\mathbf{x}$          |  |  |  |
| 21.00        | ЗОх40см Глянце       | $\mathbf{x}$          |  |  |  |
| 2.50         | 9х13см Матови        | $\mathbf{x}$          |  |  |  |
| 2.50         | 10x15cm Maros        | $\chi$                |  |  |  |
| 4.50         | 13х18см Матов        | $\mathbf{X}$          |  |  |  |
| 5.00         | 15x21cm Maroe        | $\mathbf{x}$          |  |  |  |
| 9.00         | 18x25см Матов        | $\mathbf{x}$          |  |  |  |
| 9.50         | 21х30см Матов        | $\mathbf{x}$          |  |  |  |
| 21.00        | ЗОх40см Матов        | $\mathbf{x}$          |  |  |  |
| 26.00        | ЗОх45см Матов        | $\mathbf{x}$          |  |  |  |
| 36.00        | ЗОхбОсм Матов        | $\boldsymbol{\times}$ |  |  |  |
| 26.00        | ЗОх45см Глянци Х     |                       |  |  |  |
| 36.00        | ЗОхбОсм Глянце Х     |                       |  |  |  |
| Findings     |                      | $\pmb{\mathrm{v}}$    |  |  |  |

Рисунок 3.6.2.4 – Налаштування калькулятора

Текст перед сумою за замовчуванням: «Результат». Відображається перед результатом розрахунку (рис. 3.6.2.5).

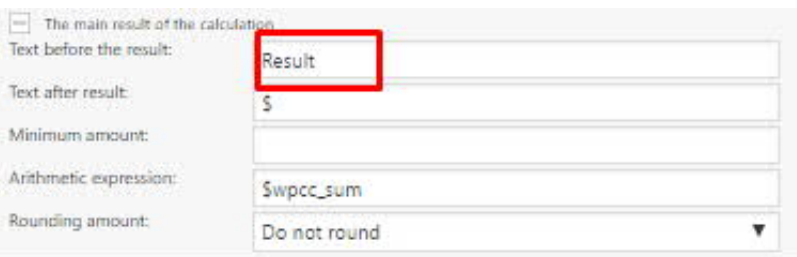

Рисунок 3.6.2.5 – Результат

Текст після суми переважно «грн». Але в даному випадку змінено на \$ (рис. 3.6.2.6).

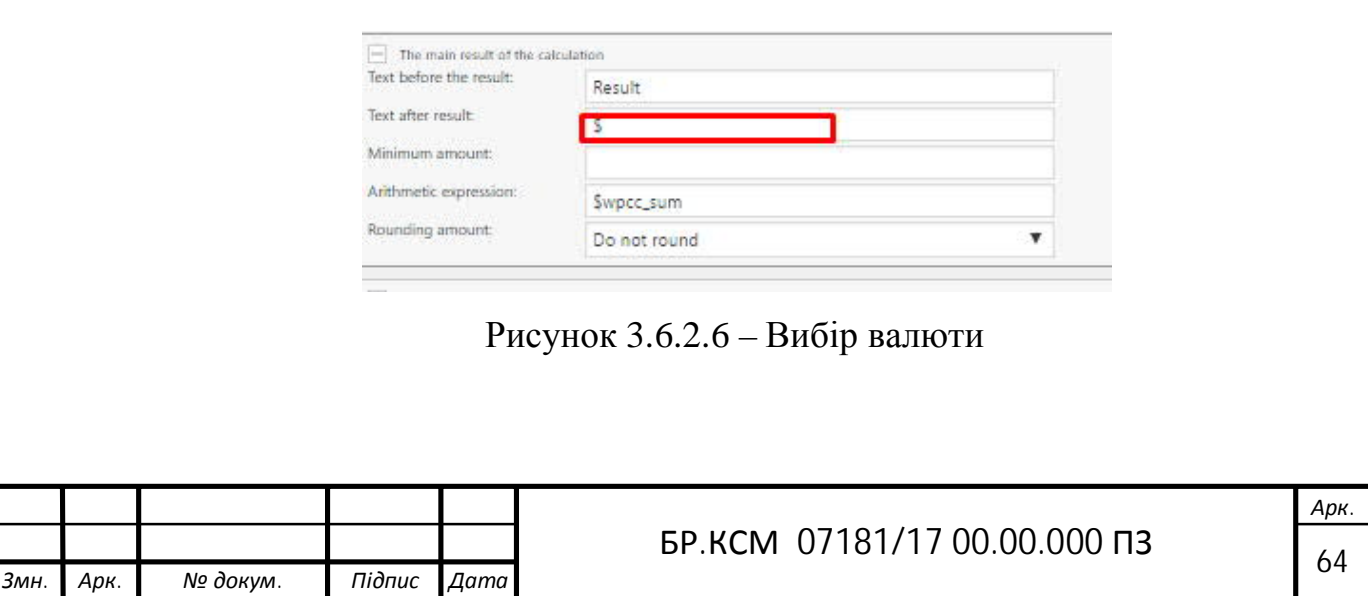

Для того, щоб закруглити результат у магазині «Фоточка» вибрано функцію за допомогою якої буде оброблена сума результату. Доступні такі значення: Round (від 0 до 4-х знаків після коми), Ceil і Floor (рис. 3.6.2.7).

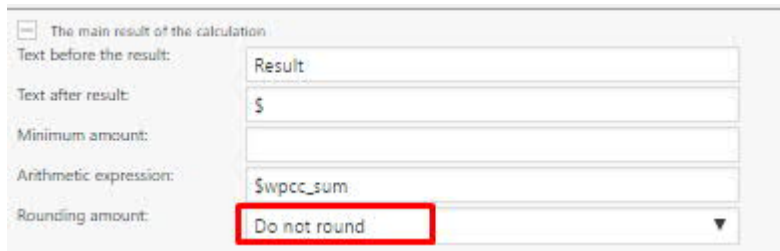

Рисунок 3.6.2.7 – Сума результату

Дизайн калькулятора. Тут можна вибрати одну з чотирьох готових тем на будь-який смак, або внести правки в існуючу. У магазині «Фоточка» вибрана стандартна тема.

Як вставити калькулятор на сторінку? При редагуванні калькулятора біля його назви знаходиться шорткод, який було використано (Додаток Ж).

Шорткод має наступний вигляд:

[Wpcc id = "1"] де 1 – це ID калькулятора (рис. 3.6.2.8).

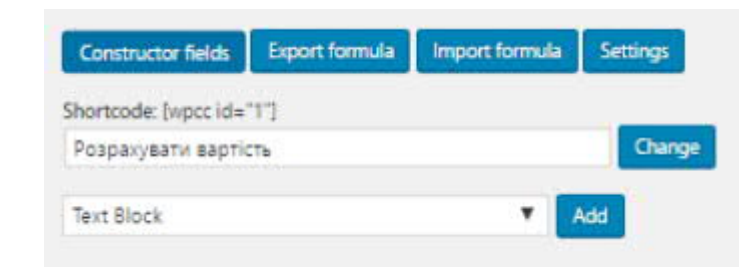

Рисунок 3.6.2.8 – Шорткод

Якщо потрібно вставити калькулятор в php файл теми,використовується наступний код:

 $\langle$ ? Php echo do\_shortcode ('[wpcc id = "1"]'); ?>

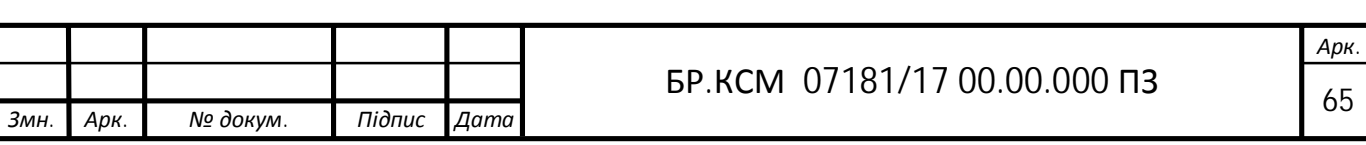

## 3.5.3 Плагін Files.fm

Плагін Files.fm – це форма завантаження файлів для веб-сторінок для полегшення процесу роботи для адміністраторів і клієнтів магазину.

Для початку слід встановити плагін за допомогою WordPress, через меню «Модулі» в меню WordPress (рис. 3.6.3.1).

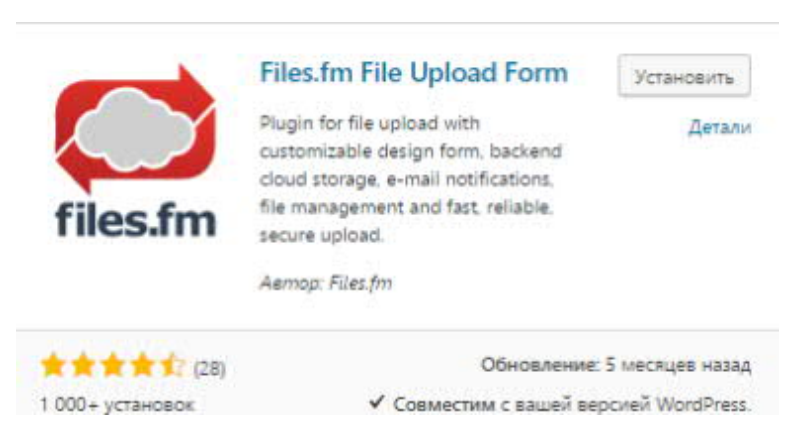

Рисунок 3.6.3.1 – Активація плагіна

Після відкриття плагіна «Files.fm», «Завантаження конфігурації» в WordPress адміністратора слід створити обліковий запис Files.fm.[14]

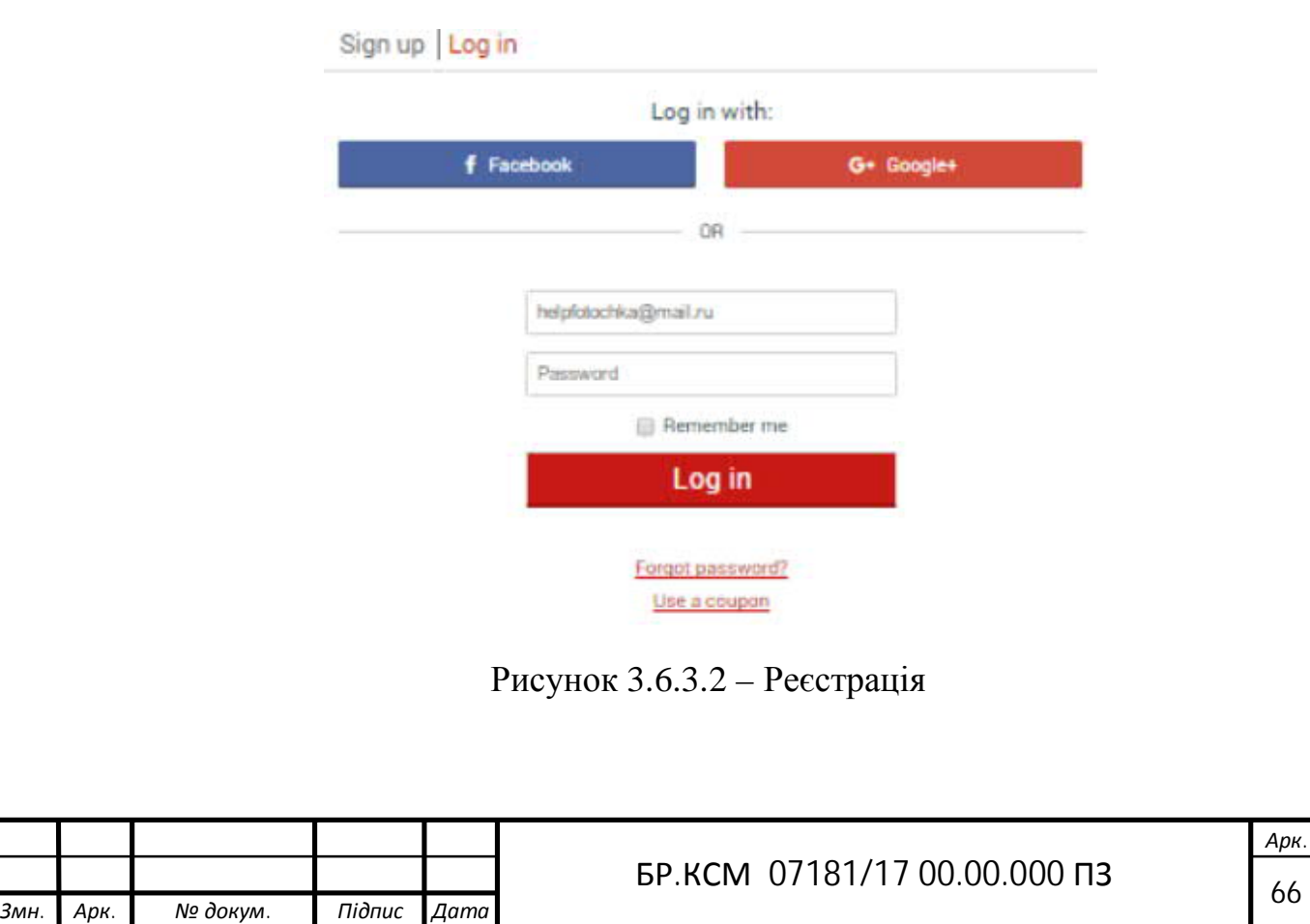

Далі, налаштовати форму, під свій смак. Після налаштування отримати шорткод форми і встановити його на сторінку (рис. 3.6.3.3).

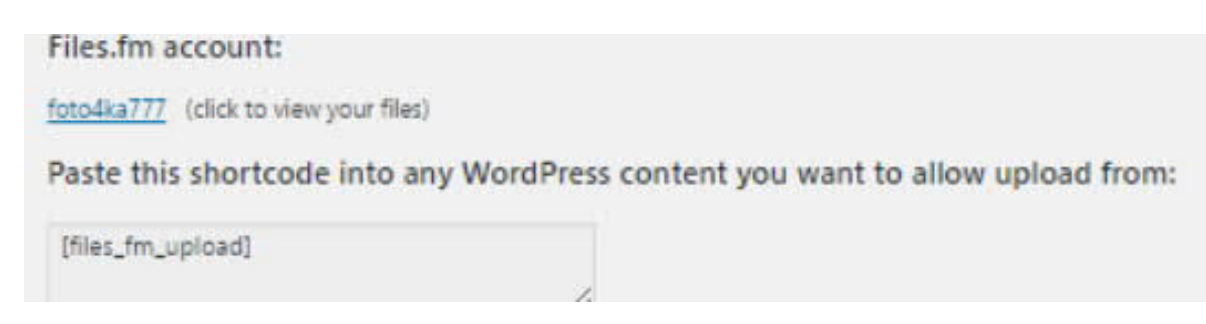

Рисунок 3.6.3.3 – Шорткод плагіна files.fm

Як це працює? Після встановленя плагіна на веб-сайт WordPress, (рис. 3.6.3.4).

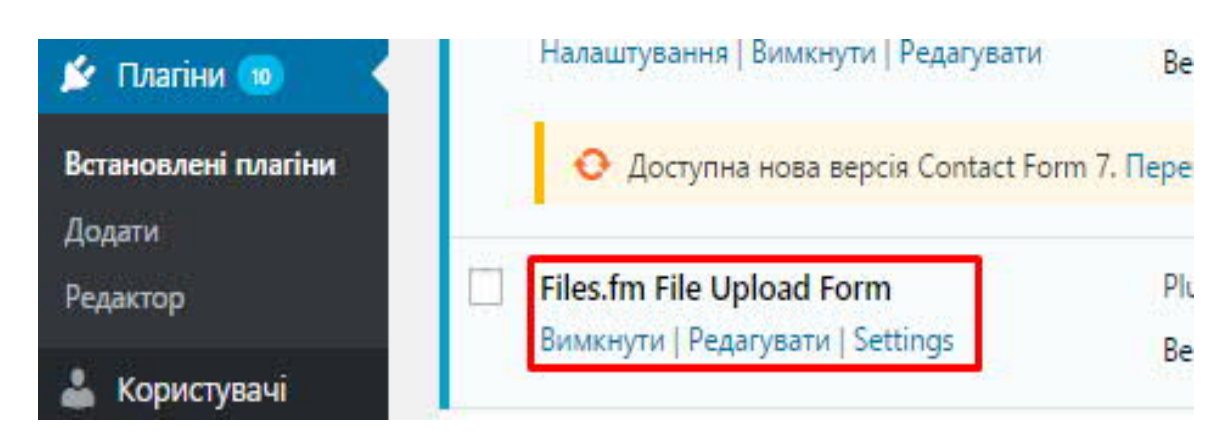

Рисунок 3.6.2.4 – Встановлений плагін

Клієнт відвідує сайт, де Files.fm Форма завантаження. (рис. 3.6.3.5).

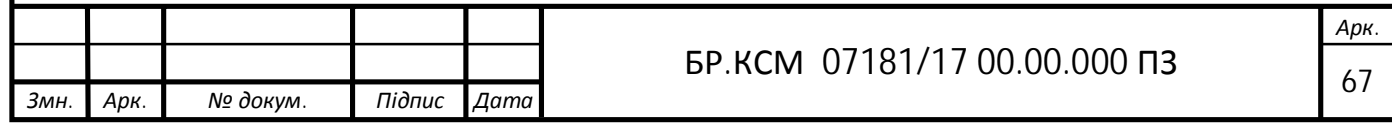

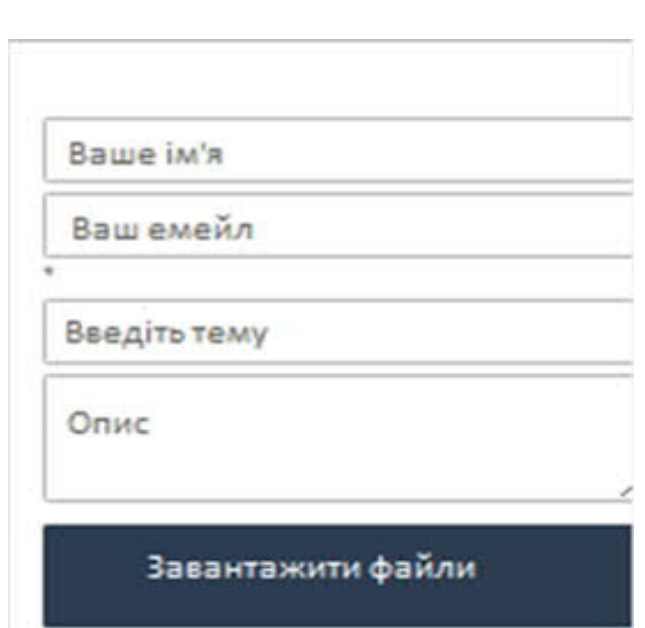

Рисунок 3.6.3.5 – Форма плагіна

Клієнт заповнює форму інформації і завантаження файлів. Файли зберігаються в кеші Files.fm. Адміністратор отримує повідомлення по електронній пошті за допомогою посилання для скачування завантажених файлів та інформації, отриманих від клієнта. Клієнт також отримує повідомлення по електронній пошті про успішне завантаження файлу (Додаток З).

Можна отримати доступ і керувати отриманими файлами через свій аккаунт Files.fm (рис. 3.6.3.6).

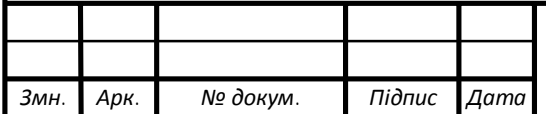

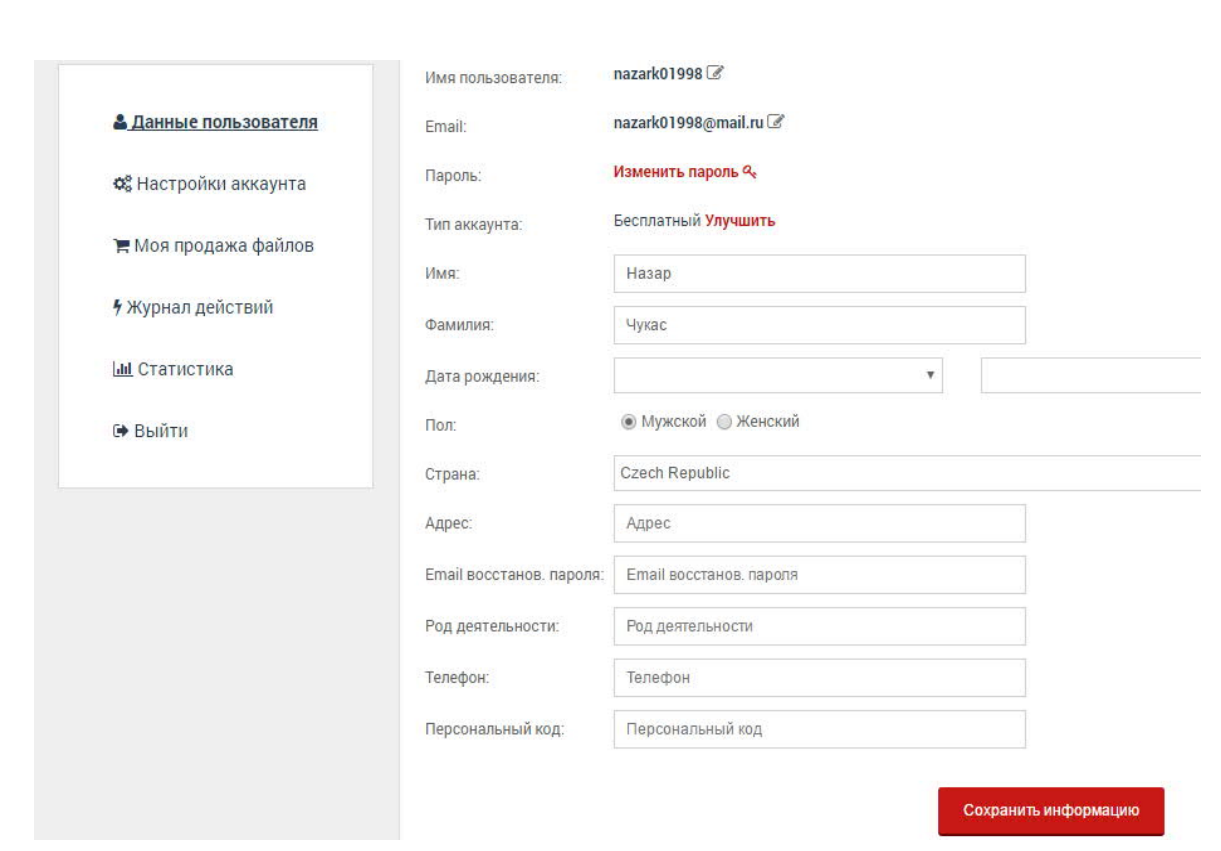

Рисунок 3.6.3.6 – Акаунт Files.fm

Як виглядає форма завантаження файлів на сайті показано у додатку К.

3.5 Порівняльна характеристика сайту з аналогами

Перед початком розробки інтернет-магазину був ретельно проведений аналіз аналогічних продуктів.

На даний момент у всесвітній мережі існує безліч інтернет сайтів різних фото салонів краси. Всі сайти мають схожий інтерфейс і набір вкладок.

Перший учасник огляду – сайт салону «Olesya Nosova» (рисунок 1.2.4).

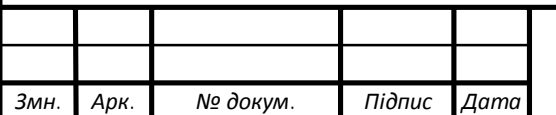

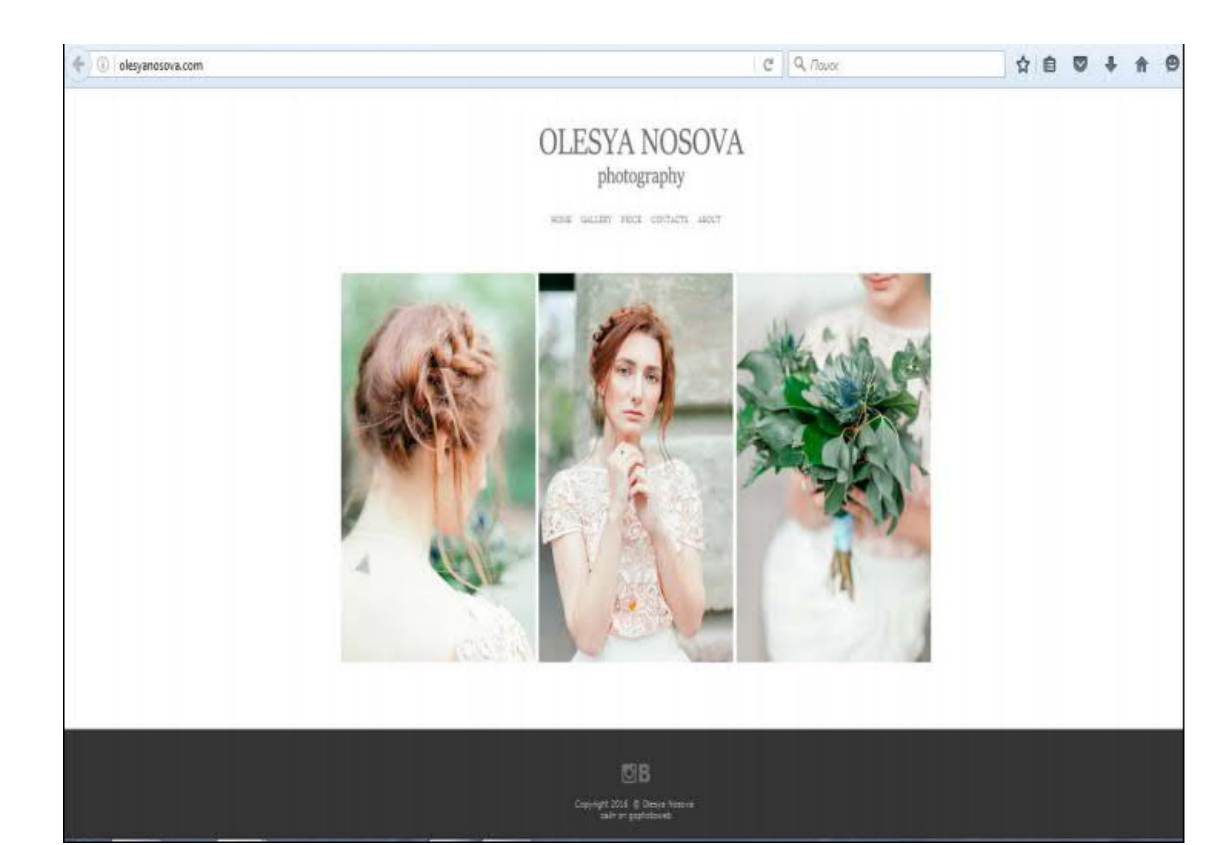

Рисунок 3.1.1 – Головна сторінка сайту

На сайті користувачеві доступні такі сторінки:

- головна;
- галерея;
- прайс;
- фотогалерея;
- контакти;
- про себе.

Салон пропонує послуги фотографа, фотозйомка весілля, сімейна фотозйомка, фотозйомка вагітності. Є можливість записати на фотосесію і задати питання.

Також розглянуто сайт фотосалону «Top Photo» (рисунок 8). На сайті є докладний опис послуг даного салону. Багатий вибір фото послуг представлений на сайті «Top Photo».

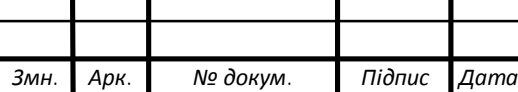

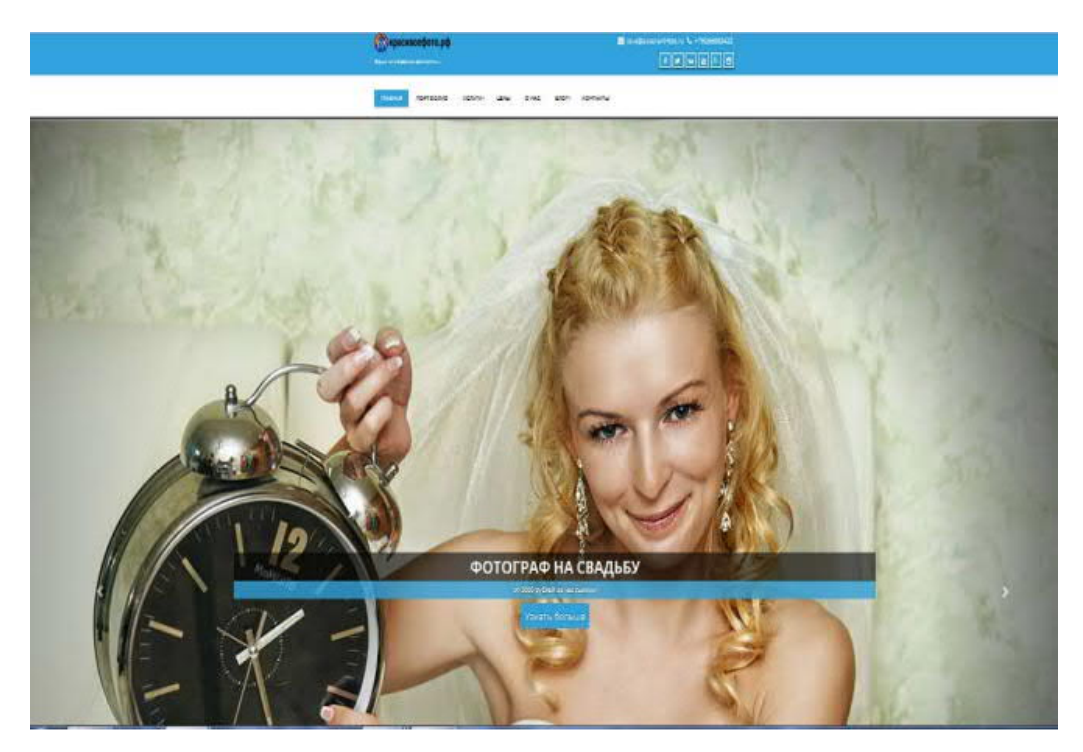

Рисунок 3.1.1 – Головна сторінка сайту

Для відвідувачів салон пропонує наступні послуги:

- фотосесія для дітей;
- весільний фотограф;
- фотосесія дівчат;
- фотосесія на природі.

На даному сайті можна не тільки переглянути фотографії, але знайти багато корисної інформації про різні фотосесії. Єдиний мінус в даному сайті немає онлайн запису на фотосесію.

Також розглянуто сайт фото студія - цифрових фотографій рисунок 3. На сайті є докладний опис послуг даного салону і детальна інформація про різні проведених фото конкурсів.

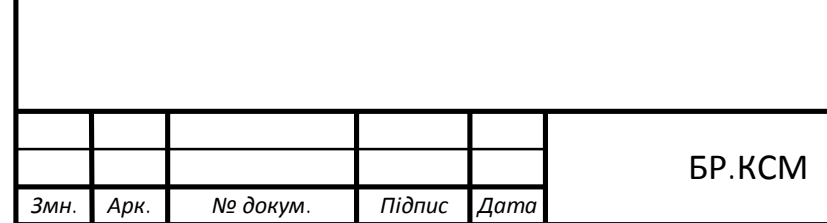

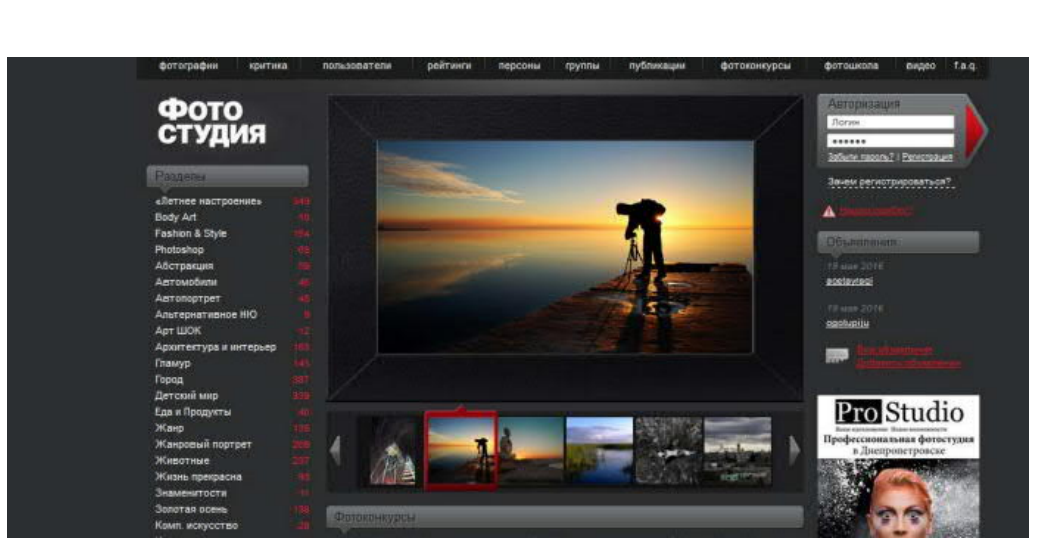

Рисунок 3.1.1 – Головна сторінка сайту

Порівняльний аналіз сайтів представлений в таблиці 1, оцінюється по 10-ти бальній шкалі.

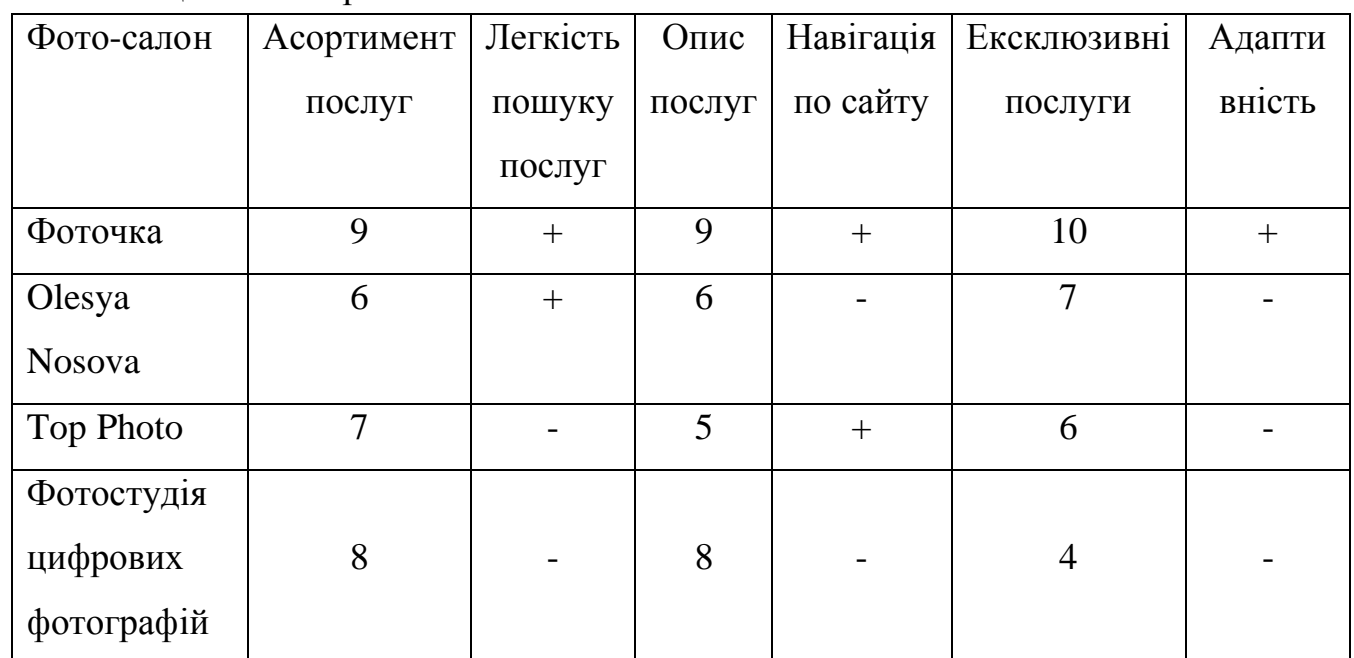

Таблиця 3.1 - Порівняльний аналіз сайтів

На основі аналізу існуючих сайтів прийнято рішення, що найбільшу функціональність, зручність і наповнення має сайт «Фоточка», цей сайт порівняно з аналогами адаптивний на всіх мобільних пристроях і має доступні фунції які без жодинх проблем, дають змогу користувачеві придбати все що йому потрібно, не прикладаючи зусиль, а саме такі фунції як «Друк через інтернет» та «Онлайн консультант».

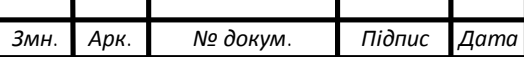
## 4 ТЕХНІКО ЕКОНОМІЧНЕ ОБГРУНТУВАННЯ

4.1 Розрахунок витрат на розробку програмного забезпечення

Витрати на розробку програмних засобів включають:

- витрати на оплату праці розробників (*ВОП*);

- витрати на відрахування у спеціальні державні фонди (*Вф*);

- витрати на покупні вироби (*Пв*);

- витрати на придбання спецобладнання для проведення експериментальних робіт (*Об*);

- накладні витрати (*Н*);

- інші витрати (*Ів*).

4.1.1 Розрахунок витрат на оплату праці

Витрати на оплату праці включають заробітну плату (ЗП) всіх категорій працівників, безпосередньо зайнятих на всіх етапах проектування. Розмір ЗП обчислюється на основі трудомісткості відповідних робіт у людино-днях та середньої ЗП відповідних категорій працівників.

У розробці програмного забезпечення задіяні наступні спеціалісти розробники, а саме: керівник проекту; студент-дипломник; консультант техніко-економічного розділу.

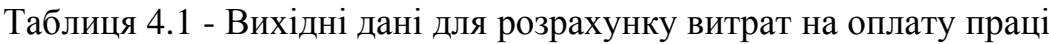

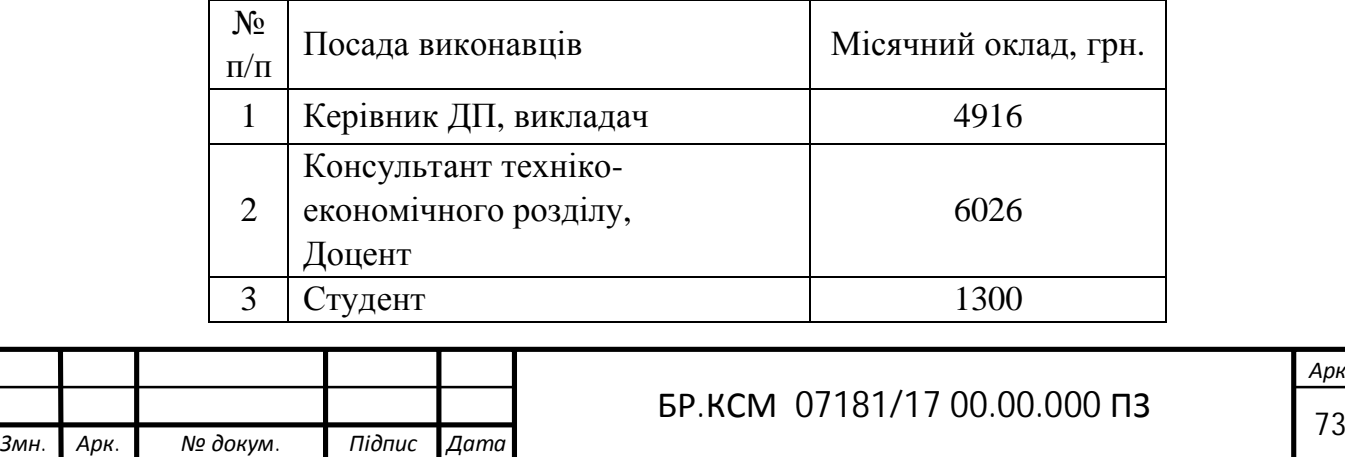

Витрати на оплату праці розробників проекту визначаються за формулою:

$$
B_{\text{OH}} = \sum_{i=1}^{N} \sum_{j=1}^{M} n_{ij} \cdot t_{ij} \cdot C_{ij} , \qquad (4.1)
$$

де *nij* – чисельність розробників *і*-ої спеціальності *j*-го тарифного розряду, *осіб*; *tij* – затрачений час на розробку проекту співробітником *і*-ої спеціальності *j*-го тарифного розряду, *год*;

*Cij* – годинна ставка працівника *і*-ої спеціальності *j*-го тарифного розряду, *грн*.,

Середньо годинна ставка працівника може бути розрдахована за формулою:

$$
C_{ij} = \frac{C_{ij}^{0}(1+h)}{P^{i}q_{i}},
$$
\n(4.2)

де *Cij* – основна місячна заробітна плата розробника *і*-ої спеціальності *j*го тарифного розряду, *грн*.;

*h* – коефіцієнт, що визначає розмір додаткової заробітної плати (при умові наявності доплат);

*РЧi* - місячний фонд робочого часу працівника *і*-ої спеціальності *j*-го тарифного розряду, *год.* (приймаємо *168 год.*).

Результати розрахунку записують до таблиці 4.2.

Розрахунки витрат на оплату праці за формулою 4.2

 $B_{\text{OII}} = (1 * 22 * 29, 2) + (1 * 3 * 35, 8) + (1 * 155 * 8, 3) = 2036, 3$ 

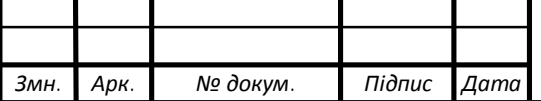

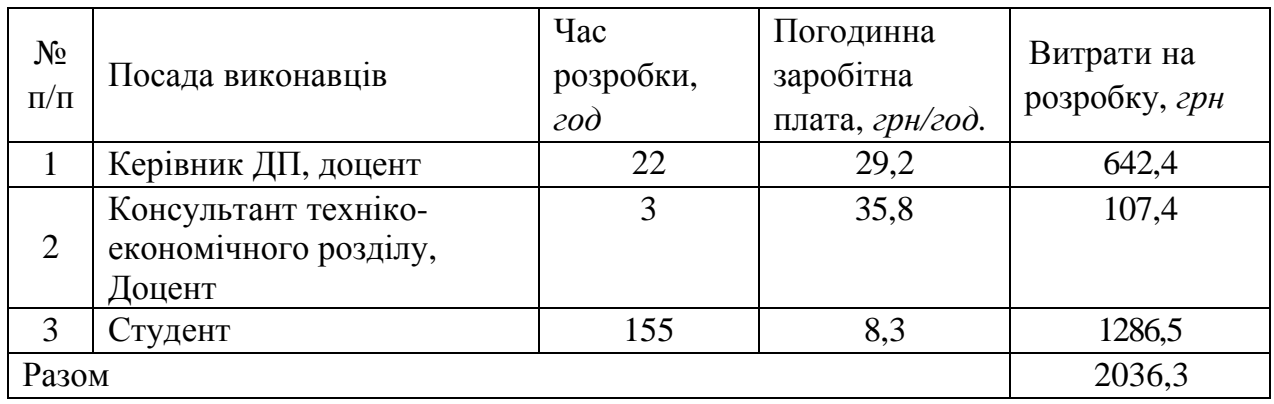

Таблиця 4.2 - Розрахунок витрат на оплату праці

4.1.2 Відрахування на соціальні заходи

Величну відрахувань у спеціальні державні фонди визначають у відсотковому співвідношенні від суми основної та додаткової заробітних плат. Згідно діючого нормативного законодавства сума відрахувань у спеціальні державні фонди складає 20,5 % від суми заробітної плати:

$$
B_{\phi} = \frac{20,5}{100} \cdot 2036,3 = 417,442p\mu.
$$

4.1.3 Розрахунок матеріальних витрат

Матеріальні витрати — це вартість витрачених матеріалів, малоцінних та швидкозношуваних предметів на виробництво продукції, робіт або послуг, а також матеріалів і МШП, витрачених на адміністративні, збутові та інші потреби підприємства.

Загальна сума витрат на матеріальні ресурси (*ВМ*) визначається за формулою:

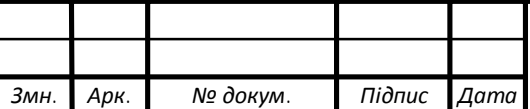

$$
B_M = \sum_{i=1}^{n} K_i \cdot H_i, \qquad (4.3)
$$

де *К<sup>i</sup>* - витрата *i*-го типу матеріалу, натуральні одиниці вимірювання;

*Цi* - ціна за одиницю *i*-го типу матеріалу, грн.;

*i* - тип матеріального ресурсу;

*n* - кількість типів матеріальних ресурсів.

Звідси, витрати на матеріальні ресурси дорівнюватимуть:

$$
B_M = 643, 2
$$
 rph.

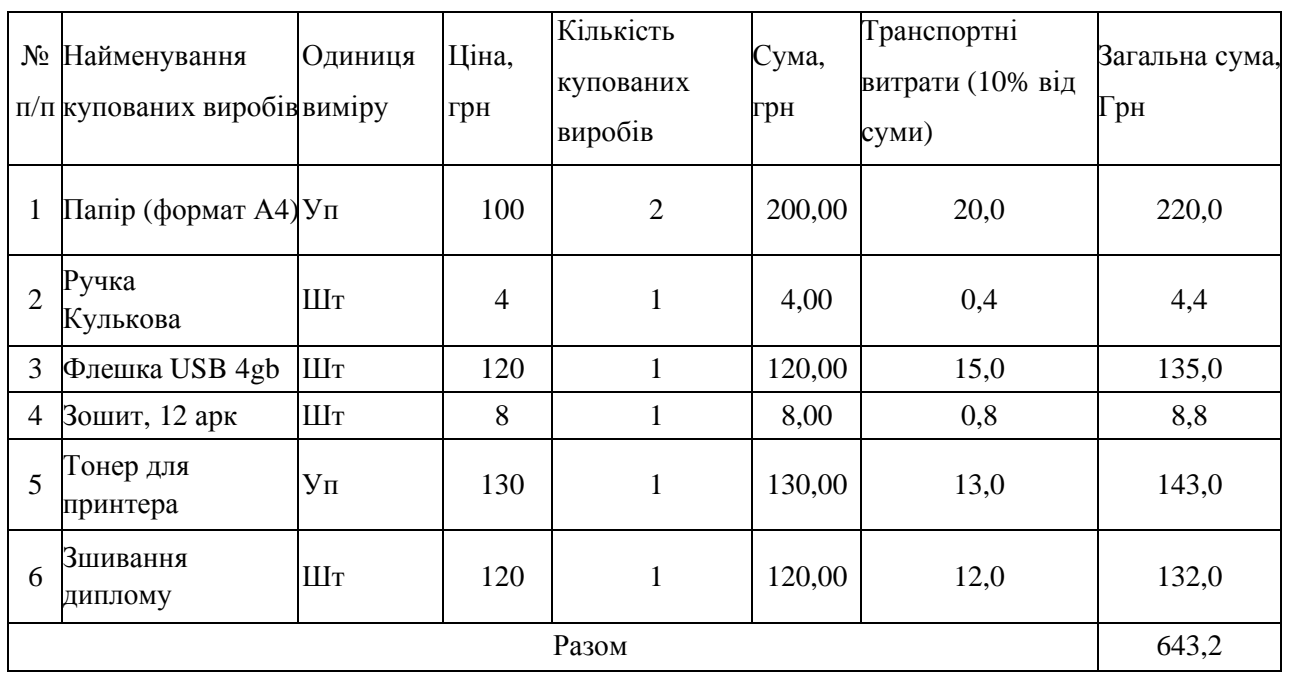

### Таблиця 4.3 - Зведені розрахунки покупних виробів

## 4.1.4 Визначення транспортних витрат

Транспортні витрати слід прогнозувати у розмірі 8–12 % від загальної суми матеріальних витрат.

$$
B_T = 0.12 \cdot B_M, \t\t(4.4)
$$

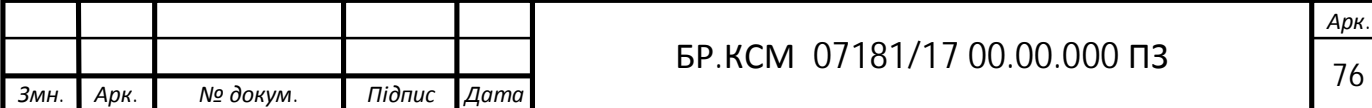

де *ВТ* – транспортні витрати.

$$
B_T = 0,12.643.2 = 77,18
$$
 rph.

### 4.1.5 Обчислення накладних витрат

Накладні витрати пов'язані з обслуговуванням виробництва, утриманням апарату управління підприємства (фірми) та створення необхідних умов праці можуть становити до 150 % від суми основної та додаткової заробітної плати працівників. Накладні витрати для даного проекту подані далі.

$$
H_B = 1.5 \cdot B_{OII},\tag{4.5}
$$

де *НВ* – накладні витрати.

$$
H_B=1.5*
$$
 2036.3=3054.45 rpm.

4.1.6 Обчислення інших витрат

Інші витрати є витратами, які не враховані в попередніх статтях. Вони становлять 10% від заробітної плати:

$$
I = 2036.3 * 0.1 = 203.63
$$
 rph

Витрати на розробку програмного забезпечення складають:

$$
K_I = B_{OII} + B_{\Phi} + B_{IIB} + H + I
$$

*K*<sup>1</sup> = 2036,3 + 417,44 + 643,2 + 3054,45+ 203,63 = 6355(*грн*.)

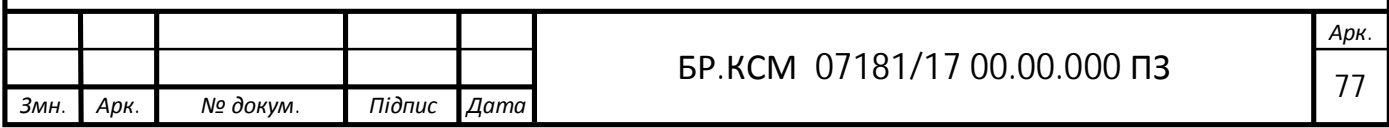

Витрати на відлагодження і дослідну експлуатацію програмного продукту визначаємо за формулою:

$$
K_2 = S_{\text{M.2.}} \cdot t_{\text{si}\partial} \tag{4.6}
$$

де *<sup>м</sup>*.*г*. *S* - вартість однієї машино-години роботи ПК, *грн./год*.

*від t* - комп'ютерний час, витрачений на відлагодження і дослідну експлуатацію створеного програмного продукту, *год*.

Загальна кількість днів роботи на комп'ютері дорівнює 30 днів. Середній щоденний час роботи на комп'ютері – 2 години. Вартість години роботи комп'ютера дорівнює 5,2 грн. Тому

$$
K_2 = 5, 2.46 = 234 \text{ } z \text{ } p \text{ } u.
$$

#### 4.2 Складання кошторису витрат та визначення собівартості

На основі отриманих даних складаємо кошторис витрат на розробку програмного забезпечення.

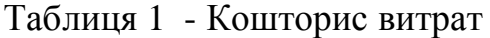

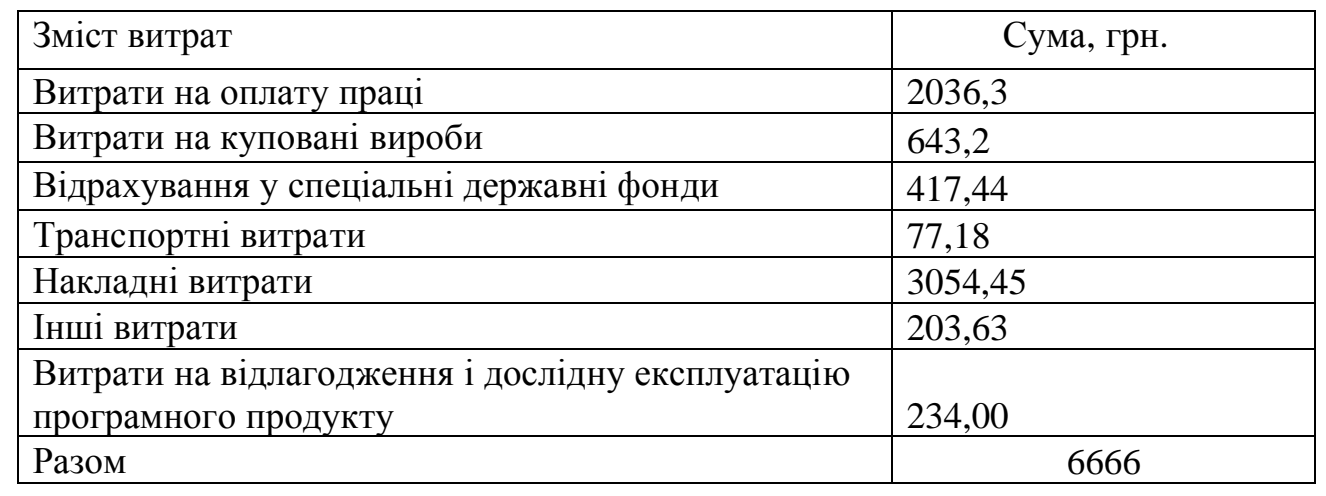

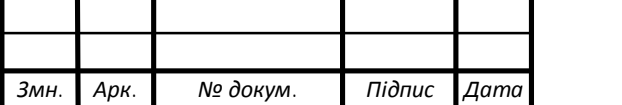

# *<sup>78</sup>* БР.КСМ 07181/17 00.00.000 ПЗ

#### 4.3 Визначення експлуатаційних витрат

Для оцінки економічної ефективності розроблюваного програмного продукту слід порівняти його з аналогом, тобто існуючим програмним забезпеченням ідентичного функціонального призначення.

Експлуатаційні одноразові витрати по програмному забезпеченню і аналогу включають вартість підготовки даних і вартість роботи комп'ютера (за час дії програми):

$$
E_n = E_{1n} + E_{2n},\tag{4.7}
$$

де *Еп* - одноразові експлуатаційні витрати на ПЗ (аналог), грн.;

 *Е1п* - вартість підготовки даних для експлуатації ПЗ (аналогу), грн.;

 *Е2п* - вартість роботи комп'ютера для виконання проектного рішення (аналогу).

Річні експлуатаційні витрати *Веп* визначаються за формулою:

$$
B_{en} = E_n * N_n, \tag{4.8}
$$

де *Nп* - періодичність експлуатації ПЗ (аналогу), раз/рік.

Вартість підготовки даних для роботи на комп'ютері визначається за формулою:

$$
E_{1II} = \sum_{l=1}^{n} n_l t_i C_i, \qquad (4.9)
$$

де *і* - категорії працівників, які приймають участь у підготовці даних  $(i=1,2,...n)$ :

*nі* - кількість працівників *і-*ої категорії, осіб;

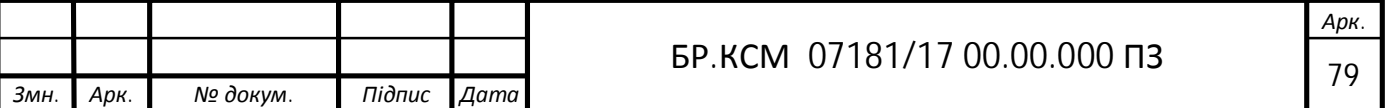

*t<sup>і</sup>* - трудомісткість роботи співробітників *і*-ої категорії по підготовці даних, год.;

*с<sup>і</sup>* – середньо годинна ставка працівника *і*-ої категорії з врахуванням додаткової заробітної плати, що знаходиться із співвідношення:

$$
c_i = \frac{c_i^0 (1+b)}{m}, \t\t(4.10)
$$

де  $\,c_i^0\,$  - основна місячна заробітна плата працівника *і*-ої категорії, грн.;

*b* - коефіцієнт, який враховує додаткову заробітну плату (приймемо  $0.57$ :

*m* - кількість робочих годин у місяці, год.

Для роботи з даними як для ПЗ так і аналогу потрібен один працівник, основна місячна заробітна плата якого складає: *с°* = 1300 грн.

Тоді:

$$
c_1 = \frac{1300}{27} = 48.2
$$

Трудомісткість підготовки даних для ПЗ складає 1 год., для аналога 1,5 год.

Таблиця 7 - Розрахунок витрат на підготовку даних та реалізацію ПЗ на комп'ютері

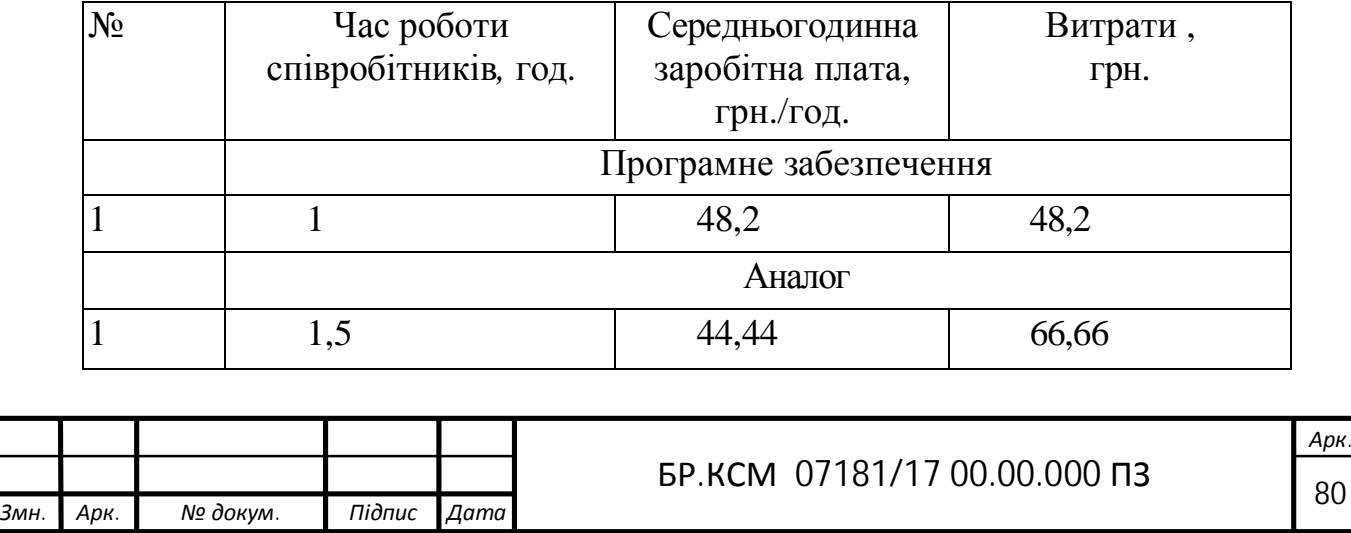

Витрати на експлуатацію комп'ютера визначається за формулою:

$$
E_{2n} = t \cdot S_{MT} \tag{4.11}
$$

де *t* - витрати машинного часу для реалізації проектного рішення (аналогу), год.;

*SM<sup>Г</sup>* - вартість однієї години роботи комп'ютера, грн./год.

$$
E_{2n} = 1 * 5,2 = 5,2
$$
 rph. ;  $E_{2a} = 1,5 * 5,2 = 7,8$  rph.  
\n $E_n = 48,2 + 5,2 = 53,4$  rph.;  $E_a = 44,44 + 5,2 = 49,64$  rph.  
\n $B_{en} = 53,4 * 252 = 13456,8$  rph.;  $B_{ea} = 49,64 * 252 = 12509,28$  rph.

4.3 Розрахунок ціни споживання програмного продукту

Ціна споживання - це витрати на придбання і експлуатацію програмног продукту за весь строк його служби:

$$
H_{C(\Pi)} = H_{\Pi} + B_{(E)NPV} \t\t(4.12)
$$

де Цп - ціна придбання програмного продукту, *грн.*:

$$
H_{\Pi} = K(1 + \frac{H_{P}}{100}) + K_{0} + K_{\kappa}, \qquad (4.13)
$$

де К - кошторисна вартість;

Пр - рентабельність;

Ко - витрати на прив'язку та освоєння програного забезпечення на конкретному об'єкті, *грн*.;

Кк - витрати на доукомплектування технічних засобів на об'єкті, *грн*.;

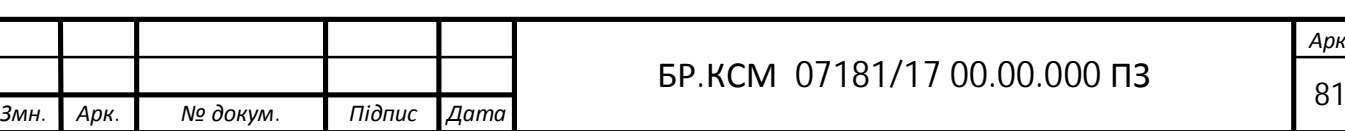

$$
H_{\mu} = 6666 \cdot (1 + 0.3) = 8665.8 \text{ } (2p\mu).
$$

Вартість витрат на експлуатацію програмного забезпечення (за весь час його експлуатації), грн.

$$
B_{\text{env}} = \sum_{t=0}^{T} \frac{B_{e\text{II}}}{(1+R)^t},
$$
\n(4.14)

де Веп - річні експлуатаційні витрати, грн.;

T - термін служби програмного забезпечення, років;

R - річна ставка проценту банку.

$$
B_{\text{e}} = \sum_{t=1}^{5} \frac{13456.8}{(1+0.08)^t} = 53858 \text{ TPH.}
$$
  

$$
B_{\text{e}} = \sum_{t=1}^{5} \frac{12509}{(1+0.08)^t} = 50137.9 \text{ TPH.}
$$

Тоді ціна споживання програмного забезпечення дорівнюватиме:

 $L_{\text{CII}} = 8665, 8 + 53858 = 62523, 8$  грн.

Аналогічно визначається ціна споживання для аналогу:

 $H_{ca} = 8458,7+50137,9=58596,7$  грн.

4.4 Визначення показників економічної ефективності

Економічний ефект в сфері розробки програмного продукту:

$$
E_{IP} = U_{II} - U_{A}
$$
  
E\_{IIP} = 8665,8- 8458,7 = 17124,5 rpm.

Річний економічний ефект в сфері експлуатації:

$$
E_{_{KC}} = B_{_{EA}} - B_{_{EH}}
$$

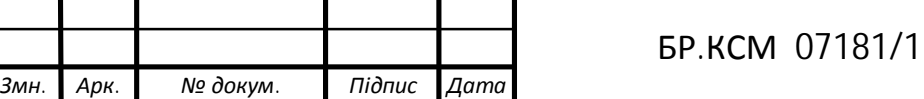

7 00.00.000 ПЗ Раз

Екс=13456,8-12509=947,8 грн.

Додатковий економічний ефект у сфері експлуатації:

$$
\Delta E_{ekc} = \sum_{t=1}^{T} E_{ekc} (1 + R)
$$

$$
\Delta E_{ekc} = \sum_{t=1}^{5} 947,8(1 + 0.08)^{5-t} = 3798,57 \text{ rph.}
$$

Сумарний ефект складає:

 $E = E_{\pi p} + \Delta E_{ekc} = 17124,5+3798,57=20923$  грн.

Таблиця 4.8 - Показники економічної ефективності програмного забезпечення

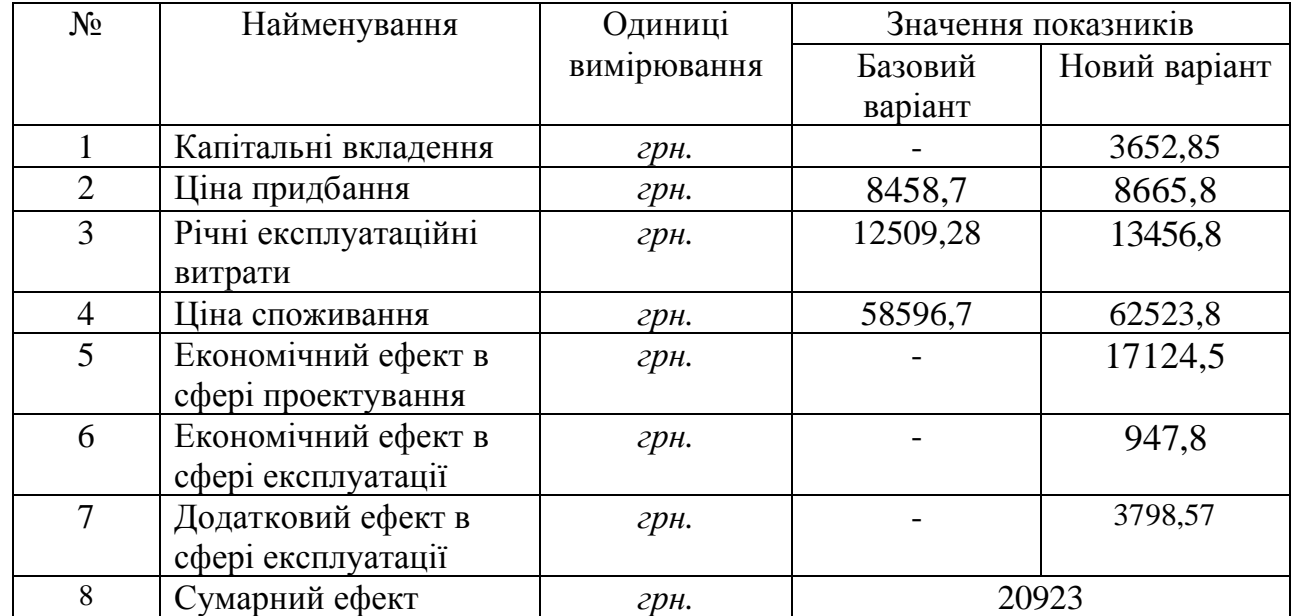

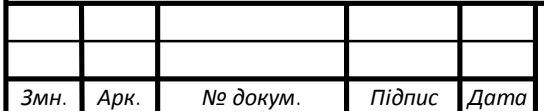

#### ВИСНОВКИ

В ході виконання випускної кваліфікаційної роботи, отримано повністю функціональний інтернет-магазин «Фоточка», готовий для використання користувачами. Розроблений інтернет-магазин задовольняє всі вимоги, які поставлені на етапі постанови завдання.

Було проведено дослідження компонентів програмних середовищ, які використовувалися при створені інтернет-магазину. А саме таких, як Adobe Photoshop, Notepad++, WordPress.

Cам продукт представляє собою інтернет-магазин, з додатковими функціями «Онлайн-консультанта» і «Друку через інтернет» які були реалізовані через три плагіна: Files.fm, WPCC і Jivosite. При відкриті сайту зразу ж видно шапку і головне меню, також на головній сторінці зоображені блоки з товарами і футер в якому знаходиться інформація про фотогалерею.

Перевагою цього інтернет-магазину є те, що він зручний у користуванні, з ним може працювати будь-який користувач і на ньому не потрібно бути зареєстрованим для отримання потрібної інформації.

Написання дипломної роботи дало багато досвіду в web-розробці, вивченні нового матеріалу, дозволило вдосконалити вміння та навички роботи із web-програмуванням , а також роботи з графічним редактором Photoshop. Використання цих програм дало змогу якісно виконати поставлені завдання.

Використання плагінів WordPress дало змогу створити форми «Онлайнконсультант» та «Друк через інтернет» з якими користування цим інтернетмагазином буде набагато зрозумілішим і простішим.

Програмний продукт може використовуватися на будь-якому комп'ютері, де є браузер і не вимагає особливих характеристик.

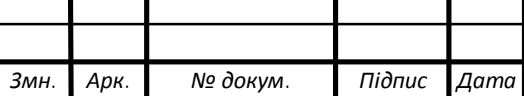

## СПИСОК ВИКОРИСТАНИХ ДЖЕРЕЛ

1. Венедюхин Александр. Домены. Все, что нужно знать о ключевом элементе Интернета.: Эксмо, 2014 — 336c. — ISBN 978-5-699-72272-3.

2. Гусев В. CMS WordPress. Руководство по разработке системы управления сайтом.: Вильямс, 2010 — 402с. — ISBN 978-5-8459-1356-2.

3.КрашевскийВладислав. Настройка LAMP(Linux+Apache+MySQL+PHP)под openSUSE для CMS Drupal.: LAP Lambert Academic Publishing, 2014 — 72c. — ISBN 9783659593611.

4. Колисниченко Денис. OpenCart! 3.0. Руководство пользователя.: Диалектика, 2013 — 256c. — ISBN 978-5-8459-1864-2.

5. Колисниченко Денис. Выбираем лучший бесплатный движок для сайта. CMS WordPress! и OpenCart.: 2014 — 288c. — ISBN 978-5-9775-0597-0.

6. Клонингер К. Свежие стили Web-дизайна.: ДМК,2005 — 224с.— ISBN: 978-5-497-274-8.

7. Киселев А. WordPress. Создание и управление сайтом.: Символ-Плюс, 2012 — 576с. — ISBN 978-5-93286-174-5.

8. Рузмайкина И. Профессиональная разработка сайтов на WordPress.: Питер, 2013 — 668с. — ISBN 978-5-4461-0054-5.

9. Уильямс Б., Дэмстра Д., Стэрн Х. WordPress для профессионалов. Разработка и дизайн сайтов.: Питер, 2014 — 464c. — ISBN 978-5-496-00948- 5.

10. Яркіна Наталя Миколаївна. Економіка підприємства: навчальний посібник / Н. М. Яркіна-Ліра-К, 2013.-498.-ISBN 978-966-2609-44-8

11. Онлайн-консультант для сайта. URL: http://www.jivochat.ru/?utm\_source=adwords-desktop&utm\_medium=ruukraine&utm\_term=16q4&utm\_campaign=cl-chat (дата звернення 27.03.2017).

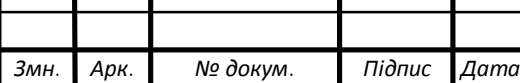

# *<sup>85</sup>* БР.КСМ 07181/17 00.00.000 ПЗ

12. Подробные уроки по CMS WordPress простым языком! URL: Создание нового типа материалов-2015-2016 http://wordpresslearning.com/lesson/sozdanie-novogo-tipa-materialov (дата звернення 26.03.2015).

13. Создание интернет-магазина на WordPress с нуля URL:https://wplessons.com/ustanovka-i-rusifikatsiya-plagina-internet-magazina-woocommerce (дата звернення 06.04.2017).

14. Типовий блогер URL: https://tupblogg.com/uk/osnoni-nalashuvannyawordpress/ (дата звернення 15.05.2017).

15. Український Wordpress. URL: http://wordpress.co.ua (дата звернення 12.03.2017).

16. WordPress.org URL: https://ru.wordpress.org/plugins/filesfm-fileupload-form/ (дата звернення 26.04.2017).

17. WooCommerce плагин интернет магазина для WordPress: Free Woocommerce solution. URL: https://stylelib.org (дата звернення 02.03.2017).

18. Яшина Т. С., Могилев Т. С. О Понятии и структуре единого информационного образовательного пространства (ЕИОП). Информатизация образования: зб. матеріалів доп. учасн. Международной научнопрактической конференции. Елец: Елецкий государственный университет им. И.А. Бунина, 2005. 330-338 с.

19. Браилов А.Ю. Подход к созданию web-сайта. Труды Одесского политехнического университета ,2005. №1. 88-92 с.

20. Газизова Э.Р., Веденьев Л.Т., Афанасьев А. Аутентификация. Теория и практика обеспечения безопасного доступа к информационным ресурсам: навч. посіб. СПб.:БХВ-Петербург, 2009. 558 с.

21. Реєстрація на сайті: веб-сайт. URL: http:// uk.wikipedia.org/wiki/Реєстрація\_на\_сайті (дата звернення 01.02.2019).

22. Логін: веб-сайт. URL http://ru.wikipedia.org/wiki/Логін (дата звернення 01.02.2019) .

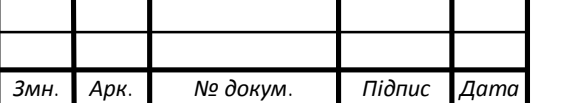